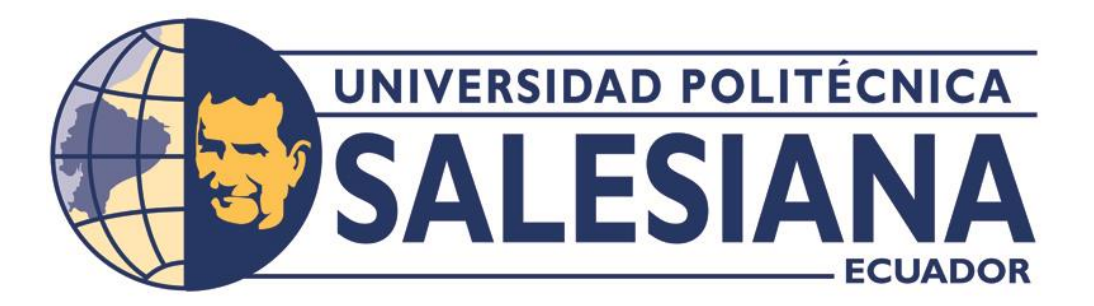

# **UNIVERSIDAD POLITÉCNICA SALESIANA**

# **SEDE QUITO**

# **CARRERA DE INGENIERÍA DE SISTEMAS**

# **PROPUESTA DE REDISEÑO DE LA RED INALÁMBRICA LOCAL EN LA MATRIZ**

# **DE LA EMPRESA SEDEMI.**

Trabajo de titulación previo a la obtención del

Título de Ingeniero de Sistemas

AUTOR: DIEGO ANDRÉS GONZÁLEZ GAVILANEZ

TUTOR: MANUEL RAFAEL JAYA DUCHE

Quito – Ecuador

# **CERTIFICADO DE RESPONSABILIDAD Y AUTORÍA DEL TRABAJO DE**

## **TITULACIÓN**

Yo, Diego Andrés González Gavilanez con documento de identificación N° 1726703463 manifiesto que:

Soy autor y responsable del presente trabajo; y, autorizo a que sin fines de lucro la Universidad Politécnica Salesiana pueda usar, difundir, reproducir o publicar de manera total o parcial el presente trabajo de titulación.

Quito, 16 de septiembre del año 2022

Atentamente,

Diego Mongoley

Diego Andrés González Gavilanez

# **CERTIFICADO DE CESIÓN DE DERECHOS DE AUTOR DEL TRABAJO DE TITULACIÓN A LA UNIVERSIDAD POLITÉCNICA SALASIANA**

Yo, Diego Andrés González Gavilanez con documento de identificación N.º 1726703463, expreso mi voluntad y por medio del presente documento cedo a la Universidad Politécnica Salesiana la titularidad sobre los derechos patrimoniales en virtud de que soy autor del Proyecto Técnico: " Propuesta de rediseño de la red inalámbrica local en la matriz de la empresa SEDEMI", el cual ha sido desarrollado para optar por el título de: Ingeniero de Sistemas, en la Universidad Politécnica Salesiana, quedando la Universidad facultada para ejercer plenamente los derechos cedidos anteriormente.

En concordancia con lo manifestado, suscribimos este documento en el momento que hacemos la entrega del trabajo final en formato digital a la Biblioteca de la Universidad Politécnica Salesiana.

Quito, 16 de septiembre del año 2022

Atentamente,

Diego yonyalog

Diego Andrés González Gavilanez

# **CERTIFICADO DE DIRECCIÓN DEL TRABAJO DE TITULACIÓN**

Yo, Manuel Rafael Jaya Duche con documento de identificación N° 1710631035, docente de la Universidad Politécnica Salesiana, declaro que bajo mi tutoría fue desarrollado el trabajo de titulación: PROPUESTA DE REDISEÑO DE LA RED INALÁMBRICA LOCAL EN LA MATRIZ DE LA EMPRESA SEDEMI, realizado por Diego Andrés González Gavilanez con documento de identificación 1726703463, obteniendo como resultado final el trabajo de titulación bajo la opción Proyecto Técnico que cumple con todos los requisitos determinados por la Universidad Politécnica Salesiana.

Quito, 16 de septiembre del año 2022

Atentamente,

from /

Ing. Manuel Rafael Jaya Duche, Mgtr

## Dedicatoria

Dedico el presente trabajo a mis padres por su esfuerzo, cariño y sacrificio que han hecho para brindarme la oportunidad de estudiar y formarme como un profesional, depositando su confianza en mí y en mis capacidades para llegar a la gran meta de conseguir un título de tercer nivel. A mi familia y amigos por el apoyo y animo que siempre me brindaron para mantenerme en pie en mis estudios.

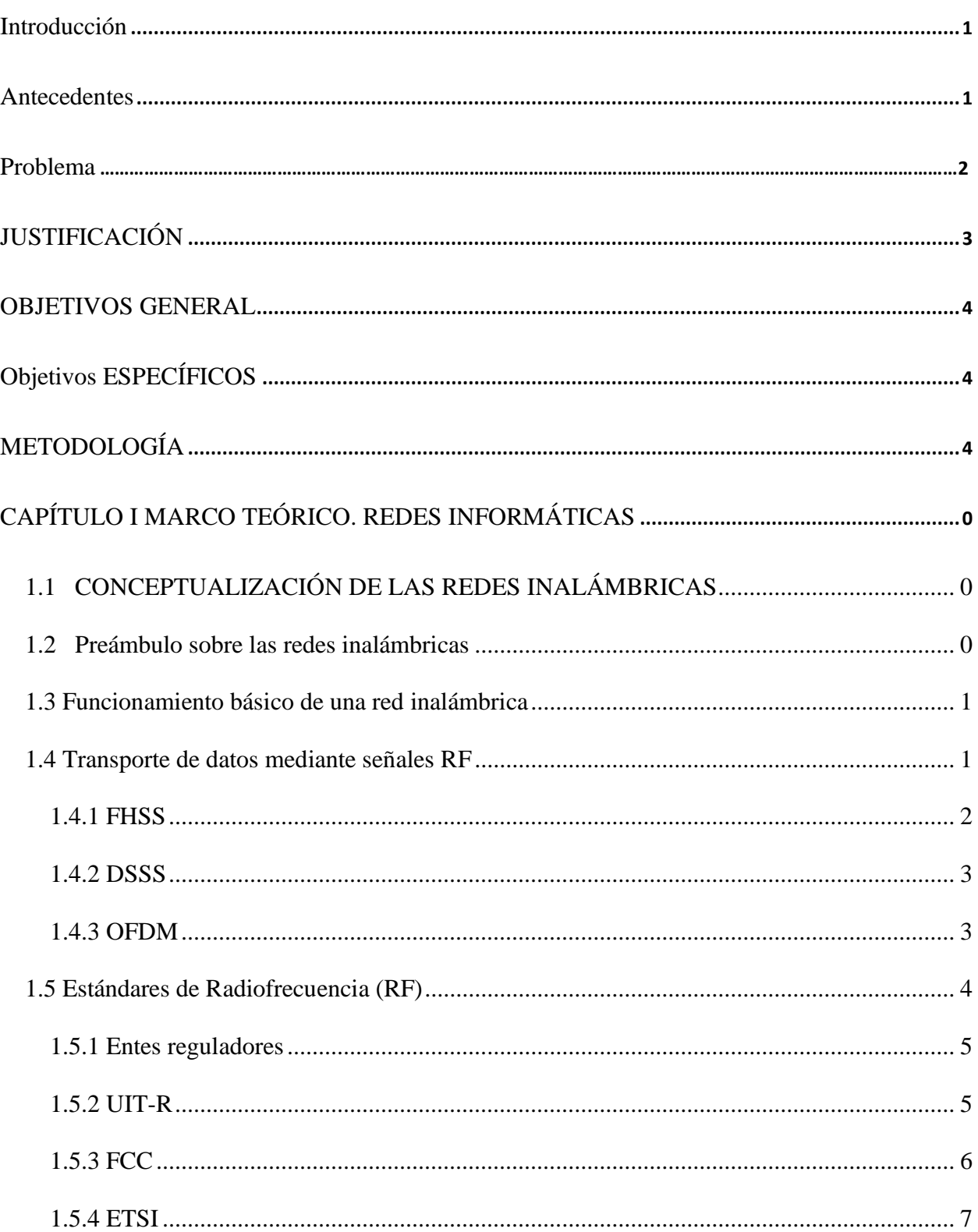

# ÍNDICE

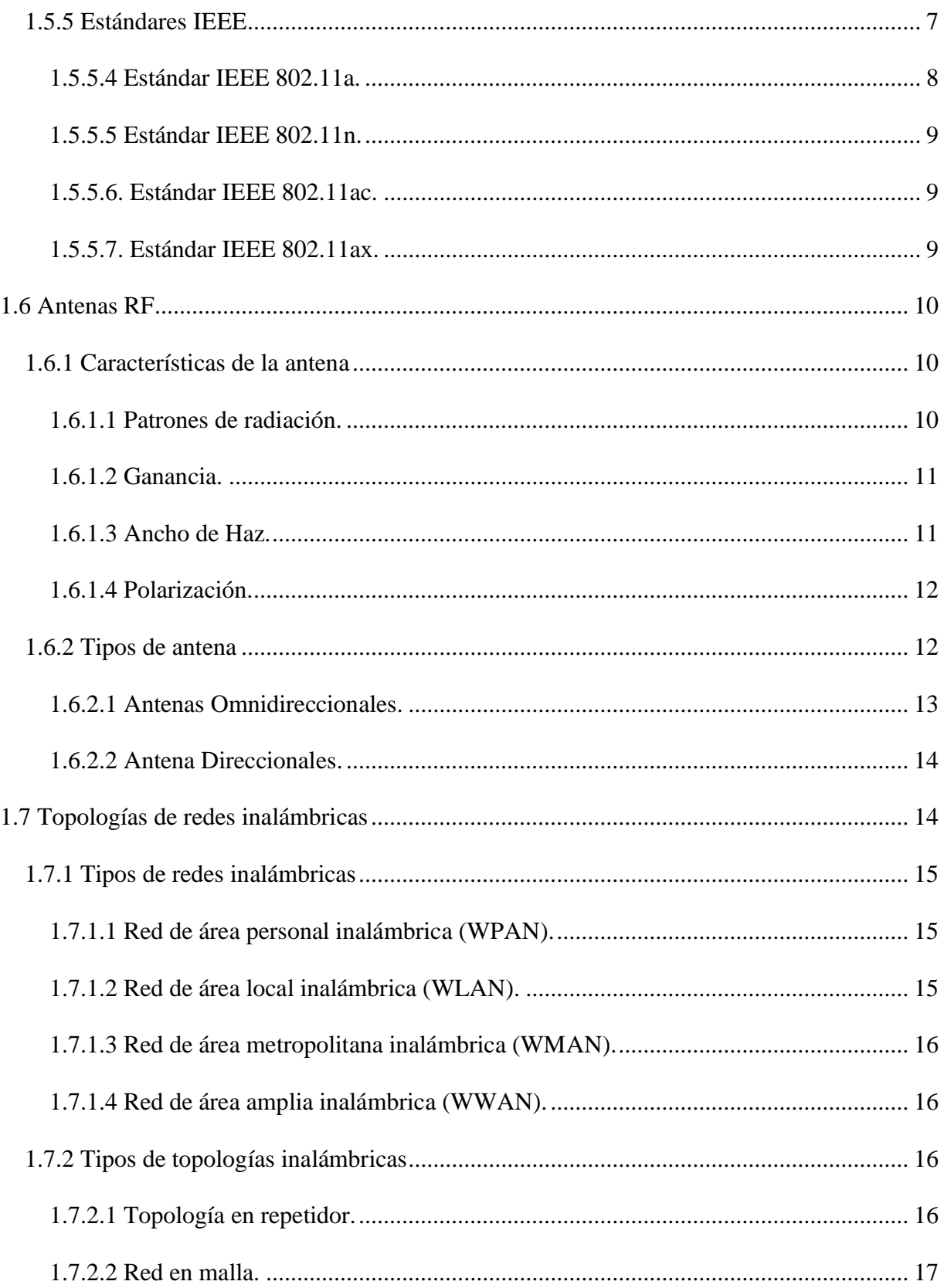

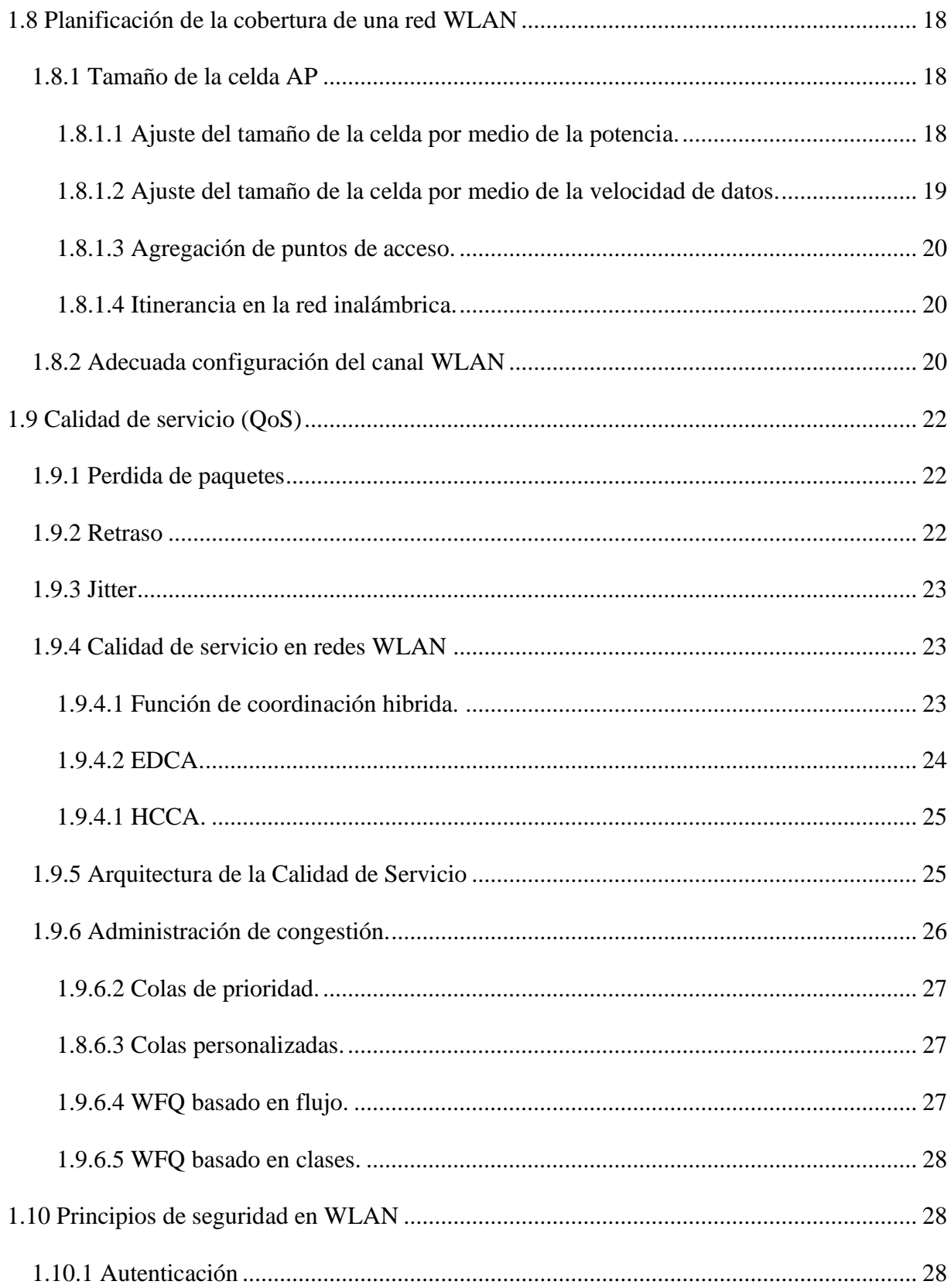

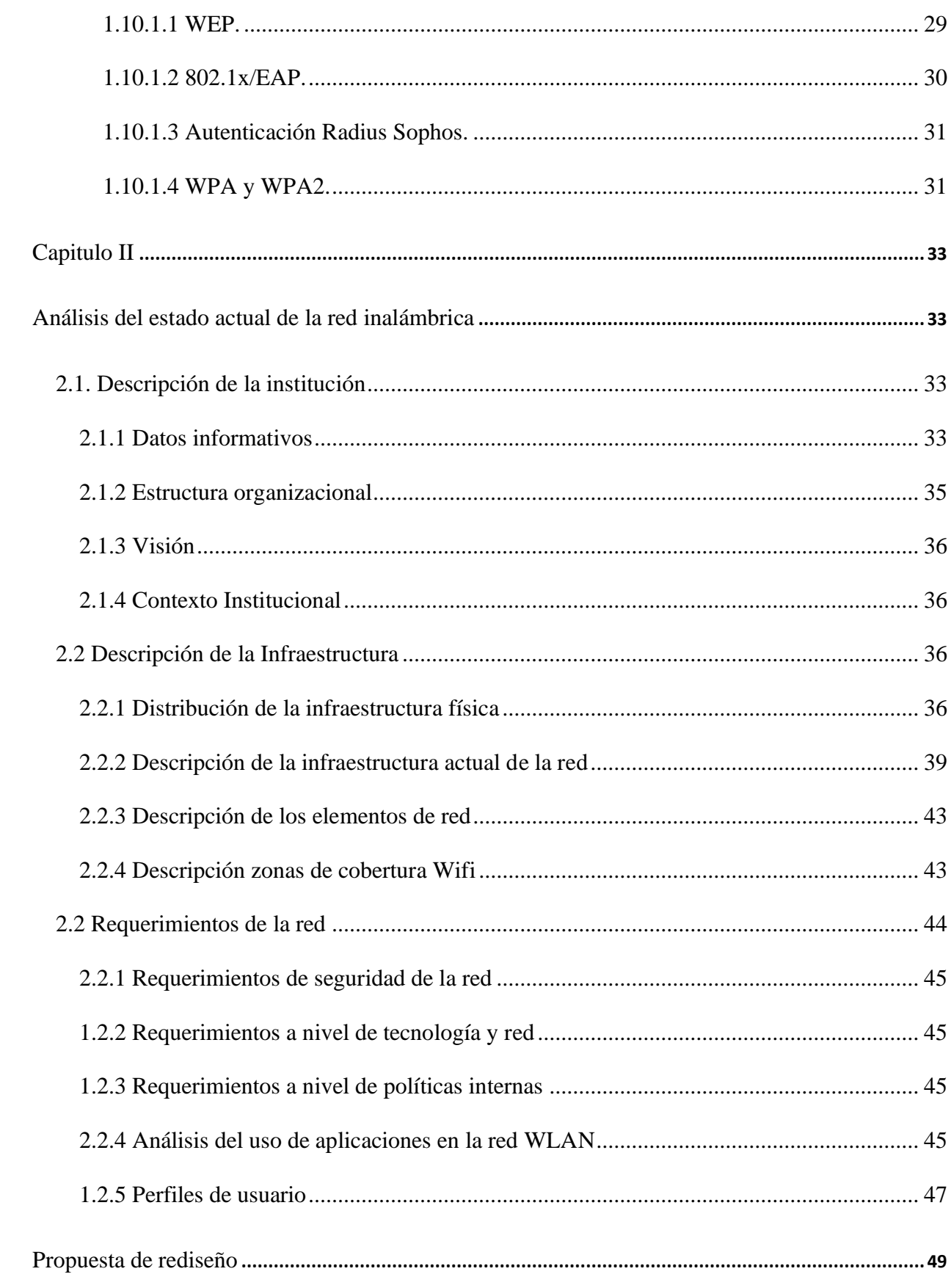

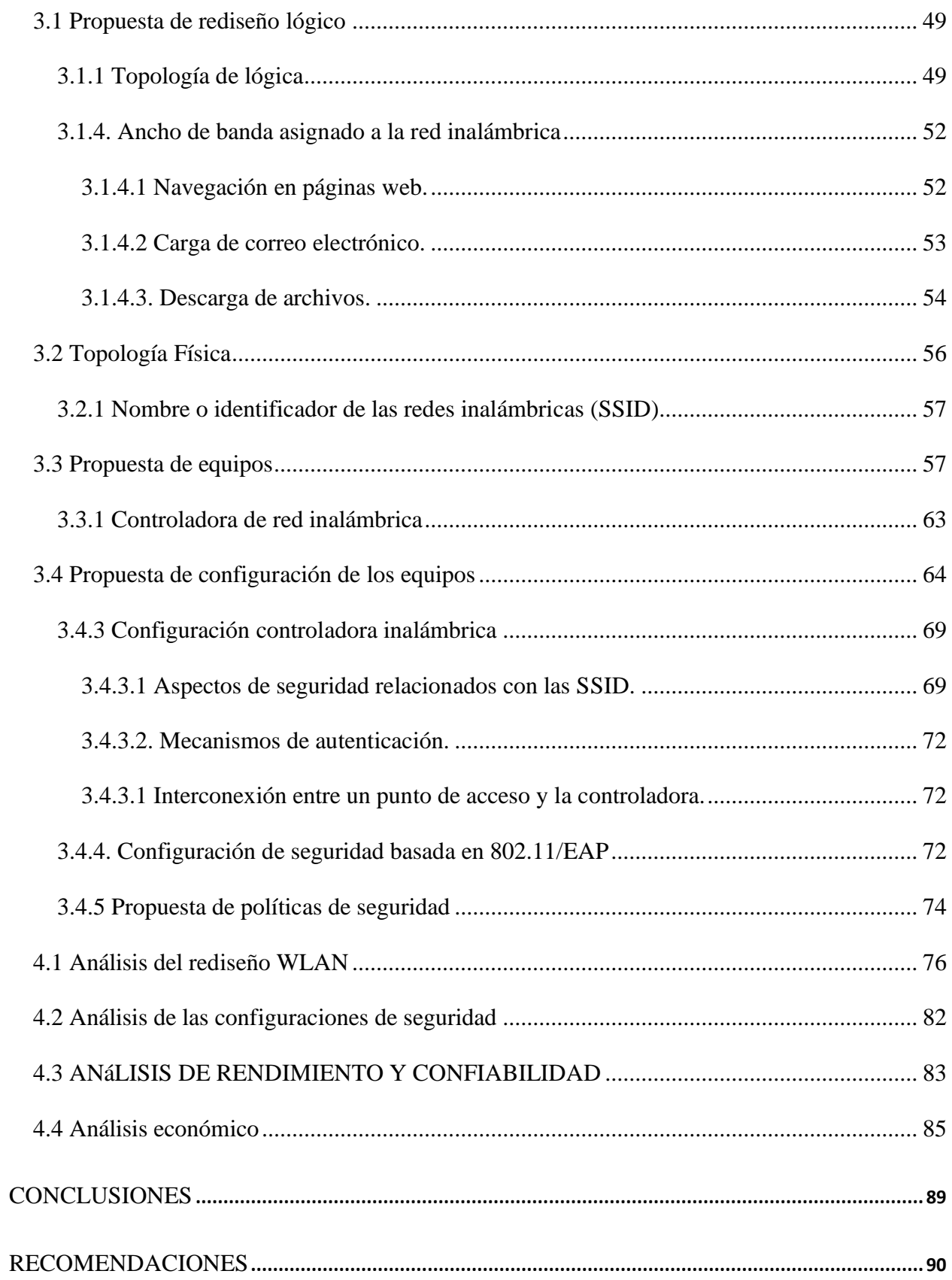

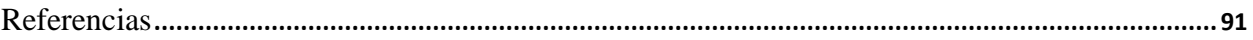

# ÍNDICE DE FIGURAS

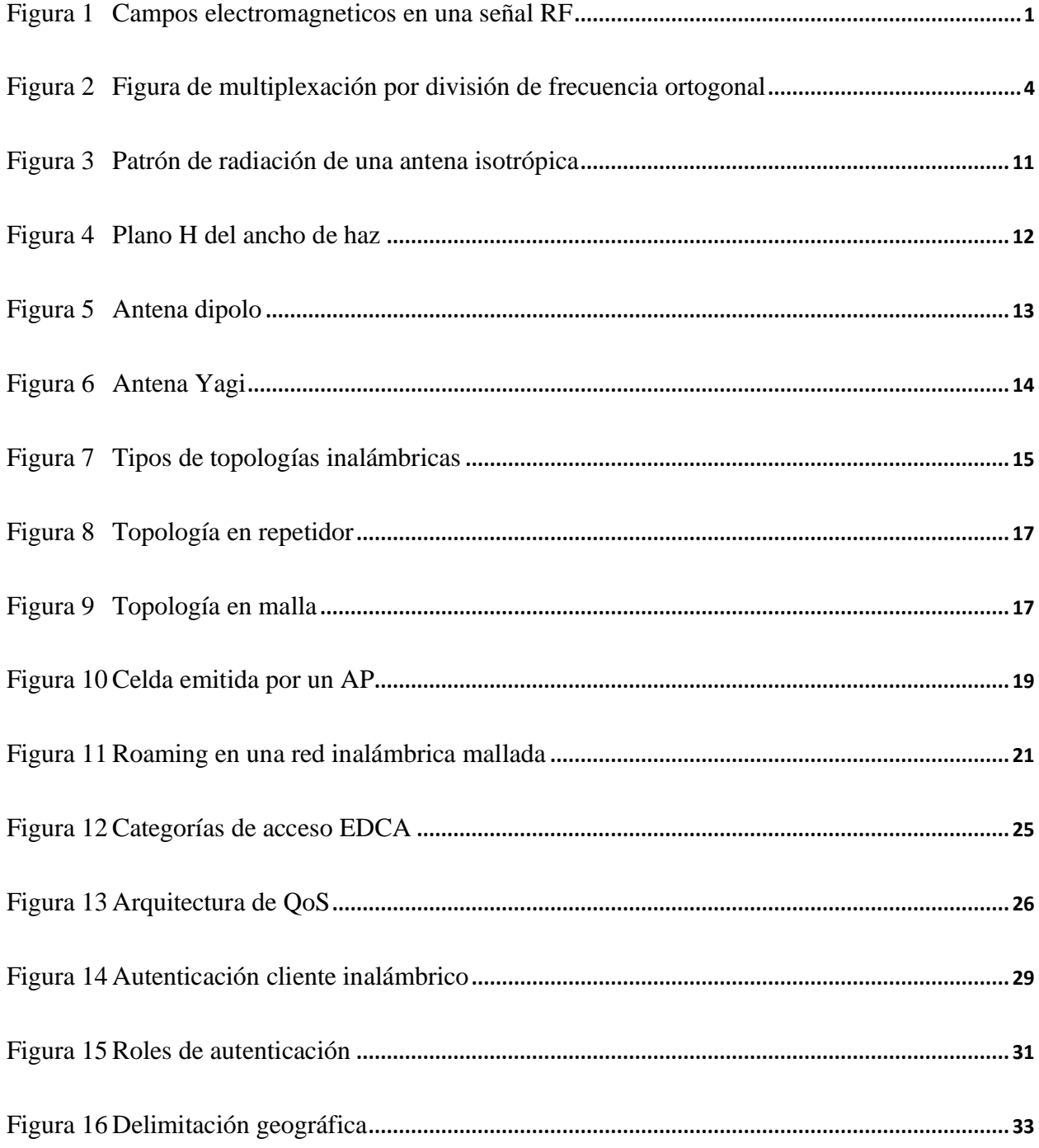

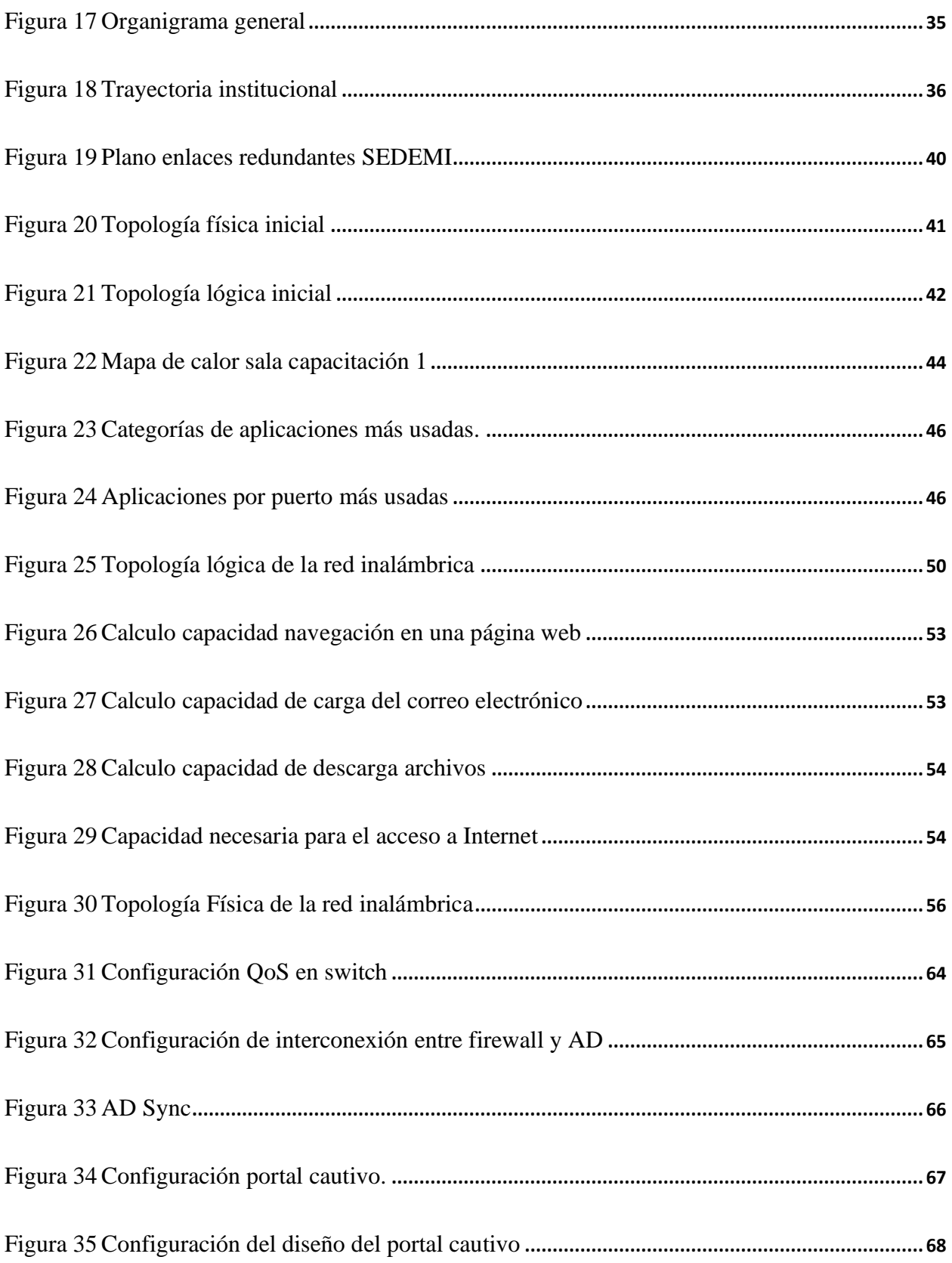

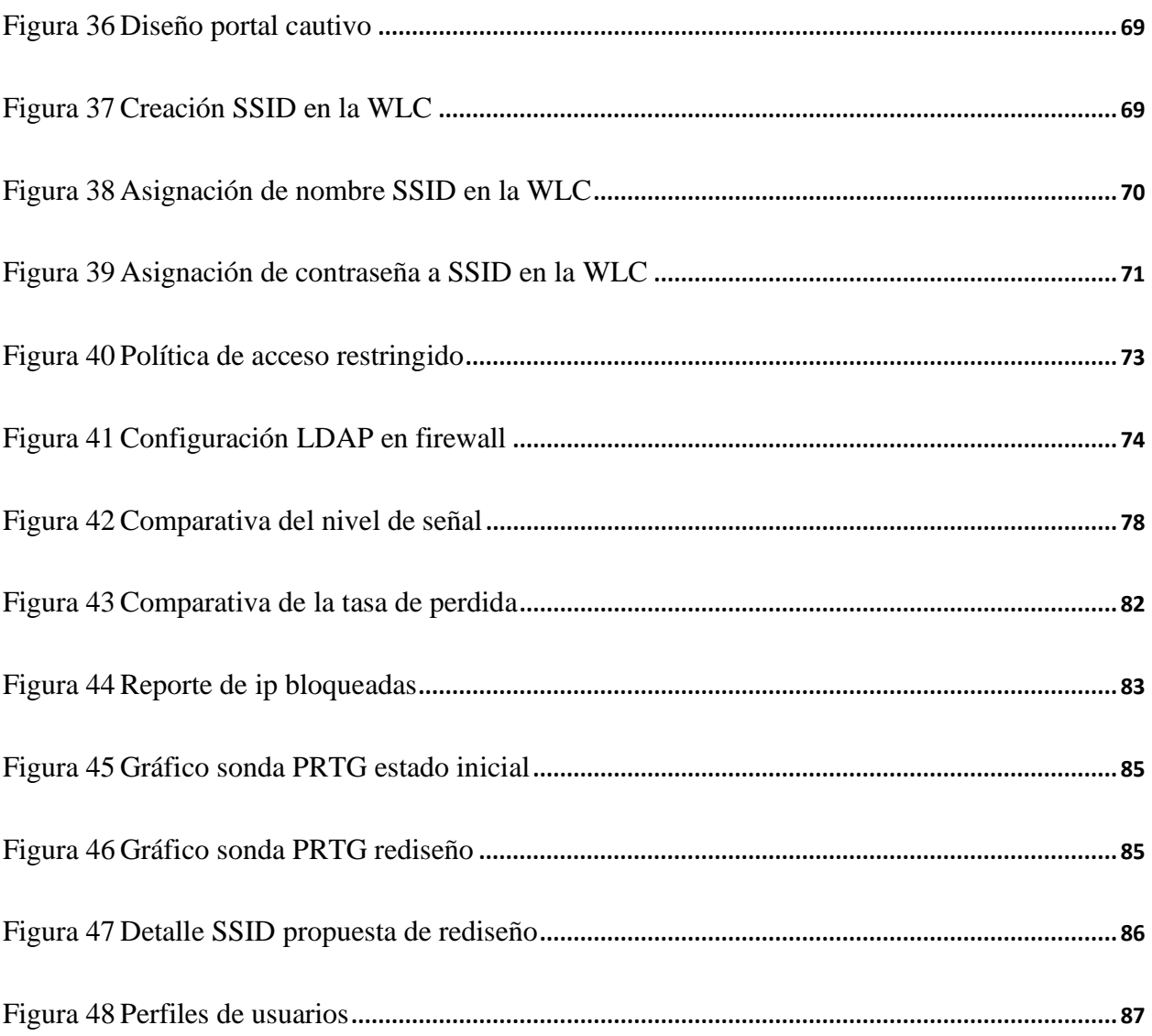

# ÍNDICE TABLAS

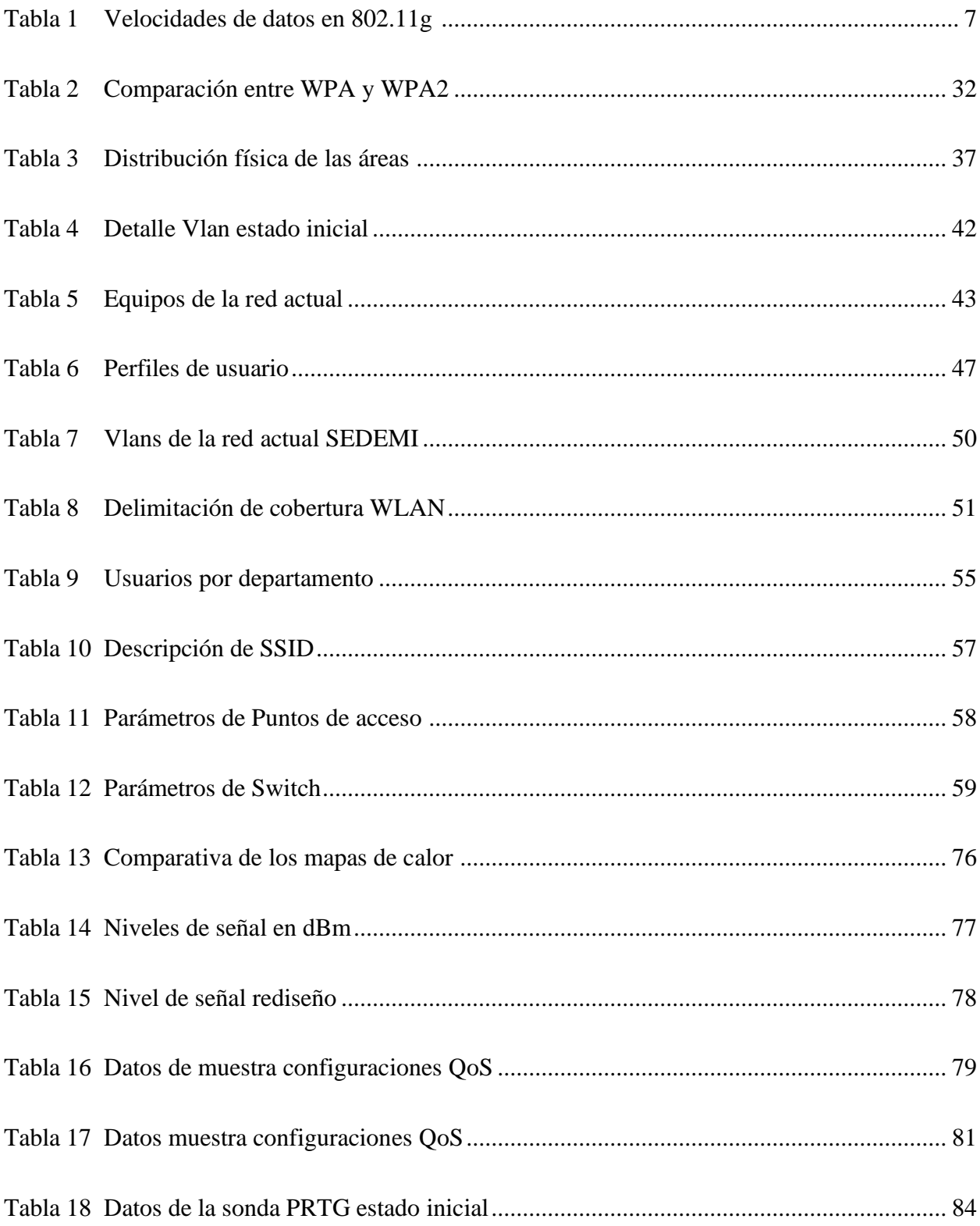

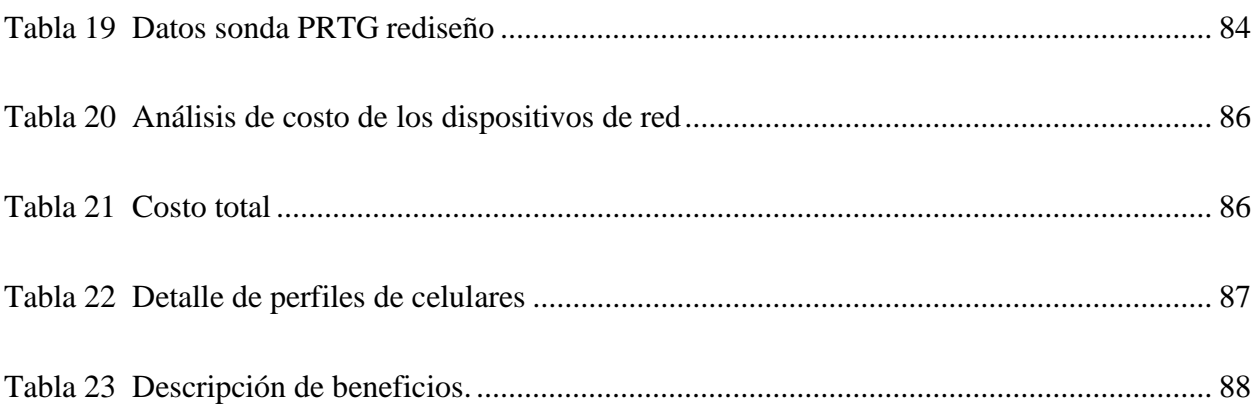

#### **RESUMEN**

El acelerado cambio tecnológico favorece el auge y utilización de las redes inalámbricas tanto en hogares como empresas debido a la necesidad de movilidad de los usuarios. Esto requirió un diseño adecuado en infraestructura y configuraciones de red adecuadas. Es por lo que se planteó analizar la red inalámbrica de la empresa SEDEMI, la misma que presenta problemáticas tanto a nivel de equipo, red y configuración que se han hecho evidente por parte de los colaboradores de la empresa.

Como resultado del análisis con mapas de calor en el estado inicial, se detectó una zona critica la cual presentaba intermitencias estas debido a la carencia de señal teniendo como promedio -75,32 dBm cuando lo óptimo es que este en rango de -30 dBm a 60 dBm. Conjuntamente con este análisis se evaluó la perdida de paquetes en el estado inicial esto con el fin de precisar la calidad de servicio prestada por la red inalámbrica específicamente cuando se usa la aplicación Microsoft Teams, usando una herramienta de análisis propia de Microsoft se determinó un promedio de perdida de paquetes de un 4 %, teniendo en cuenta que cada paquete perdido es crítico en una llamada esto representa que las configuraciones QoS son inexistentes. Para el rediseño se realizó reubicaciones de los puntos de acceso inalámbrico teniendo resultados positivos frente al estado inicial, es así que el análisis de calor mostro una mejora de -20,32 dBm con esto se resolvió varios problemas de intermitencias en la zona critica que se realizó la reubicación.

En cuanto al rendimiento de la red se implementó software de monitoreo para recoger datos útiles para evaluar este parámetro, posterior a este análisis se determinó que la red en promedio es confiable al 98 % atendiendo 2,76 paquetes por segundo.

En principio se proyectó resolver brechas de seguridad en la red, en el presente trabajo se realizó configuraciones apoyadas en el firewall perimetral, una de ellas fue establecer un portal cautivo bajo las políticas establecidas en el mismo, es así como se logró mitigar 1278 intentos de ataques este dato fue extraído desde la consola de reportes del firewall, en este caso no tenemos punto de comparación debido a que en el estado inicial no se disponía de este equipo configurado debidamente. Finalmente de acuerdo con el estudio realizado a la red inalámbrica, se concluye que si se decide implementar el rediseño se obtendrán mejores en nivel de señal promedio de -55 dBm y la reducción del detrimento de paquetes de un 7,5%. Conjuntamente con las ya mencionadas mejoras en cuanto a seguridad, confiabilidad y rendimiento.

#### **ABSTRACT**

The accelerated technological change has favored the rise and use of wireless networks in both homes and businesses due to the need for user mobility. All this required an adequate design both in network infrastructure and network configurations. It is for this reason that we proposed to analyze the wireless network of the company SEDEMI, the same that presents certain problems both at the level of equipment, network and configuration that have been made evident by the employees of the company.

As a result of the analysis with heat maps in the initial state, a critical zone was detected which presented intermittency due to the lack of signal, having an average of -75.32 dBm when the optimum is that it is in the range of -30 dBm to 60 dBm. In conjunction with this analysis the packet loss was evaluated in the initial state in order to determine the quality of service provided by the wireless network specifically when using the Microsoft Teams application, using a Microsoft's own analysis tool was determined an average packet loss of 4%, taking into account that each lost packet is critical in a call this represents that the QoS configurations are nonexistent. One of the problems it presented is intermittency at certain points of the matrix, having an average signal level in a building of -75.32 dBm, additionally it lacks QoS configurations, for this reason in its initial state there was an average loss rate of 4% in UDP packets.

The main objective is to redesign the network through an analysis of the current state and then propose the appropriate configurations to the APs, thus it was decided to configure a captive portal in the perimeter firewall SOPHOS brand with this is achieved that network administrators have the proper control both in security and access. The use of the TOP-DOWN methodology focused on the user's needs was proposed, making a logical and physical typology design using Cisco's

three-layer hierarchical model. Additionally, equipment was budgeted to be implemented in the redesign proposal, as well as taking into account the existing network devices.

According to the study conducted on the wireless network, it is concluded that if it is decided to implement the redesign, an improvement in average signal level of -55 dBm and a reduction in

packet detriment of 7.5% will be obtained.

### **INTRODUCCIÓN**

<span id="page-19-0"></span>En la actualidad la conectividad en las empresas permite estar comunicado a la vez de que se pueda disponer de herramientas que son útiles para todo tipo de empresas, razón por la cual es muy importante que se disponga de una red inalámbrica con altas capacidades para desarrollar las actividades laborales de mejor manera.

### **ANTECEDENTES**

<span id="page-19-1"></span>SEDEMI una empresa constructora domiciliada en el cantón Rumiñahui cuenta con aproximadamente con 300 usuarios en su matriz. Actualmente, las exigencias de la empresa con relación a su red inalámbrica han cambiado debido a que el volumen de los usuarios está en continuo aumento. Estas exigencias han ocasionado que el rendimiento de la red disminuya y sea notable problemáticas de seguridad y configuración.

En la actualidad, las reuniones de trabajo se desarrollan, en su mayoría, de forma virtual, haciendo uso de la red inalámbrica empresarial y esto ocasiona un consumo de ancho de banda, además SEDEMI es una empresa que recibe clientes que requieren acceso inalámbrico a Internet, esto hace que la red se vea comprometida por ataques, ya que, no cuenta con un control.

Estas condiciones evidenciaron que se requiere una propuesta de diseño inalámbrico en la red que contemple los requerimientos que se plantean por parte de la empresa SEDEMI de acuerdo con las necesidades actuales.

#### **PROBLEMA**

<span id="page-20-0"></span>SEDEMI, es una organización que se centra en proponer soluciones eficientes a los proyectos relacionados con la infraestructura para satisfacer las necesidades de producción cuenta con una planta industrial ubicada en Sangolquí con más de 82000  $m<sup>2</sup>$  de terreno. SEDEMI al ser unas de las empresas lideres en su sector y su proyección a futuro a lo largo del tiempo ha debido contratar talento humano a la altura de sus proyectos, es por ello que actualmente cuenta con más de 300 colaboradores únicamente en su matriz.

Los avances tecnológicos han hecho necesario el uso de internet para realizar actividades dentro del giro de negocios, esto sumado a la necesidad y el auge de dispositivos portátiles hicieron necesario una red inalámbrica que brinda conectividad al personal para desarrollar actividades que requieran conexión a internet y en ciertos casos acceso a la intranet. El grupo de usuarios de la red inalámbrica se clasifica en gerentes, administrativos y personal operativo quienes se conectan a la red inalámbrica a su respectiva SSID.

Se evidencia que la red inalámbrica carece de una configuración adecuada para las condiciones actuales de la empresa, debido a que el personal de TI (Tecnologías de la Información) no tiene un levantamiento de la configuración, control de los usuarios que accedan, potestad para formular estrategias de seguridad basadas en el nivel de accesibilidad de un usuario a la red. Adicionalmente, se evidencia falta de cobertura o perdidas de rendimiento de la red inalámbrica en ciertos puntos críticos provocado por inadecuada distribución de los puntos de acceso inalámbrico.

Las políticas de seguridad establecidas no son claras y no se puede lograr un control sobre el acceso indebido a los servidores, lo que puede ocasionar perdidas de datos que ocasionarían afectaciones económicas. Una de las consecuencias de esto es que las actuales SSID establecidas no tienen una clara funcionalidad por lo que no se tiene claro a que grupo de usuario se le debe proporcionar cierta SSID.

El soporte a usuarios de la red inalámbrica no es efectivo debido a que no se puede acceder remotamente y agilitar la ayuda a los colaboradores que lo requieren ya que las instalaciones son extensas y el soporte en sitio alarga los tiempos. Esto ocasiona descontentos que se ven reflejados en la satisfacción del cliente externo y obliga a usuarios a conectarse a la red LAN.

### **JUSTIFICACIÓN**

<span id="page-21-0"></span>Los requerimientos planteados por la empresa SEDEMI y su visión hacen que ciertos procesos cambien y por ende se requiera mejorar aspectos de su red inalámbrica con el objetivo de soportar los avances tecnológicos que ayuden a dotar de un mejor rendimiento, disponibilidad y confiabilidad esto con el fin de dotar a los colaboradores con una red inalámbrica óptima relacionada con el desempeño adecuado de todas las actividades y funciones organizacionales.

Mediante la aplicación de una propuesta pegada a la propuesta del rediseño inalámbrico, es así que se logra una ubicación más adecuada a los puntos de acceso inalámbrico, optimización del rendimiento de la red, control de acceso y mejoras en la configuración en los equipos que conforman la red, con lo que se consigue mejorar la seguridad y prevenir posibles ataques de visitantes externos que intencional o inintencional puedan causar afecciones maliciosas a los servidores mediante pérdidas económicas de la institución.

Desde la concepción de la red inalámbrica en el estado actual no es totalmente administrable, lo que hace necesario un cambio en la topología para mejorar ese aspecto permitiendo al personal encargado proporcionar accesos de acuerdo con el usuario. Este cambio conlleva analizar el cambio de equipos en el caso de ser necesario.

### **OBJETIVOS GENERAL**

<span id="page-22-0"></span>Proponer el rediseño de la red inalámbrica local en la matriz de la empresa SEDEMI, para establecer una configuración adecuada a los puntos de acceso (AP) y esto permita a los administradores un control de los dispositivos conectados, lo cual, permita fortalecer las falencias en su infraestructura, rendimiento y seguridad.

## **OBJETIVOS ESPECÍFICOS**

<span id="page-22-1"></span>Realizar una fundamentación sobre el estado actual de la red para identificar posibles fallas en cobertura, rendimiento y seguridad.

Establecer una nueva topología física que permita tomar una decisión acerca de la correcta ubicación de los puntos de acceso inalámbrico.

Proponer un rediseño que permita mejorar la red en aspectos como la configuración, rendimiento, confiabilidad y seguridad.

Evaluar el rediseño final mediante datos cuantitativos que permitan realizar un análisis de resultados para así evaluar las mejoras realizadas.

## **METODOLOGÍA**

<span id="page-22-2"></span>La metodología para el desarrollo del presente trabajo de titulación es llamada Top-Down, esta metodología se centra en el diseño de redes, debido a que permite un acercamiento al usuario tomando en cuenta las metas del negocio, su particularidad más relevante es su capacidad de segmentación de arriba hacia abajo.

Esta metodología es muy conocida para diseñar redes porque empieza desde la capa superior del modelo OSI y va descendiendo hasta llegar a la última capa. La misma prioriza transporte de datos, y diferentes aplicaciones los cuales deja para luego la elección de dispositivos que trabajen en las capas inferiores.

## **CAPÍTULO I**

# <span id="page-24-1"></span><span id="page-24-0"></span>**MARCO TEÓRICO. REDES INFORMÁTICAS 1.1 CONCEPTUALIZACIÓN DE LAS REDES INALÁMBRICAS**

En base a las redes inalámbricas, que se encuentran en análisis se toma en consideración los puntos básicos de los conceptos de las tecnologías inalámbricas, arquitectura de una red inalámbrica, cobertura inalámbrica, seguridad, configuración de puntos de acceso inalámbrico y los diferentes aspectos para un rediseño de red inalámbrica.

### <span id="page-24-2"></span>**1.2 PREÁMBULO SOBRE LAS REDES INALÁMBRICAS**

Se establece que está constituida de una serie de nodos interconectados a través de un canal de radiofrecuencia, lo que permite la conectividad en áreas que se dificulta implementar redes de datos cableadas. Los clientes inalámbricos registran una cobertura por lo que pueden gozar de una movilidad a costa de un rendimiento inferior que una red cableada, esto varía según la tecnología y compatibilidad del punto de acceso inalámbrico también conocido por su nombre en inglés Access Point (AP) (Prasad y Prasad, 2005).

Hoy en día, WLAN es la forma más común de conexión para acceder a internet, esto principalmente por la comodidad y flexibilidad de conexión en cualquier punto físico dentro del rango de cobertura. Por ello, tienen una sustentación en el estándar 802.11 IEEE el cual desde la creación ha venido teniendo varias enmiendas trayendo cada una consigo mejoras en ancho de banda, modulación, entre otras.

## <span id="page-25-0"></span>1.**3 FUNCIONAMIENTO BÁSICO DE UNA RED INALÁMBRICA**

Una red inalámbrica funciona gracias a señales de radiofrecuencias (RF) por ello es necesario cuestionarnos ¿Cómo se envía una señal de radiofrecuencia a través del entorno? Hucaby (2014) plantea que si en un extremo el emisor transmite una corriente alterna, la cual emite campos electromagneticos estos cran una especie de ánguos rectos, para una mayor comprensión se presenta a continuación en la Figura 1. Se aprecia que la señal está en constante cambio, rotando hacia arriba y abajo, para permitir que los campos electromagenticos ciclen hacia afuera. Las ondas electromagneticas se propagan en diferentes direcciones lejos del transmisor.

Por otro extremo el receptor de la señal inalambrica, el proceso anterior es inverso. Cuando se recibe la señal electromagnetica esta provoca una señal electrica. Si todo e proceso resulta bien, la seññal electrica sera similar a la transmitida.

### **Figura 1**

<span id="page-25-2"></span>*Campos electromagneticos en una señal RF*

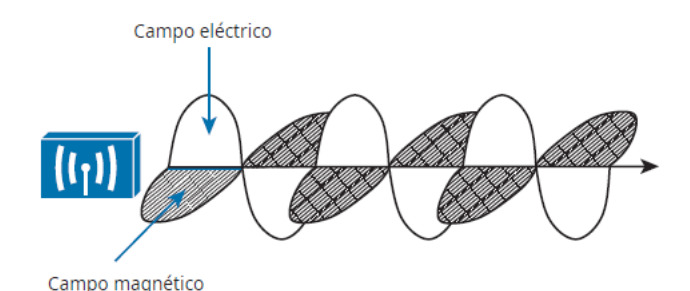

# *Fuente: (Hucaby, 2014)*

## <span id="page-25-1"></span>**1.4 TRANSPORTE DE DATOS MEDIANTE SEÑALES RF**

Las señales RF viajan propagándose en el aire a una frecuencia muy alta oscilando de manera similar a las olas del mar. En esta constante oscilación aparecen las distintas propiedades como

son la amplitud, fase y frecuencia. En una señal las propiedades de esta deben ser constantes y predecibles porque la antena receptora requiere una frecuencia conocida para identificar la señal.

En las señales RF se utiliza una señal conocida como portadora generalmente para llevar la información que se desea transmitir, para inducir en las redes de origen inalámbrico. Esto funciona de tal manera que la señal es alterada para que se puedan distinguir un bit 0 de un bit 1, en el lado del receptor este esquema se debe utilizar de manera inversa, a este proceso se le conoce como modulación y demodulación.

Las técnicas de modulación para redes inalámbricas WLAN requieren un gran ancho de banda. Según Hucaby (2014), "Se considera que el resultado correspondiente de los datos donde se distribuyen en un rango de frecuencias. Esto se conoce como espectro ensanchado" (p. 26). Este espectro ensanchado se categoriza en tres tipos, que vamos a analizar a continuación.

### <span id="page-26-0"></span>*1.4.1 FHSS*

Las redes inalámbricas se enfocaron en un inicio entre evitar la interferencia de radiofrecuencias y la necesidad de una modulación complejo. La frecuencia usada por las redes inalámbricas usa una cantidad de 79 canales uno de ellos registra un nivel de 1MHz de ancho. Lo cual reduce el nivel y la interferencia de una banda precisa. Para mitigar la interferencia de banda estrecha, para que pocos canales sean afectados a la vez por una interferencia, las transmisiones deben rotar contrastantemente entre frecuencia

s de toda la banda.

Las limitaciones encontradas en esta tecnología son:

• El canal estrecho de 1 MHz limita la velocidad de trasmisión de datos a 1 o 2 Mbps.

• Las diversas transmisiones que se generan en un área podrían interferir entre sí en el mismo canal.

Es por estas limitaciones a pesar de su esfuerzo por mitigar interferencias que esta tecnología hoy en día es rara vez utilizada.

### <span id="page-27-0"></span>*1.4.2 DSSS*

Esta tecnología a diferencia de FHSS usa tan solo una pequeña cantidad de canales anchos fijos, los cuales son compatibles con modulaciones complejas y tasas de datos de cierta manera escalables. Esta tecnología se la conoce con las siglas DSSS su definición se basa en el espectro ensanchado de secuencia directa, además esta se caracteriza por tener 22 MHz de ancho, esto hace posible que los datos puedan distribuirse y más resistentes a las interferencias.

Los datos son transmitidos en segmentos en serie, los bits de datos son preparados para la transmisión ordenadamente. Este proceso no es nada sencillo, aunque lo parezca, porque las señales emitidas frecuentemente se ven atenuadas por el ruido o interferencia que puede resultar en una distorsión de datos en el receptor. Por ello, el transmisor inalámbrico realiza varias funciones a lo largo de la transmisión con el objetivo de adicionar el mayor valor permiten preservar los aspectos relacionados con la mayor probidad cuando se envía en un entorno con mucho ruido (Hucaby, 2014)

### <span id="page-27-1"></span>*1.4.3 OFDM*

DSSS está limitado a una capacidad de 11 Mbps que alimenta la modulación de RF. Esto hace que se requiera una tecnología diferente para aumentar la capacidad de transmisión. La multiplexación por división de frecuencia ortogonal (OFDM) transmite los bits de dato al mismo tiempo en múltiples frecuencias, todas estas en un único canal de 20 MHz. Se reconoce que el canal se subdivide en 64 subportadoras. La Figura 2 ejemplifica cómo funciona OFDM, en una red inalámbrica de 2,4 GHz se toma el canal 6 con un ancho de 20 MHz con 48 subportadoras. Podemos notar que las subportadoras aparentemente están juntas, lo que provoca una superposición, pero no interfiere una con la otra y a su vez no dan cabida a una interferencia potencial.

### <span id="page-28-1"></span>**Figura 2**

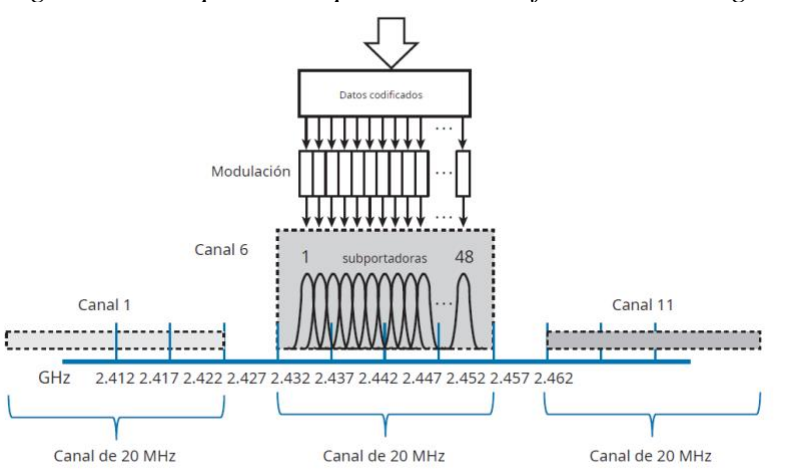

*Figura de multiplexación por división de frecuencia ortogonal*

*Fuente: (Hucaby, 2014)*

### <span id="page-28-0"></span>**1.5 ESTÁNDARES DE RADIOFRECUENCIA (RF)**

Para que exista una comunicación entre dos dispositivos inalámbricos, estos deben identificarse en el amplio espectro de radiofrecuencia (RF), una vez hecho esto deben procesar caracteres de RF, para encriptar datos, usar los protocolos comunicacionales, entre otros procesos sin generar interferencia con otros dispositivos inalámbricos. Por ello que en el presente capítulo analizamos los entes que se encargan de establecer estándares y regulaciones para los dispositivos usados en una red WLAN.

#### <span id="page-29-0"></span>*1.5.1 Entes reguladores*

Cuando las tecnologías inalámbricas aparecieron se requería establecer un orden, es por lo que se decide establecer entes reguladores. Los entes reguladores de RF son aquellos que establecen las reglas para el espectro de radiofrecuencia y a su vez que sección de este puede ser utilizado. Los entes reguladores pueden ser de un país, regionales o internacionales.

### <span id="page-29-1"></span>*1.5.2 UIT-R*

El sector de Radiocomunicaciones tiene como objetivo asegurar la utilización racional, equitativa, eficaz y económica de todo el espectro de radiofrecuencias, este ente regulatorio ha establecido concesiones de espectro y frecuencia en tres territorios os cuales se representan por:

- Asia del norte Europa África
- América Norte y Sur
- Oceanía Asia Meridional

En el ámbito de las redes inalámbricas se establece que la UIT-R, a las cuales llamo redes radioeléctricas de radio local (RLAN) las dividió en frecuencias entre 2.4 -2.5 GHz y 5.8 GHz. El acceso a estas frecuencias es de acceso libre y se estableció que no se requiere ningún tipo de licencia para transmitir.

Debido a que estas bandas son de acceso abierto son susceptibles a interferencias, sin embargo, a su vez es una gran ventaja ya que se puede adquirir un dispositivo compatible con WLAN y gozar de sus bondades para conectarse a internet. Todo esto siempre bajo las normas establecidas por este ente regulador, teniendo en cuenta además la compatibilidad con otras aplicaciones RF.

### <span id="page-30-0"></span>*1.5.3 FCC*

Es definida por sus siglas como Comisión Federal de Comunicaciones, se encuentra encargada de instaurar regulaciones a las comunicaciones interestatales e internacionales en el espectro radioeléctrico en Estados Unidos de América. Además de las frecuencias asignadas por la ITU-R, la FCC ha establecido una banda de 5GHz sin licencia para el uso de las transmisiones inalámbricas a las cual este organismo llamo U-NII. El espacio de frecuencia U-NNI es la división de subbandas distribuidas de la siguiente manera:

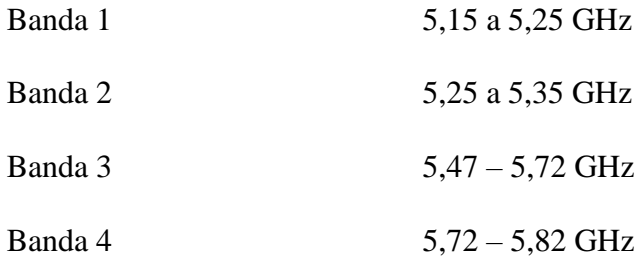

Para que los equipos puedan transmitir estas bandas y ser comercializados estos deben ser aprobados por la FCC. En las bandas sin licencia la FCC establece parámetros de potencia específicos, en este marco el organismo requiere que las antenas extraíbles deban tener un conector único por cada fabricante. Esto nació con la idea de que los equipos transmisores como receptores sean de la misma marca.

En cuanto a las interferencias en las bandas de uso sin licencia los equipos deben ser tolerantes a las mismas, en el caso que un equipo aprobado por la FCC detecte un radar militar o meteorológico debe cambiar de frecuencia para evitar interferencia con dicho equipo.

## <span id="page-31-0"></span>*1.5.4 ETSI*

Este ente regulatorio tiene como objetivo establecer normas en el ámbito de las telecomunicaciones en países a nivel mundial como por ejemplo en Europa. El Instituto Europeo de Normas de Telecomunicaciones al igual que los antes mencionados entes permiten las bandas sin licencia de 2,4 GHz se establece que la mayoría representada por el 5 GHz.

### <span id="page-31-2"></span>**Tabla 1**

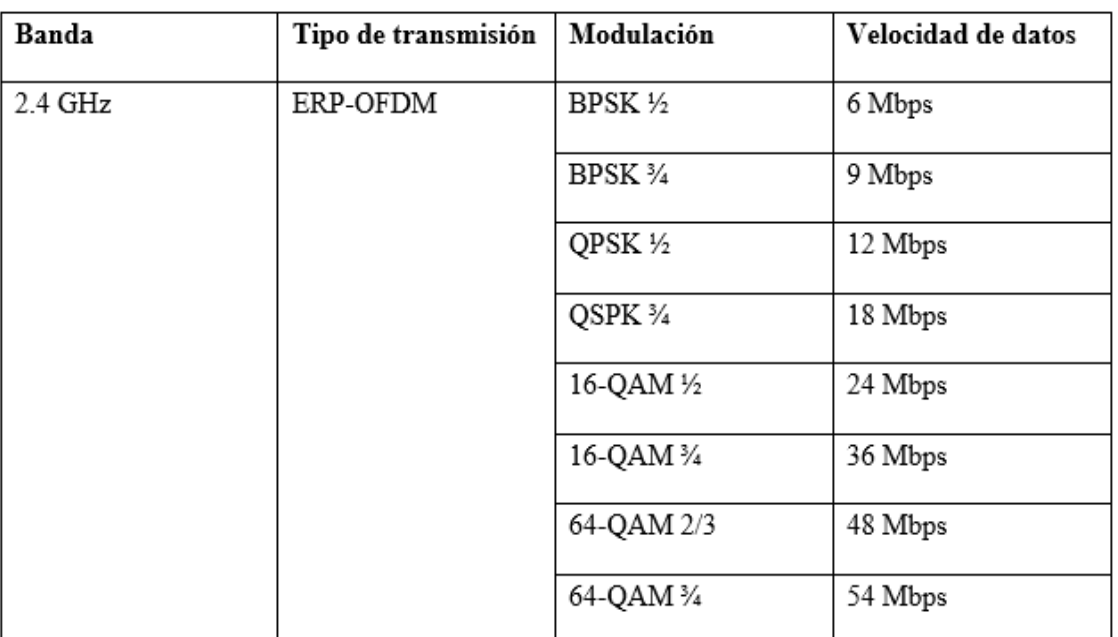

*Velocidades de datos en 802.11g*

*Elaborado por: El autor, a través del Libro CCNA Wireless 640-722 Official Cert Guid página 53.*

## <span id="page-31-1"></span>*1.5.5 Estándares IEEE*

En un canal inalámbrico la transmisión de datos requiere establecer estándares en muchos parámetros. Diferentes instituciones han establecido estos estándares relacionados en las redes

WLAN. Se establece que las WLAN son un conjunto de equipos transmisores y receptores que están en la lucha por el uso del tiempo aire en una frecuencia.

Este instituto es de gran prestigio y está formado por profesionales de la ingeniería de todos los países del mundo, se ha organizado en diferentes subsecciones para estudiar distintos aspectos. Por ejemplo, la encargada de generar los estándares en el campo de la informática es la IEEE Computer Society.

El estándar que es usado para las redes LAN Y MAN se conoce como IEEE 802 derivado de este se ha establecido grupos de trabajo a los cuales se les asigna un numero índice adjunto al número de la norma en este caso 802. El grupo de trabajo para las redes inalámbricas es el undécimo por lo tanto el estándar es el 802.11.

En el caso que se requiera una enmienda a el estándar 802.11, puesto que la tecnología está en constante cambio se adjunta un sufijo en orden alfabético. Por ejemplo, a lo largo del tiempo de vida del estándar 802.11 se han generado las enmiendas 802.11a, 802.11b,802.11c, etc.

Para que una enmienda sea considerada como tal se debe presentar un borrador por parte del grupo de estudio para proceder al voto. Luego de esto los fabricantes pueden añadir las mejoras a sus dispositivos inalámbricos y comercializarlos.

<span id="page-32-0"></span>*1.5.5.4 Estándar IEEE 802.11a.* Los anteriores estándares mencionados hacen uso de la banda conocida como ISM esta usa otros canales donde los conectores no causen interferencias. Sin embargo, esto limita la escalabilidad de las redes WLAN en un área, pues en esta banda tenemos una variedad de transmisores que pueden causar interferencias, incluso los hornos microondas que pueden usar la banda de 2,4 GHz haciendo uso de canales.

Por este motivo el grupo de trabajo introdujo en esta enmienda la posibilidad de las bandas conocida como U-NII de 5GHz, esto trajo nuevos esquemas de modulación, celeridades de transmisión de datos de hasta 54 Mbps y mayor posibilidad de escalabilidad.

<span id="page-33-0"></span>*1.5.5.5 Estándar IEEE 802.11n.* Este patrón se registran varios beneficios como rapidez en la transición de información, amplitud en la cobertura, uso eficiente del espectro radioeléctrico, entre otros. La IEEE aprobó el borrador final en el año 2009 luego de que se tuvieran que hacer varios borradores por parte de tres distintos grupos de estudio.

Para conseguir que los beneficios sean superiores se debió implementar la multiplexación MIMO con la cual se puede conseguir velocidades de hasta 600 Mbps donde se establece que la recepción de datos simultáneos con varias antenas.

<span id="page-33-1"></span>*1.5.5.6. Estándar IEEE 802.11ac.* Este estándar surge desde el año 2012 trayendo mejores en velocidad de transmisión de hasta 1,3 Gbps, mayor rango de cobertura teniendo como máximo de entre 90 a 100 metros. Para conseguir estas velocidades se hizo uso de la banda de 5Ghz ayudado de una tecnología implementada en AP y routers conocida como "beamforming" la cual facilita el eficaz direccionamiento de las ondas de radio (Meden Peralta, 2014).

<span id="page-33-2"></span>*1.5.5.7. Estándar IEEE 802.11ax.* La nueva enmienda del estándar fue publicada a inicios del año 2018 con el propósito de solucionar aspectos que se encontraron en su estándar anterior. Las mejoras de este estándar son las capacidades multiusuario gracias OFDMA, el cual facilita en envió de paquetes a diferentes dispositivos eliminando la competencia para realizar dicha acción como sucedió con su enmienda anterior, esto hace que el rendimiento mejore hasta cuatro veces más que el estándar 802.11ac. Adicionalmente es posible el uso de las bandas 2.4Ghz y 5Ghz. (Aruba Networks, 2018)

### <span id="page-34-0"></span>**1.6 ANTENAS RF**

La antena es el dispositivo capaz de recibir y decodificar las ondas electromagnéticas, en un diseño de red inalámbrica una pieza fundamental en la ecuación para conseguir un alto rendimiento es por esto por lo que es necesario conocer los diferentes aspectos de su construcción y funcionamiento.

### <span id="page-34-1"></span>*1.6.1 Características de la antena*

En las redes inalámbricas no todas las antenas son iguales, si esto ocurriera las trasmisiones fueran demasiados simples de ejecutarse. Es por lo que para proporcionar cobertura WLAN a un área en específico las transmisiones son afectadas por distintas variables. Por ejemplo, en un piso de oficinas es posible que distintos obstáculos se presenten como una pared de concreto esta variable hace que un tipo de antena sea la adecuada para esta aplicación sin embargo esta misma no se podría aplicar para área libre con mucha gente. En las siguientes secciones mencionan a detalle las distintas características de las antenas.

<span id="page-34-2"></span>*1.6.1.1 Patrones de radiación.* En una transmisión de RF la ganancia de una antena es normalmente una comparación de una antena con una antena isotrópica, pero en realidad la antena isotrópica es ideal lo que quiere decir que es imposible de construir.

La antena isotrópica irradia en forma de una esfera pequeña propagando la señal en todas las direcciones expandiéndose constantemente con una intensidad igual en el rango de cobertura. Sin embargo, como se mencionó antes esta es una antena ideal

### **Figura 3**

<span id="page-35-2"></span>*Patrón de radiación de una antena isotrópica* 

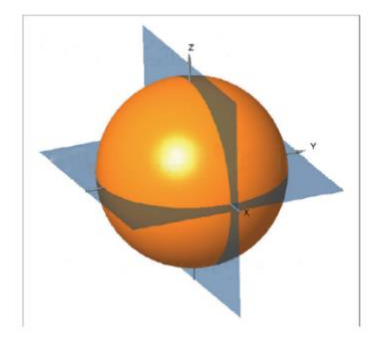

*Fuente: (Hucaby, 2014).*

<span id="page-35-0"></span>*1.6.1.2 Ganancia.* Una antena es considerada un dispositivo pasivo debido a que no requiere una fuente de energía externa para amplificar la señal, sino que añaden ganancia a la señal dando forma a la energía conforme se inserta en el aire. Con esto se quiere hacer notar que la ganancia en una antena es la variable con la que podemos determinar qué tan eficaz es una antena en propagar la energía RF en un área determinada.

<span id="page-35-1"></span>*1.6.1.3 Ancho de Haz.* La ganancia es una variable que es la más adecuada para cálculos del costo del enlace, sin embargo, la ganancia puede ser una medida de que tan focalizada bajo los modelos de la antena, pero en realidad no es lo más adecuado ya que el ancho de haz es la medida que nos puede indicar el patrón de radiación. Se mide generalmente en grados tomando conforme a planos en base a la referencia H y E.

El ancho del haz se calcula a partir del punto más fuerte del plano, que normalmente se encuentra en un punto del círculo exterior. A continuación, se sigue el histograma en ambas direcciones hasta que el valor se reduce en 3 dB, lo que indica el punto en el que la señal es la mitad de fuerte. Se dibuja una línea desde el centro del gráfico, cortando cada punto en 3 dB, y luego se mide el ángulo
entre las dos líneas. La figura 4 muestra un ejemplo sencillo. El haz de nivel H tiene un ancho de 30° y el haz de nivel E tiene un ancho de 55° (Hucaby, 2014,p. 92).

#### **Figura 4**

*Plano H del ancho de haz*

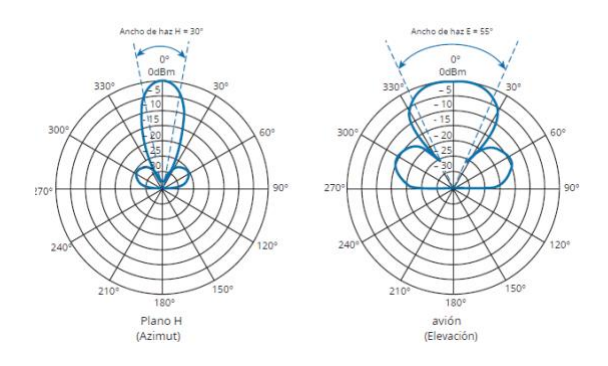

*Fuente: (Hucaby, 2014).*

*1.6.1.4 Polarización.* Cuando se produce una onda electromagnética, la parte con relación a la onda en base a la antena en alguna dirección. En algunos fabricantes las antenas oscilan hacia arriba y hacia abajo a lo largo del espacio libre, otras antenas son diseñadas para oscilar horizontalmente de izquierda a derecha y de igual manera se pueden diseñar antenas que sus ondas giren en un movimiento tridimensional.

A la orientación de la antena se la conoce como polarización, esto quiere decir que las antenas que oscilan de forma vertical están polarizadas verticalmente y de igual forma con las antenas cuyas ondas oscilan de forma horizontal están polarizadas horizontalmente.

### *1.6.2 Tipos de antena*

Las antenas son los dispositivos capaces de transformar las ondas electromagnéticas conducidas por una línea de transmisión, en ondas capaces de propagarse en el espacio libremente. Por ello las antenas pueden estar diseñadas en un sin número de los patrones. Se clasifican para uso en interiores o exteriores. A continuación, vamos a estudiar los dos tipos de antenas más básicos que son las omnidireccionales y direccionales.

*1.6.2.1 Antenas Omnidireccionales.* Este tipo de antena suele formar un cilindro delgado que propaga la señal en todas las direcciones siempre alejándose del cilindro, pero no a lo largo del cilindro. Esto hace que su patrón de radiación adquiera una forma circular que se extiende hacia el plano H en lugar del plano E. Esto hace que este tipo de antena sea ideal para zona donde se requiere amplia cobertura como un departamento en un edificio, donde la antena se encuentre en el centro de este. Cabe mencionar que la antena omnidireccional tiene una ganancia relativamente baja. La antena omnidireccional más común es el dipolo, esta consta de dos elementos metálicos rectos que se sitúan en el final de la línea que envía la energía electromagnética de una fuente.

## **Figura 5**

*Antena dipolo* 

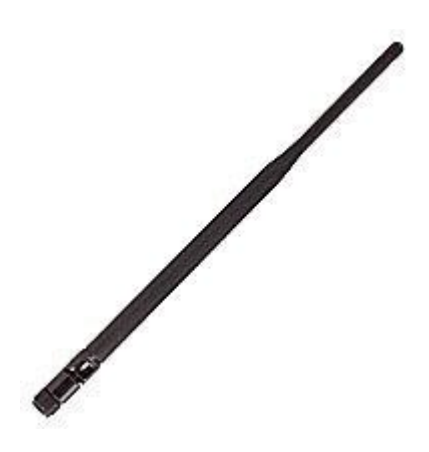

*Fuente: (Amazon, 2012)*

*1.6.2.2 Antena Direccionales.* A diferencia de las antenas omnidireccionales están tienen mayor ganancia debido a que dirige la energía electromagnética en una dirección especifica. Están antenas son usadas en áreas interiores como pasillos.

Una antena Yagi es la más conocida del tipo direccional, esta comúnmente tiene la forma de un cilindro grueso y está formada por varios elementos paralelos con longitud creciente

### **Figura 6**

*Antena Yagi*

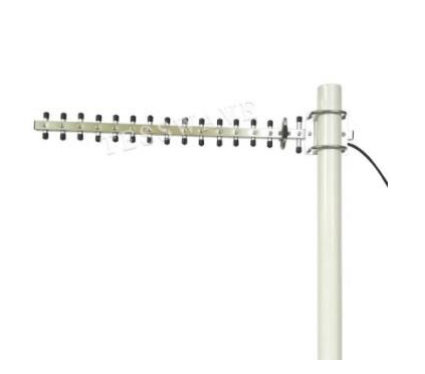

*Fuente: (Tesswave, s.f.)*

## **1.7 TOPOLOGÍAS DE REDES INALÁMBRICAS**

Una topología de una red inalámbrica comprende su configuración, dicha configuración abarca tres ámbitos: físico, eléctrico y lógico. En el ámbito físico y lógico comprende la manera en que están interconectados los dispositivos que participan en la red. Por otro lado, la configuración lógica en pocas palabras es lo intangible de la red, es decir, como tratan los datos dentro de nuestra red y como se procesa cada bit de información.

### *1.7.1 Tipos de redes inalámbricas*

Se basa en proporcionar conectividad en un área específica el usuario tiene la libertad de movilizarse dentro del mismo enviando información entre los dispositivos conectados a la red o fuera de ella. Las redes inalámbricas se clasifican en cuatro tipos principales según su alcance.

## **Figura 7**

*Tipos de topologías inalámbricas*

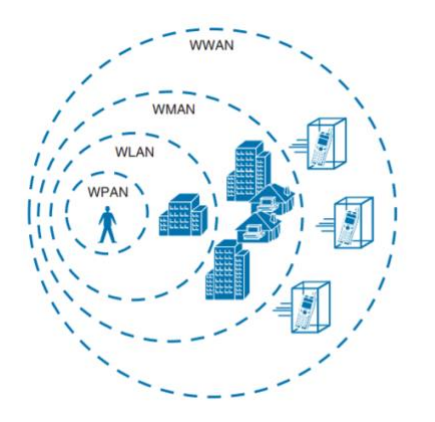

*Fuente: (Hucaby, 2014).*

*1.7.1.1 Red de área personal inalámbrica (WPAN).* Estas redes usualmente cubren distancias no mayores a 10 metros, son de utilidad para interconectar dispositivos sin la necesidad de cables. Esta topología se centra en la norma o especificación de IEEE 802.15 utilizando un informe entre los dispositivos peer-to-peer. Por ejemplo, la tecnología Bluetooth y Zigbee.

*1.7.1.2 Red de área local inalámbrica (WLAN).* Es la alternativa inalámbrica a las redes LAN. Como ya hemos analizado antes utiliza RF para permitir a los dispositivos conectarse mediante el estándar IEEE 802.11 en un rango no mayor a 100 metros.

*1.7.1.3 Red de área metropolitana inalámbrica (WMAN).* Se caracterizan por ser redes de alta velocidad que pueden intercambiar información en un área extensa. Un ejemplo de este tipo de red es WiMAX, se basa en el estándar IEEE 802.16.

*1.7.1.4 Red de área amplia inalámbrica (WWAN).* Estas redes son comúnmente desplegadas para el uso de datos inalámbricas para teléfonos móviles de los distintos operadores de servicio, el área de cobertura puede ser regional, nacional o mundial.

## *1.7.2 Tipos de topologías inalámbricas*

Cuando se habla de topología en gran parte se refiere a la disposición lógica (la distribución física también puede influir) de los dispositivos. En una red inalámbrica existen dos topologías básicas.

*1.7.2.1 Topología en repetidor.* Corresponde a un punto de acceso el cual se conecta a una red, pero cuando se requiere ampliar la cobertura inalámbrica se pueden agregar puntos de acceso (AP) adicionales. Cuando por distintas variables no es posible añadir AP mediante un medio cableado se puede agregar uno configurándolo en modo repetidor, esta toma la señal y lo retransmite. Lo ideal es tener el AP principal del repetidor a una distancia considerable dentro del rango de la red para que se pueda aumentar la señal.

La desventaja de esta topología es que puede reducir el rendimiento de la red, puesto que dependiendo la ubicación el repetidor va a ampliar la cobertura, pero con un nivel de señal pobre.

*Topología en repetidor*

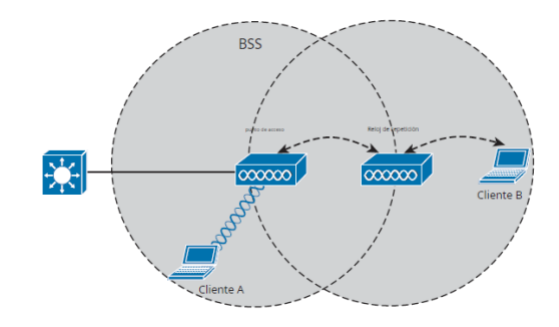

*Fuente: (Hucaby, 2014).*

*1.7.2.2 Red en malla.* Cuando los requerimientos de cobertura son en áreas extensas, lo mejor no siempre es interconectar los AP por cable. Se puede establecer una configuración en malla, la cual se conecta de AP a AP como si fuera una cadena.

La red en malla tiene su propio protocolo de enrutamiento dinámico para elegir el camino más eficiente para el tráfico.

# **Figura 9**

*Topología en malla*

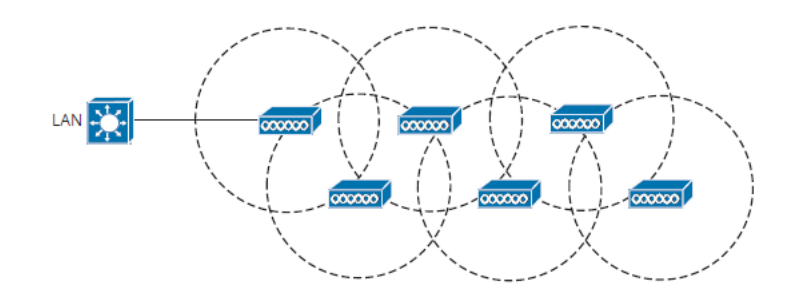

*Fuente: (Hucaby, 2014).*

## **1.8 PLANIFICACIÓN DE LA COBERTURA DE UNA RED WLAN**

En casos domésticos no se requiere más que un solo AP para satisfacer las necesidades de cobertura y conectividad, pero a nivel empresarial o áreas con una geografía extensa se requieren varios AP para satisfacer los requerimientos. Por ellos es necesario conocer como planificar la cobertura inalámbrica para brindar la conectividad esperada por el cliente, además de que la red puede ser escalable. Por ello en esta sección del capítulo vamos a analizar los diferentes parámetros que pueden ayudar a conseguir lo antes mencionado.

## *1.8.1 Tamaño de la celda AP*

En el tamaño de la celda de un AP establece el área geográfica en donde se prestará el servicio inalámbrico, este puede verse afecta cuando los clientes se concentran en área o se mueven.

En una red inalámbrica el punto de acceso debe compartir el ancho de banda con todos los clientes vinculados. Por esto si la celda es grande, esto resultará en que muchos clientes podrán asociarse a él y también inversamente.

La señal de un AP no es únicamente delimitada por su celda, por el contrario, la señal continua libremente por el espacio hasta el infinito debilitándose exponencialmente. Esto tiene como consecuencia que los dispositivos fuera del límite no se puedan asociar al AP al ser la señal muy débil para que se puedan encontrar una modulación útil para intercambiar información. En el tamaño de la celda influyen varios parámetros que describiremos a continuación

*1.8.1.1 Ajuste del tamaño de la celda por medio de la potencia.* Los dispositivos clientes de un AP deben estar en un área dentro del rango, pero en el caso que un cliente que no esté dentro de la celda se puede configurar para aumentar el nivel de potencia de transmisión para así poder extender la celda y llegar al cliente. Consecuentemente al aumentar la potencia en nuestro AP se afecta la transmisión bidireccional debido a que el cliente inalámbrico trabaja a una potencia estándar, esto es conocido como potencia asimétrica la misma que se presenta en la figura reflejada a continuación:

### **Figura 10**

*Celda emitida por un AP*

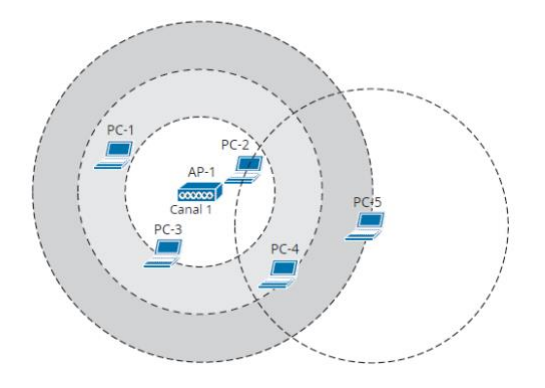

*Fuente: (Hucaby, 2014).*

*1.8.1.2 Ajuste del tamaño de la celda por medio de la velocidad de datos.* En un diseño de una red inalámbrica lo más recomendable es reducir las tasas de transferencia más bajas para aumentar el rendimiento. Al mencionar las tasas más bajas no referimos a las 1 Mbps hasta el 5,5 Mbps esto resultara que los clientes usen tasas de velocidad altas y con ellos mejores esquemas de codificación y modulación.

Para prestar una cobertura inalámbrica buena y escalable, se requiere el uso de un planteamiento doble entre:

- Ajuste del tamaño de la celda basado en tasas de transferencia de datos y rendimiento
- Agregación de puntos de acceso inalámbrico.

*1.8.1.3 Agregación de puntos de acceso.* La agregación de AP en un diseño de red se lo debe hacer con cuidado ya que un cliente que se desplace por un área y solicite roaming, en el caso de que el AP vecino se encuentre en el mismo canal este puede presentar una alta cantidad de colisiones de fotogramas. Para permitir que el cliente se desplace libremente conservando la conexión cada AP debe coordinar el uso de un canal con el cliente dentro de su rango de cobertura, esto tendrá como resultado lo que se conoce como itinerancia.

*1.8.1.4 Itinerancia en la red inalámbrica.* La itinerancia en una red inalámbrica permite que los clientes se desplacen por un área de cobertura donde existan AP adyacentes los cuales preferencialmente deben configurarse en distinto canal para evitar interferencia. Cuando un dispositivo sale del alcance de la celda de un AP el mismo debe decidir que es tiempo de hacer roaming con el AP vecino, este proceso cambia según el algoritmo de roaming utilizado por el dispositivo cliente. Algunos clientes solicitan roaming cuando la comunicación es considerablemente débil, mientras que otros apenas descubren un AP vecino con mejor rendimiento de su señal.

En un algoritmo de itinerancia, las variables que influyen en la decisión de un cliente de establecer una conexión con otro punto de acceso son la intensidad de la señal recibida, la relación señal/ruido, el error de colisión o la interferencia, etc.

#### *1.8.2 Adecuada configuración del canal WLAN*

En la mayoría de las redes WLAN grandes se requiere varios AP adyacentes, por lo que, se debe considerar la ubicación correcta de los AP. Una visita técnica en sitio es lo ideal para determinar la distancia, valiéndose de un AP colocado en varios puntos del espacio donde va a ofrecer el servicio inalámbrico, adicionalmente con esto podemos considerar factores importantes

relacionados con la intensidad que se calcula en el entorno que se calcula en el entorno donde se encuentran los clientes.

Como menciona Hucaby (2014), "Para reducir la interferencia y la obstrucción del canal, las celdas AP deben diseñarse de modo que los puntos de acceso adyacentes utilicen diferentes canales.". Es así que por este motivo debemos en nuestro diseño considerar la configuración adecuada de los AP, lo cua se presenta en la siguiene figura:

## **Figura 11**

*Roaming en una red inalámbrica mallada*

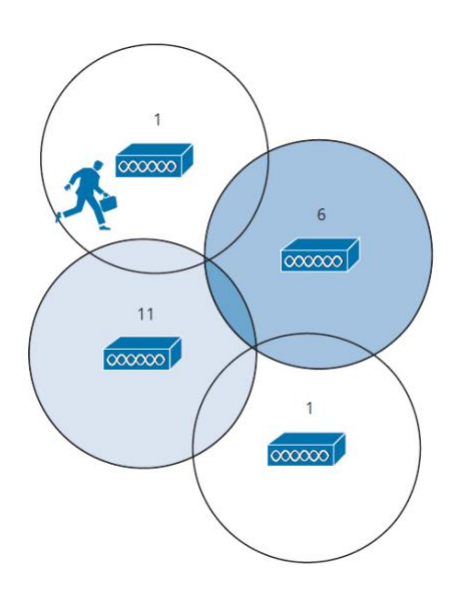

*Fuente: (Hucaby, 2014).*

Como se puede notar en la figura 11 el canal uno está completamente separado además que cada celda está formando una especie de panal de abeja lo cual no da lugar a que se formen espacios sin cobertura. A la alternancia de canales para conseguir que los canales no se superpongan se conoce como reutilización de canales, hay distintos patrones para conseguir esto teniendo la posibilidad de expandir las celdas a medida que se requiera

### **1.9 CALIDAD DE SERVICIO (QOS)**

En una red corporativa se requiere garantizar una alta disponibilidad dentro del rango de cobertura de esta, los usuarios requieren que la conexión sea estable y les permita el normal desarrollo de sus actividades laborales.

Para esto en el diseño de la red debemos hacer hincapié en las mejoras y configuraciones que se requieran para garantizar un nivel de servicio en la conexión. Entre los aspectos que se deben considerar es en un ancho de banda dedicado, evitar perdida de datos, atascos en la red y optimizar los recursos existentes.

Por lo general los inconvenientes que suele presentar una red son la perdida de paquetes, retraso y jitter, por esto es primordial que la red cuente con herramientas de gestión de tráfico (Moreta, 2020).

### *1.9.1 Perdida de paquetes*

Consiste en una de las variables más notables puesto que en el caso del streaming puede verse evidenciado en una imagen pixelada o la voz con retraso. Usualmente puede deberse a que la señal es muy débil, por ejemplo, si estamos en el extremo de la celda del AP nuestro dispositivo cliente tendrá dificultades para reenviar la señal con la información completa. Las interferencias con otros dispositivos también pueden ser la causa de esto.

Generalmente la perdida de paquetes puede minimizarse con garantizar un ancho de banda a la red y un correcto diseño físico de la red.

#### *1.9.2 Retraso*

Esta condición no es más que el tiempo que se demora en el desplazamiento de un lado a otro punto. Cuando las redes se saturan de clientes pueden verse afectadas por esta condición

22

produciendo atascos que aumentan el tiempo de entrega de los paquetes de datos. Para garantizar un menor tiempo de entrega debemos diseñar una red con AP que permitan un número de clientes importante, puesto que esto evitara que el dispositivo tienda a saturarse.

### *1.9.3 Jitter*

También es conocido como la variación de retardo de paquetes, se mide en milisegundos (ms). Esto se hace ocasiona una discontinuidad normal el cual detona en una congestión de las redes puesto que los dispositivos compiten por el mismo ancho de banda.

Para evitar este inconveniente o de alguna manera minimizar el efecto lo más recomendable es utilizar un buffer de memoria en donde almacenaremos los paquetes antes de ser enviados al cliente y así se podrá entregar los paquetes relacionado son los datos.

#### *1.9.4 Calidad de servicio en redes WLAN*

Se reconoce que el inicio la IEEE en el estándar 802.11 no proponía mecanismos para garantizar una calidad de servicio, Narvaez (2015) menciona que únicamente se enfocaban en evitar colisiones a través de los métodos de acceso al medio DCF y PCF. Sin embargo en una enmienda al estandar conocida como IEEE 802.11e incorporan mecanismos de QoS.

*1.9.4.1 Función de coordinación hibrida.* Al establecer mecanismos de calidad de servicio (QoS) en la capa 2, los puntos de acceso tendrán la posibilidad de establecer prioridades al tráfico y consiguiendo así que se distribuya el ancho eficientemente a aplicaciones que en la red requieran una prioridad.

Para establecer estos mecanismos se establece la función de coordinación hibrida la cual proporciona ventajas como:

- Implementa los métodos EDCA "Enhanced Distributed Channel Access" y HCCA "HCF Controlled Channel Access".
- Proporciona diferenciación de tráfico gracias a la utilización del campo de 16 bits los cuales del bit 0 a 7 son asignados a EDCA y del 8 a 15 para HCCA. EDCA, es el método más usado, este se clasifica en cuatro categorías de acceso (AC) y ocho prioridades de usuarios (UP) a nivel MAC.
- Adiciona el concepto de TXOP (Oportunidad de transmisión) que no es más que el intervalo de tiempo durante el cual una QSTA tiene permitido enviar tramas.

*1.9.4.2 EDCA.* Es una función asociada para ofrecer acceso al canal de forma similar a DCF con ciertas mejoras e implementado para asignar prioridades en el tráfico garantizando calidad de servicio en toda la red. Para esto se indica dos métodos que permiten dar preferencia a ciertas aplicaciones:

- Primer método: Este método plantea la asignación de varios IFS a cada AC mediante la espera la misma que se denomina AIFS "Arbitration InterFrame Space" el cual nos sirve para diferenciar entre todas las AC que tengamos en nuestra infraestructura. Es decir, un AC con prioridad más alta tendrá un AIFS más pequeño que un AC de mejor prioridad.
- Segundo método: En este método se asigna distintos tamaños de ventana (CW) mínimo y máximo para cada categoría de acceso, esto con el fin de conceder menores tiempos de espera a las estaciones con tráfico prioritario.

En definitiva, la priorización del tráfico entre las distintas categorías de acceso depende de la parametrización de AIFS, cWmin y TXOP, observe la figura 12.

*Categorías de acceso EDCA*

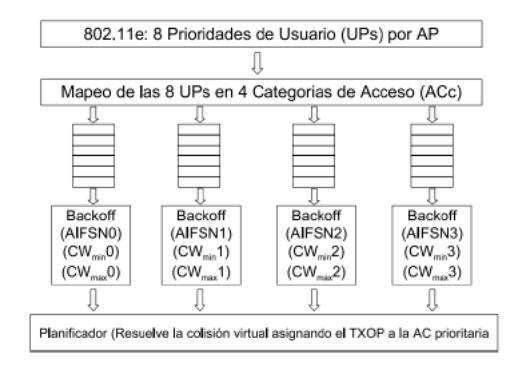

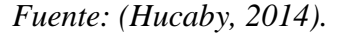

*1.9.4.1 HCCA.* Controlador de acceso al canal HCF (HCF Controlled Chanel Access), plantea dos mecanismos basados en periodos con contención y periodos libre de contención los cuales resultan mucho más complejos. Emplea un punto de acceso inalámbrico controlado por el coordinador hibrido para proporcionar calidad de servicio con soporte para tráfico parametrizado, al ser no muy extendido a diferencia de EDCA no muchos sistemas lo soportan.

## *1.9.5 Arquitectura de la Calidad de Servicio*

Se implementa tres pilares para el despliegue de mecanismos de QoS:

- Clasificación de paquetes: La identificación y el etiquetado de paquetes se utilizan para proporcionar una transmisión de paquetes de extremo a extremo adecuada en toda la red.
- Admisión: Consiste en el control y la implementa técnicas de QoS basadas en colas, planificación y mecanismos de turnos de tráfico.
- Configuración: se basa en las implementaciones que se registran acorde a los elementos de e red se busca administrar el tráfico dentro de nuestra red.

Una arquitectura básica se puede resumir gráficamente en la siguiente figura:

## **Figura 13**

*Arquitectura de QoS*

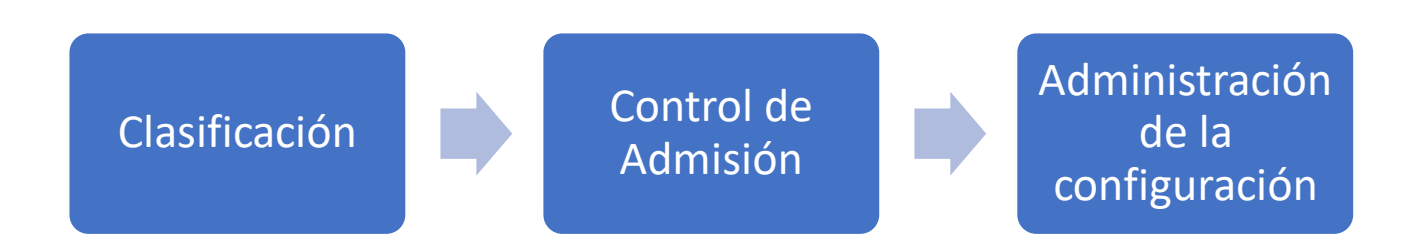

# *Elaborado por: El autor*

## *1.9.6 Administración de congestión.*

A causa de los requerimientos de las distintas aplicaciones que exceden los enlaces en cuanto a la capacidad. Para manejar la congestión del tráfico se implementa el uso de algoritmos de colas para establecer prioridades al tráfico sobre el enlace de salida.

Existen varios algoritmos diseñados para solventar problemas relacionados con el rendimiento de la red:

- Colas FIFO
- Colas de prioridad PQ
- Colas personalizadas CQ
- Cola equitativa ponderada basada en flujo
- Cola equitativa ponderada basada en clase

## 1.9.6.1. Colas FIFO

Utiliza un mecanismo basado en colas de tal manera que los paquetes se almacenan cuando la red se congestiona y se reenvían. Sin embargo, presenta algunas falencias, la más relevante es que no toma en cuenta prioridades de tráfico y adicionalmente descarta paquetes cuando el tamaño de la cola llega al máximo.

*1.9.6.2 Colas de prioridad.* A diferencia del algoritmo anterior esta toma en cuenta el tráfico y su prioridad, ya que se diseñó para asignar prioridad al tráfico importante. Asigna prioridades basado en variables como: interfaz de entrada, tamaño de paquete, origen y destino, etc. Este algoritmo usa cuatro colas divididas por su nivel de prioridad, es decir: alta, media, normal y baja.

*1.8.6.3 Colas personalizadas.* Este algoritmo permite el uso concurrente de la red a varias aplicaciones con necesidades específicas de ancho de banda y latencia. Esto permite que la asignación de cola (CQ) proporcione un ancho de banda razonable cuando el enlace inalámbrico está lleno de capacidad. CQ tiene 17 colas donde la cola almacena 0 mensajes del sistema y se vacía según los pesos de prioridad. El AP utiliza el algoritmo round-robin para distribuir las colas desde la 1 a la 16, libera una cantidad de bytes según lo configurado en cada ciclo. En función de este mecanismo se consigue que cada aplicación tenga una porción de ancho de banda configurado cuando el enlace llega a su punto máximo de ocupación.

*1.9.6.4 WFQ basado en flujo.* Este algoritmo utiliza la justicia bit por bit, que se centra en asignar el ancho de banda a cada cola en función del número de bytes. Es decir, si la cola 1 contiene paquetes de 200 bytes y la cola 2 contiene paquetes de 100 bytes, este algoritmo extraerá dos paquetes de la cola 2 con relación al paquete de la cola 1.

Este algoritmo está diseñado para acoplarse a las diferentes condiciones variables según el tráfico. Según Chauca Chicaiza (2016), "WFQ usa eficientemente todo el ancho de banda disponible para redirigir el tráfico de flujos de baja prioridad que no tienen tráfico y flujos de alta prioridad si hay tráfico" (p.73).

*1.9.6.5 WFQ basado en clases.* Como su nombre lo menciona es un algoritmo que utiliza clases con ancho de banda mínimo, esto permite al administrador de red configurar clases con uno o más flujos y así garantizar un ancho de banda mínimo, su calidad incide en diversos flujos de menor calidad.

## **1.10 PRINCIPIOS DE SEGURIDAD EN WLAN**

La necesidad de asegurar los datos es una prioridad en las redes WLAN debido a que a diferencia de una red LAN el medio por el que se transfiere viaja por el aire y puede ser interceptado por cualquier individuo cerca del alcance. Un enfoque de seguridad se direcciona a las siguientes áreas

- Identificación de los extremos de una conexión WLAN
- Identificación de usuarios finales
- Asegurar los datos para no ser interceptados
- Asegurar datos frente a la posible manipulación

## *1.10.1 Autenticación*

En una red inalámbrica el cliente debe presentar alguna clase de credencial para poder asociarse al punto de acceso, este proceso puede ser usando distintos métodos. Entre algunos métodos utilizados están aquellos que solicitan una cadena de texto fija para ser presentada al AP cuando este lo requiere. Sin embargo, en las redes corporativas este método cambia ya que se requiere de la interacción de los usuarios para ingresar las credenciales presentes en alguna base de datos de usuario corporativa.

Sin embargo, esto no garantiza que la SSID que asocie sea la auténtica, ya que se han visto casos en los que los atacantes fingen ser un AP, con esto consiguen interactuar con el dispositivo cliente y así causar un DoS (Denial of service attack) a este tipo de ataques se le conoce como man in the middle. Para mitigar el ataque MITM, el dispositivo cliente debe autenticar el AP antes de asociarlo y adicionalmente los marcos de administración recibidos por el cliente deben autenticarse para comprobar que el AP sea legitimo. Observe la figura 14

#### **Figura 14**

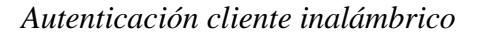

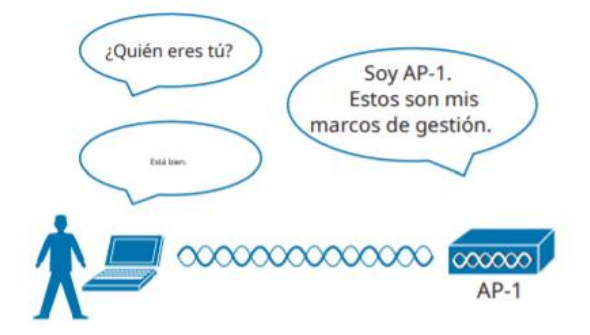

*Fuente: (Hucaby, 2014).*

*1.10.1.1 WEP.* Este método de autenticación utiliza un algoritmo de cifrado RC4 con el fin de que cada "data frame" sea privado y oculto para los espías, adicionalmente cifra los datos del lado del remitente y los descifra en el receptor. En este algoritmo una cadena de bits llamada clave WEP es utilizada para derivar a otras claves de cifrado, una por cada trama inalámbrica. Todo esto con el condicional que tanto como el emisor y receptor tengan una clave común, se podrá descifrar lo que el otro encripto.

*1.10.1.2 802.1x/EAP.* El estándar 802.11 incorporó el protocolo de autenticación extensible este se caracteriza por ser flexible y escalable. Al decir que es de autenticación extensible quiere dar a notar que EAP utiliza diferentes funciones comunes que los métodos de autenticación definidos pueden utilizar para autenticar a los usuarios.

"Entre las diversas cualidades es necesario destacar que puede integrarse en una puerta de enlace basada en el estándar de control de acceso IEEE. Cuando 802.1x está habilitado, restringe el acceso a los medios de la red hasta que el cliente se autentique a través del método EAP. Esto significa que el cliente inalámbrico puede asociarse con un punto de acceso, pero no podrá transferir datos a otra parte de la red hasta que se haya autenticado con éxito" (Hucaby, 2014, p. 293). Tomando en cuenta esto EAP usa tres entidades para realizar el proceso de autenticación:

- Suplicante: El dispositivo que solicita unirse para la red.
- Autenticador: Generalmente una controladora WLAN
- Servidor de autenticación(AS): Este dispositivo se encarga de validad las credenciales en funcion de una base de datos y posteriormente permite o niega acceso a la red en base a las politicas de usuario, generalmente se usa un servidor conocido como Radius el cual se proporciona servicios de autenticacion mediante peticiones cliente-servidor, es decir, cuando un cliente solicita autenticarse se envia una peticion al servidor el cual si esta debidamente desplegado respondera a esta peticion positiva o negativamente según sea el caso como se muestra a continuación en la figura presentada. Son amplimente usados por organizaciones que tienen su

red inalambrica con autenticación WPA2, la misma que solicita un usuario y contraseña o a su vez un certificado digital para permitir al cliente conectarse.

#### **Figura 15**

*Roles de autenticación*

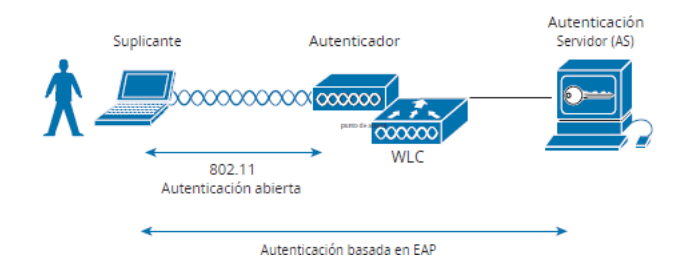

*Fuente: (Hucaby, 2014).*

*1.10.1.3 Autenticación Radius Sophos.* Este es un apartado configurable en el cortafuegos perimetral, el cual permite configurar un portal cautivo que sera requerido cuando un cliente se conecte de forma inalámbrica. Este funciona de la mano con Windos Server Active Directory(AD) el mismo que proporciona la base de los usuario, los grupos que se han creado en el servidor. Adicionalmente se requiere que en Windows server utilizado como AD se encuentre el agente de Sophos llamado AD Sync instalado,el cual se puede descargar en la consola de administración de Sophos firewall y se encarga de realizar sincronizaciones automaticas.

*1.10.1.4 WPA y WPA2.* WPA (Wifi Protected Access) es un método de autenticación desarrollado por Wifi Alliance, el cual implementa autenticación 902.1x, TKIP y un método para gestión dinámica de claves de cifrado. Wifi Alliance lo implemento en la enmienda 802.11i y con ello también adiciono la versión 2 de WPA el cual trajo mejoras en los algoritmos CCMP. La Tabla muestra las diferencias entre las dos versiones de WPA.

# **Tabla 2**

# *Comparación entre WPA y WPA2*

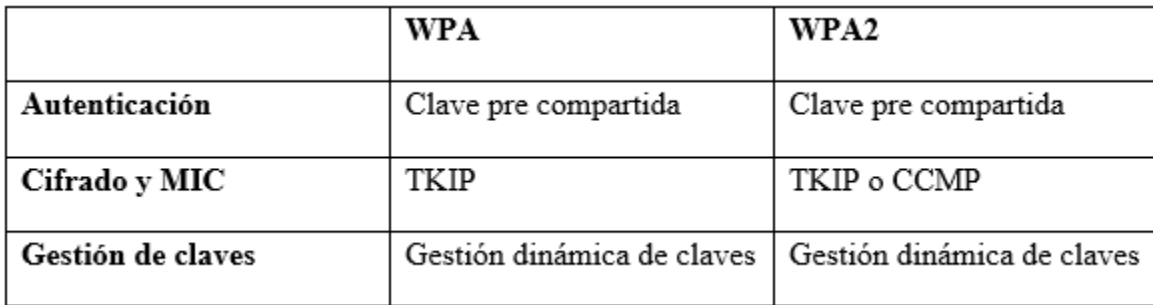

*Elaborado por: el autor.*

## **CAPITULO II**

# **ANÁLISIS DEL ESTADO ACTUAL DE LA RED INALÁMBRICA**

#### **2.1. Descripción de la institución**

## *2.1.1 Datos informativos*

La empresa SEDEMI se reconoce por sus siglas las cuales identifican que: SERVICIOS DE MECANICA INDUSTRIAL DISEÑO CONSTRUCCIÓN Y MONTAJE S.C.C, el mismo que se encuentra constituido de forma legal en la ciudad de Sangolquí, provincia de Pichincha, vía Amaguaña Km 4.5 sector el Carmen al momento su planta cuenta con aproximadamente 82.358,99  $m^2$ . En la figura 16 muestra la ubicación geográfica marcado en color verde de la planta

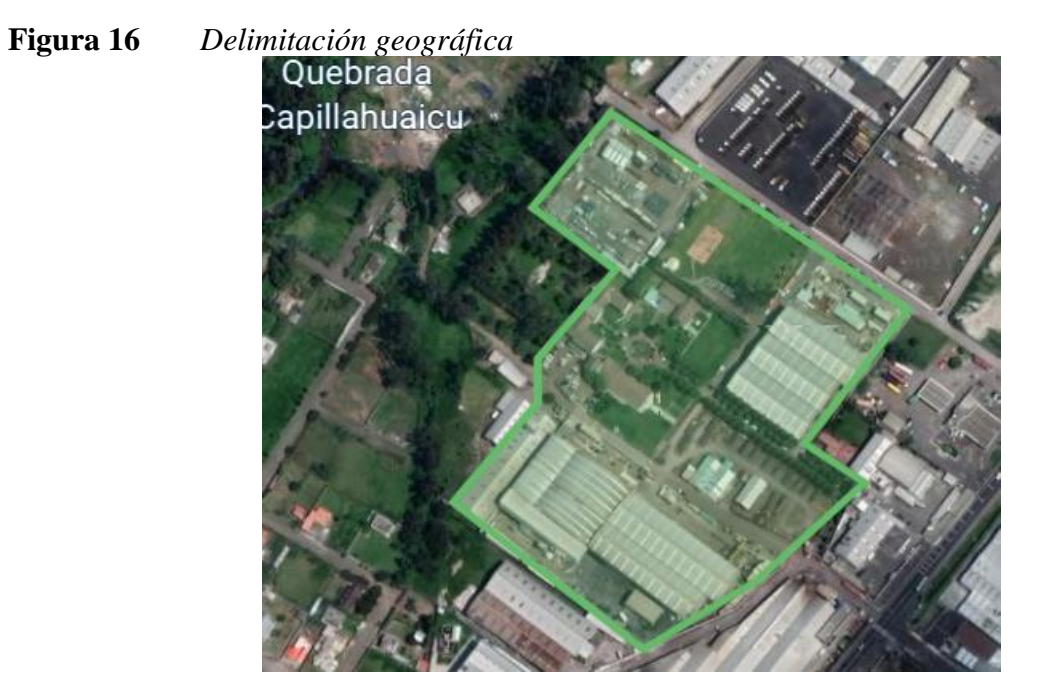

*Elaborado por: el autor, con la ayuda de la herramienta Google Earth.*

#### *2.1.2 Estructura organizacional*

#### **Figura 17**

*Organigrama general*

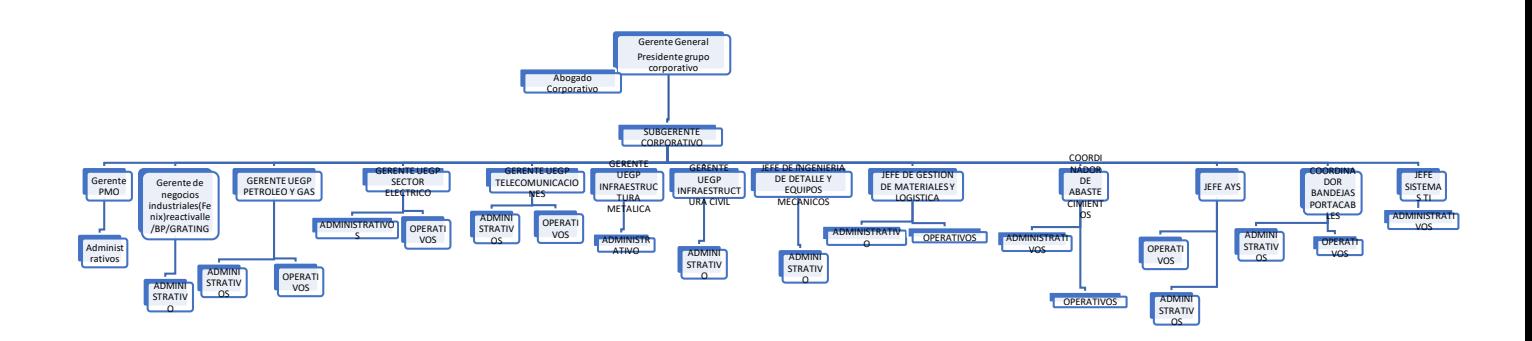

*Elaborado por el autor*

35

## *2.1.3 Visión*

"La empresa tiene como visión registrar un posicionamiento relacionado con expansión relacionado con la Región Andina, lo cual son reconocidos para promover la confianza en base a las expectativas con relación a los stakeholders centrado en la disponibilidad para los colaboradores"

## *2.1.4 Contexto Institucional*

SEDEMI SCC es un proveedor líder de soluciones globales para proyectos de infraestructura, gracias a su planificación en equipo. Tiene una amplia experiencia en la construcción y ejecución de proyectos en todos los ámbitos de la producción y la estrategia estatal.

## **Figura 18**

#### *Trayectoria institucional*

Sedemi nació del sueño de un visionario, cuyo crecimiento sustentable ha sido gracias a la pasión y a los valores compartidos con todos los colaboradores, proveedores y clientes, que no dejan de creer en la construcción de un mejor futuro para el Ecuador y la región.

Su extensa trayectoria inicia en el año 1977 cuando su fundador el Sr. Rafael Proaño P., inicia su sueño con la fundación del primer taller de mantenimiento industrial; basado en una filosofía de calidad y servicio al cliente.

44 años más tarde, Sedemi se ha consolidado como un referente en la construcción de proyectos de infraestructura para los diferentes sectores de la industria como: inmobiliario, comercial, industrial, energético, petrolero y telecomunicaciones. Nuestra sólida experiencia para ejecución de proyectos integrales y desarrollo del talento humano idóneo, afianza los lazos de confianza con nuestros stakeholders en el tiempo.

*Fuente: Página web institucional SEDEMI*

## **2.2 DESCRIPCIÓN DE LA INFRAESTRUCTURA**

#### *2.2.1 Distribución de la infraestructura física*

SEDEMI cuenta con una planta en la cual sus 21 áreas administrativas están distribuidas en

diferentes ubicaciones en edificaciones de uno y dos pisos.

# **Tabla 3**

*Distribución física de las áreas* 

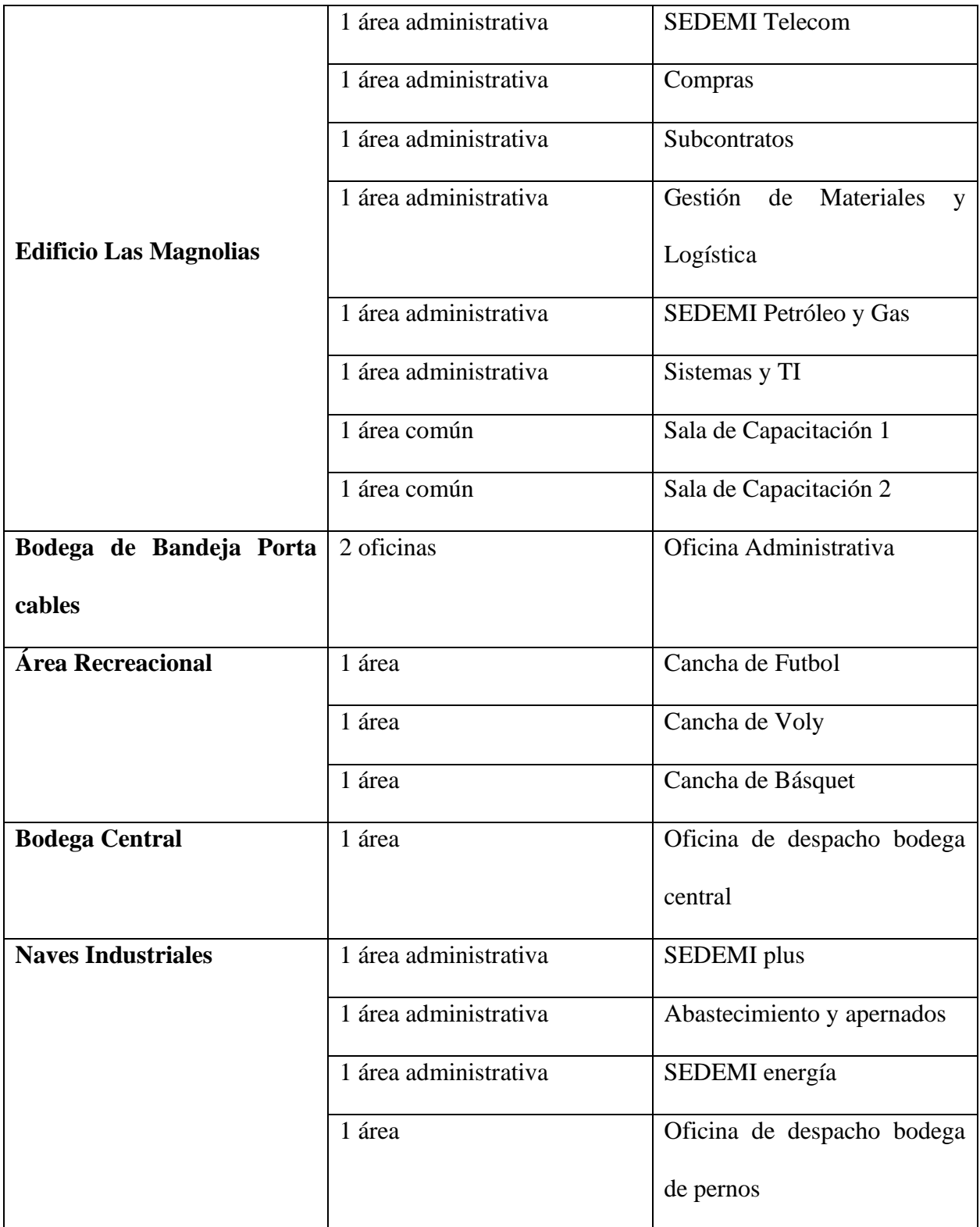

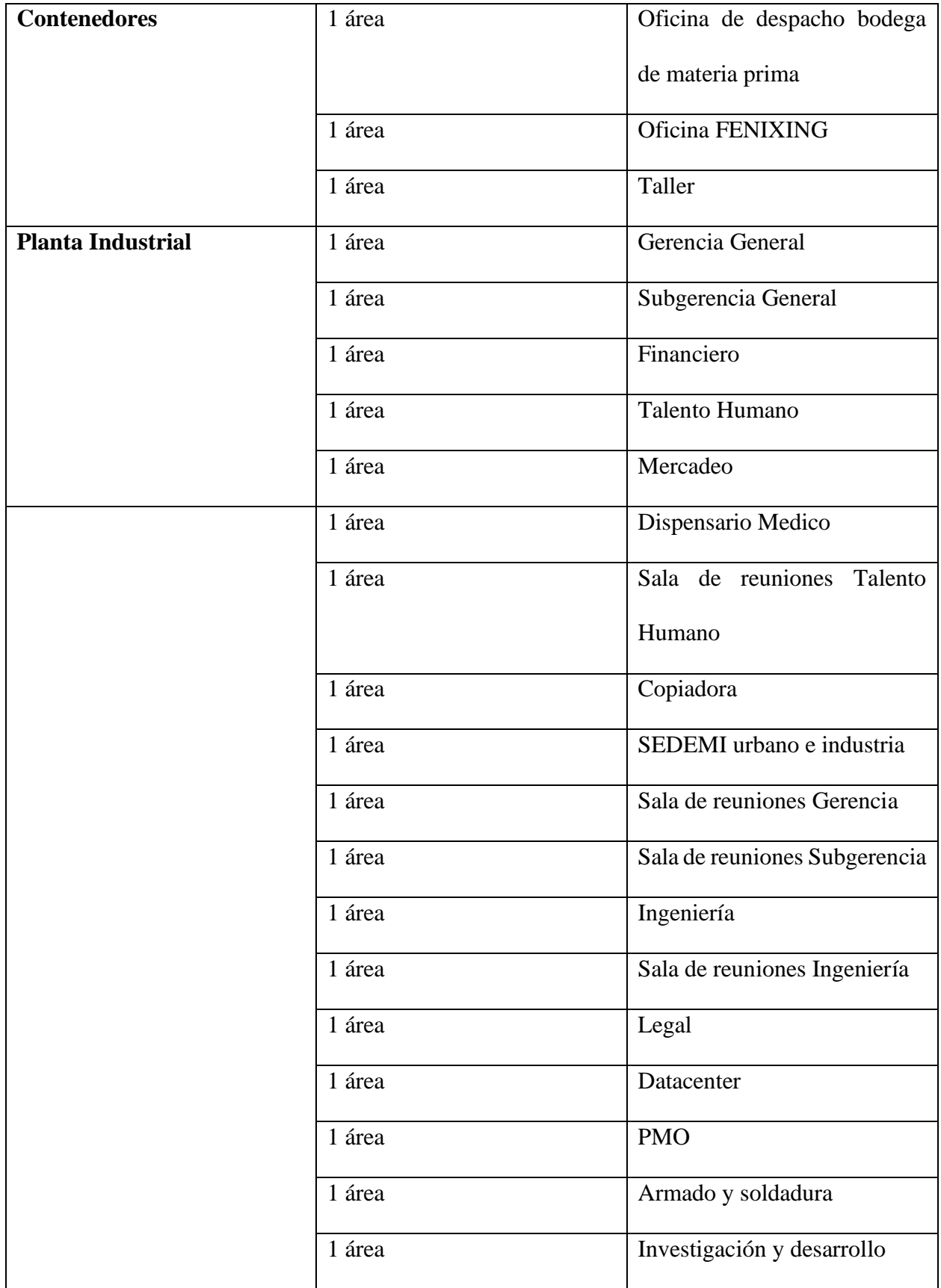

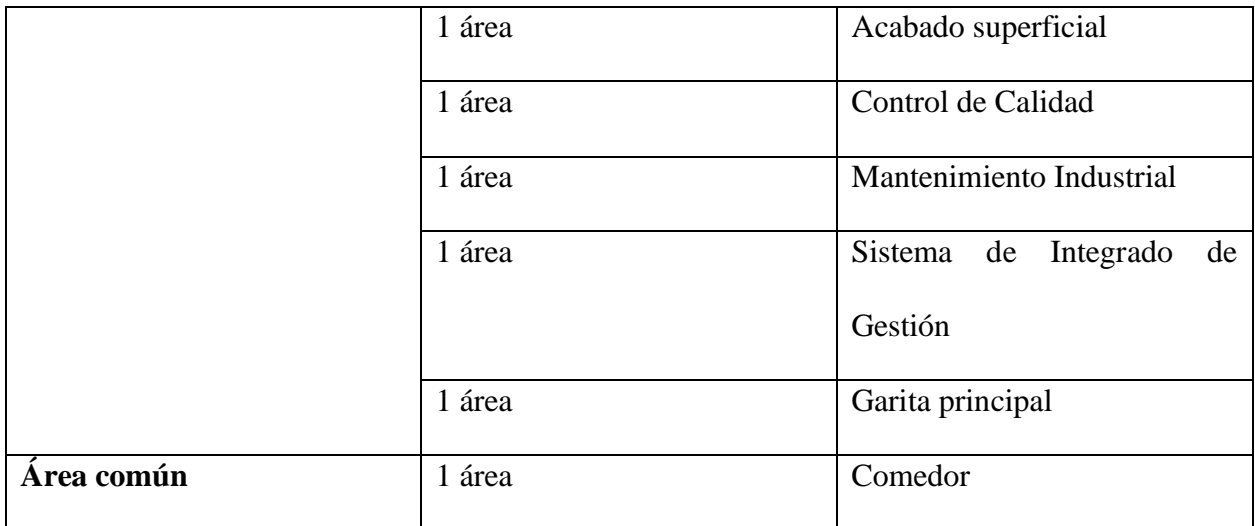

*Elaborado por: el autor*

### *2.2.2 Descripción de la infraestructura actual de la red*

SEDEMI cuenta con dos enlaces corporativos de internet provisto por PUNTONET uno principal y otro de respaldo como se muestra en la figura 19. Su red inalámbrica local está formada por dos componentes que son: puntos de acceso distribuidos de manera no planificada y la controladora inalámbrica (WLC) Aruba AP315 que cuenta con licenciamiento por parte del fabricante. La WLC está conectada a uno de los switches de Core Aruba 2530 mediante POE con capacidad de transferencia de 1Gbps por el cual solo se permite las VLANs 172.18.10.x y 172.18.11.x que se asignan a la WLAN de la red inalámbrica corporativa. La VLAN 172.18.10.x está dedicada para el direccionamiento DHCP configurado en el SWITCH mientas que la VLAN 172.18.11.x está pensada para brindar en algún momento requerido más direcciones IP.

Actualmente la red inalámbrica maneja una configuración sencilla sin proyección en lo que respecta a distribución de AP's lo cual en ciertos casos dificulta el acceso inalámbrico a los usuarios, en cuanto a la seguridad se ha provisto de un firewall Sophos XG330 para implementar algunas prácticas de autenticación, sin embargo, se requiere establecer políticas de acceso a usuarios.

*Plano enlaces redundantes SEDEMI*

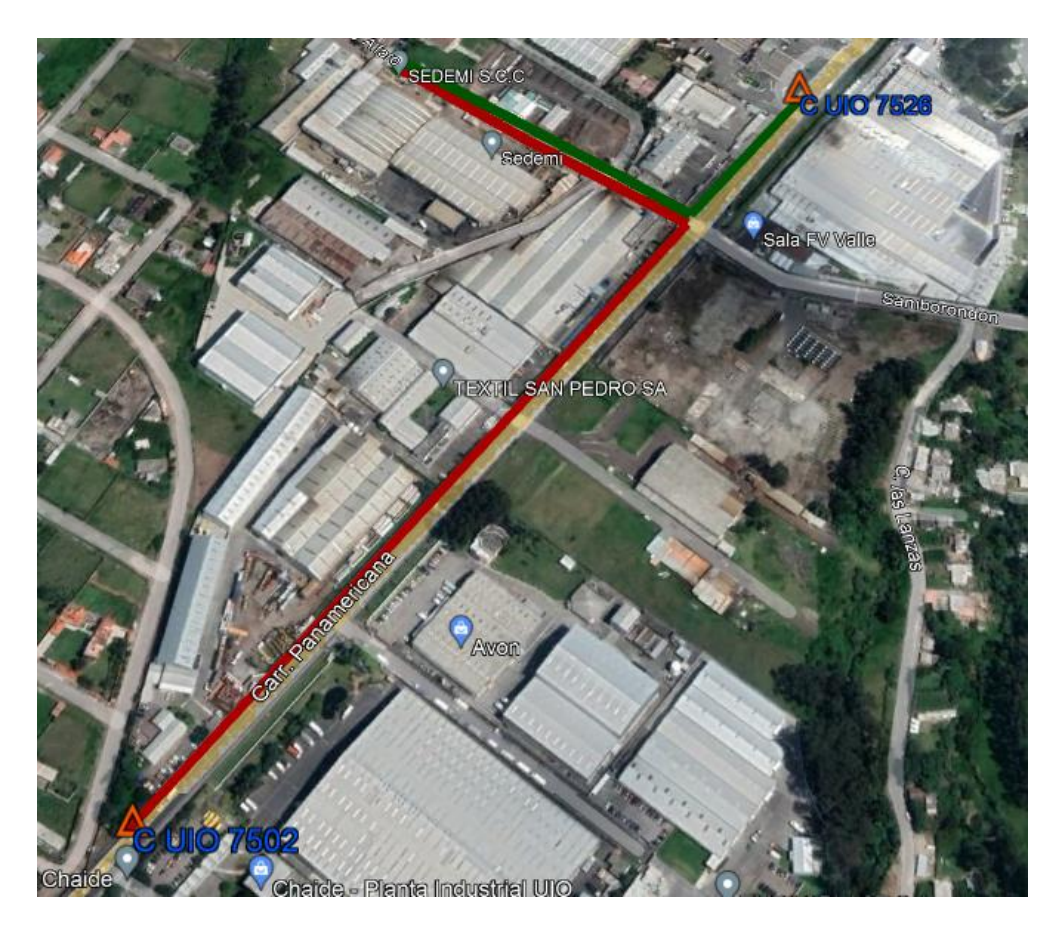

## *Elaborado por: el autor.*

La disposición actual de la topología física está desplegada en cascada debido al crecimiento no planificado de la misma, dentro de esta red se dispone de dispositivos de red interconectados por cables ethernet categoría 6. Como se observa en la figura 20

*Topología física inicial*

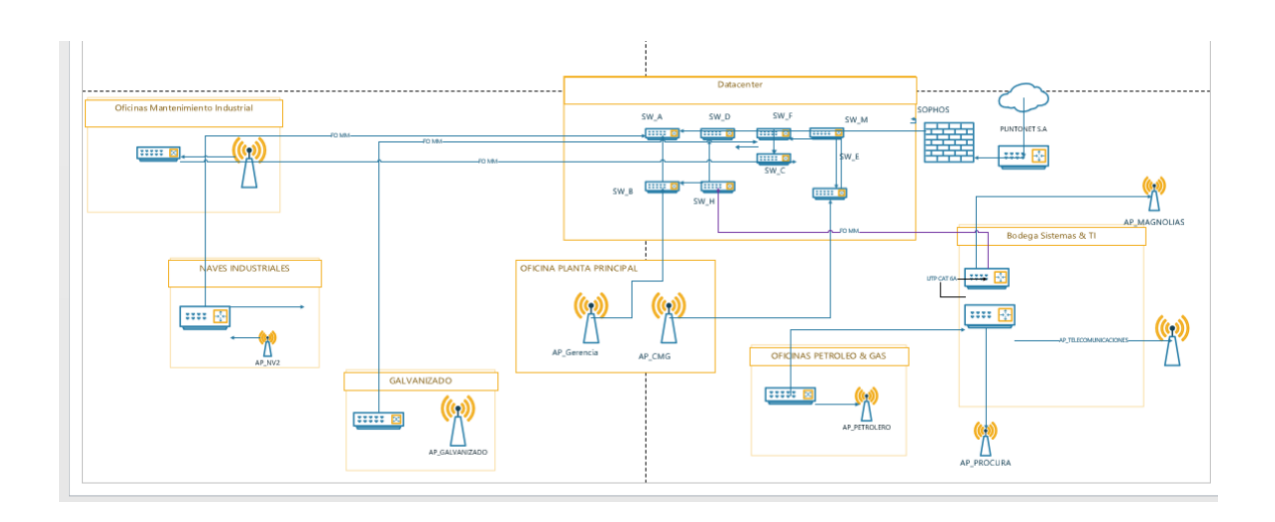

## *Elaborado por el autor.*

En cuanto a la disposición de la topología lógica inicial consta de conexiones tipo NAT para resolver direcciones IP locales de las distintas vlan's configuradas dentro de la red. Esto es así debido que se tiene configurado vlan's para administrar firewall, switches y access point. Como se observa en la figura 21.

*Topología lógica inicial*

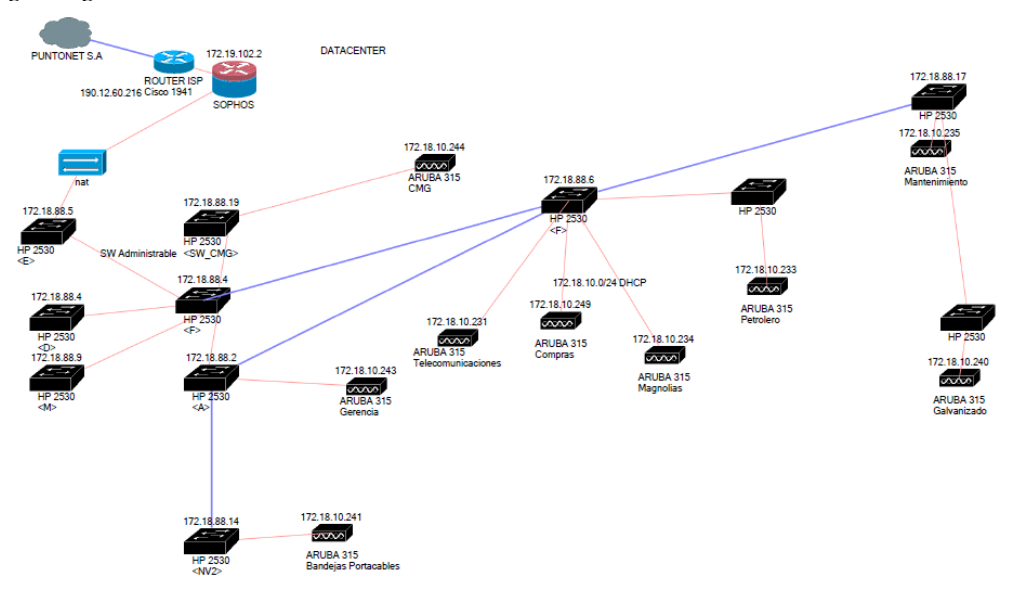

En la tabla 4 se observa el detalle de la vlans configuradas en la red LAN de SEDEMI, las cuales tienen el objetivo de segmentar la red de acuerdo con los criterios de acceso de cada departamento.

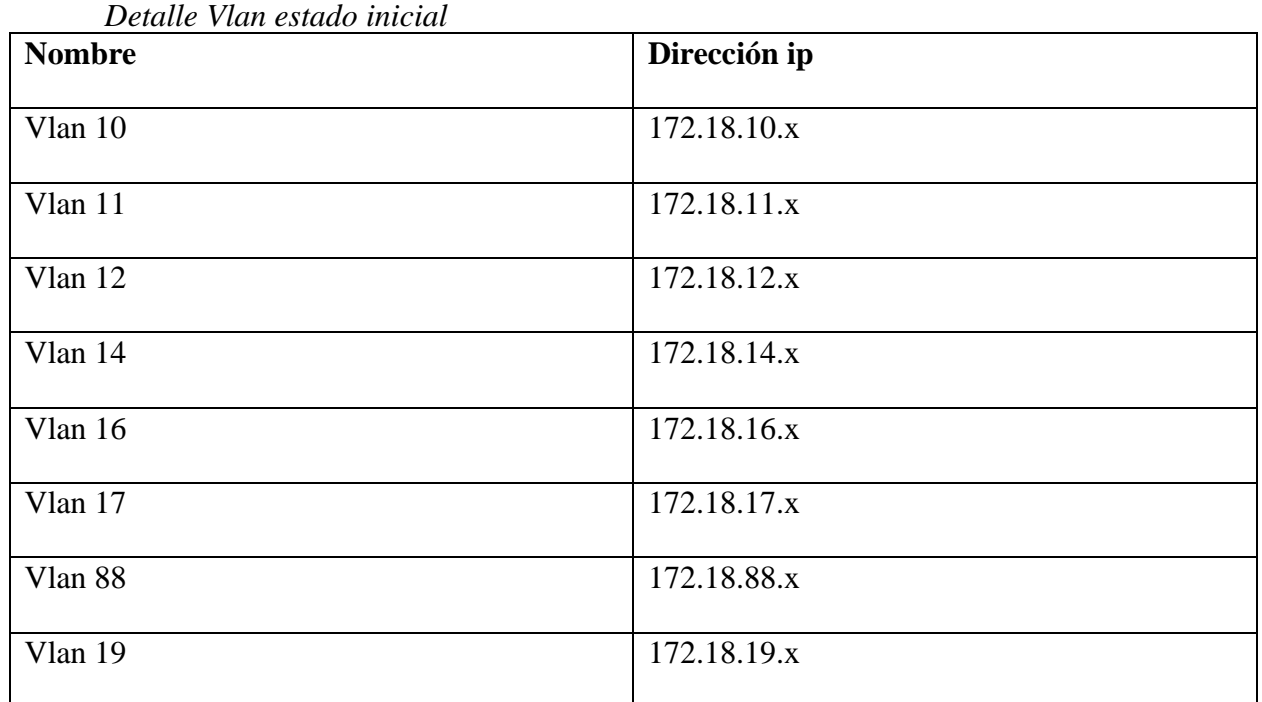

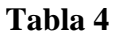

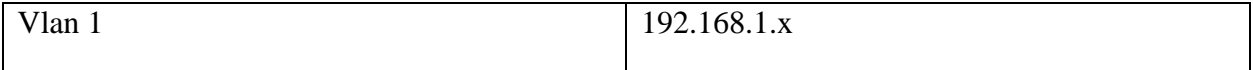

*Elaborado por el autor*

## *2.2.3 Descripción de los elementos de red*

SEDEMI en su red inalámbrica se ha formado en su gran mayoría por equipos ARUBA debido a su garantía y fiabilidad por lo que cuenta con switches de la marca ARUBA modelo 2530 se verifica que los mismos tienen una antigüedad de aproximadamente cinco años adicionalmente para proveer acceso inalámbrico se ha provisto a la red de AP de la marca ARUBA modelo 315 conectados en su gran mayoría los switches de distribución mediante su puerto POE.

## **Tabla 5**

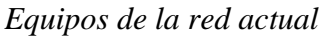

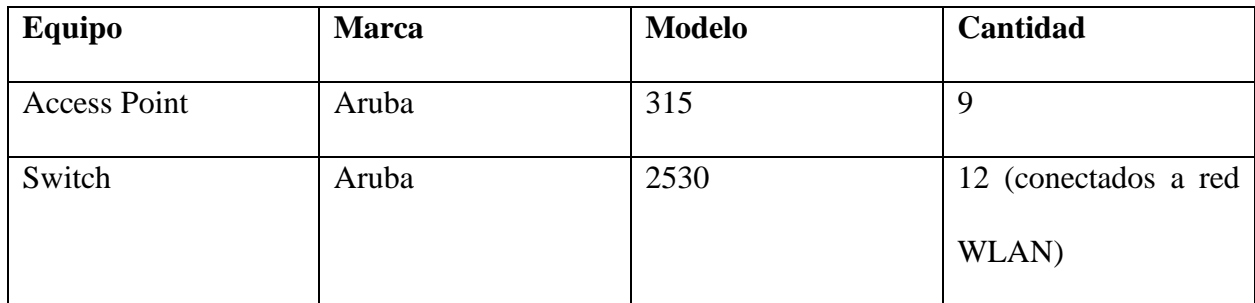

*Elaborado por: el autor.*

## **2.2.4 Descripción zonas de cobertura Wifi**

SEDEMI únicamente cuenta con APs indoor por lo que estos han sido instalados en las distintas áreas administrativas de la planta industrial. La red inalámbrica es usada mayormente para uso en las salas de reuniones de cada área administrativa, adicionalmente, a los clientes se les proporciona acceso para la navegación.

En el levantamiento inicial se ha realizado el mapa de calor con la aplicación NetSpot de la sala de reuniones más utilizada, la cual registra poca cobertura como se detalla en la figura 22. Por lo tanto, es necesario establecer reubicaciones de los puntos de acceso inalámbrico para dotar de mayor cobertura en las salas de reunión. Por ello es preciso el diseño de listas de acceso y calidad de servicio para proporcionar el rendimiento adecuado aplicaciones usadas en el desempeño de reuniones.

## **Figura 22**

*Mapa de calor sala capacitación 1* 

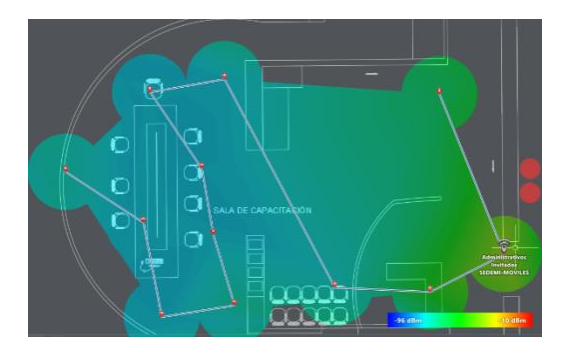

*Elaborado por: el autor.*

### **2.2 REQUERIMIENTOS DE LA RED**

Para la elaboración de la propuesta, se recolectaron las expectativas del personal de soporte del área de Sistemas y TI de la empresa, para lo cual cada uno expuso sus percepciones y requerimientos de cambio en la red WLAN. Con esto determinar de mejor manera los aspectos de la red que serían necesarios proponer en el esquema de red actual, para que la nueva red pueda cumplir con:

• Los requerimientos de seguridad y prevención de vulnerabilidades fueron establecidos por el Analista de Redes.

- Los requerimientos de hardware, cobertura, políticas internas fueron establecidos por los ingenieros de soporte.
- Requerimientos en base a la tecnología

### *2.2.1 Requerimientos de seguridad de la red*

SEDEMI constantemente recibe clientes externos para reuniones de negocios por lo cual la red inalámbrica debe permitir el acceso a internet a los mismos. Es por ello por lo que se requiere establecer políticas para que la red inalámbrica únicamente proporcione el acceso a Internet y no comparta los recursos de la intranet.

### *1.2.2 Requerimientos a nivel de tecnología y red*

El ancho de banda debe tratar de ser el máximo entre los diferentes puntos de acceso inalámbrico, así como también que los mismos están bien distribuidos y así evitar interferencias. La cobertura de la red inalámbrica debe tratar de expandirse lo más posible en todas las instalaciones industriales y oficinas para satisfacer las necesidades del personal administrativo y operativo de la empresa.

#### *1.2.3 Requerimientos a nivel de políticas internas*

Acorde a las áreas permitidas por el personal de seguridad industrial, pues no es permitido el ingreso de dispositivos móviles al personal operativo no autorizado. Sin embargo, el giro de negocio existe procesos que se requieren una correcta distribución de estos AP outdoor. Adicionalmente se debe facilitar el acceso a la red inalámbrica a personas externas como; clientes, visitantes y socios.

### *2.2.4 Análisis del uso de aplicaciones en la red WLAN*

Para el análisis de las aplicaciones usadas nos hemos valido del firewall SOPHOS en base a la figura 23:

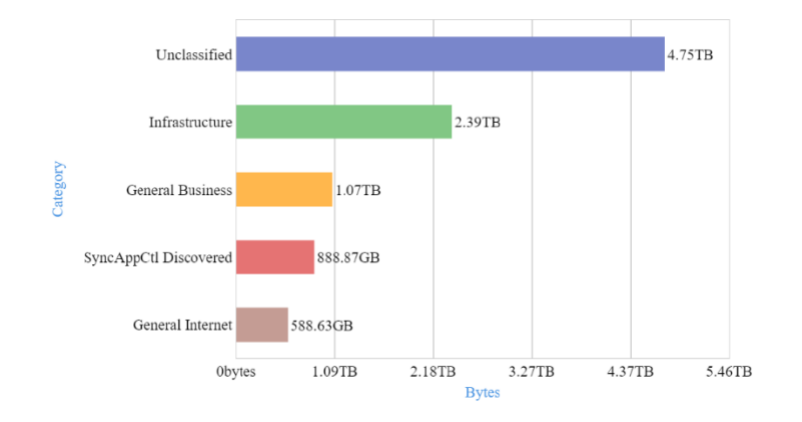

*Categorías de aplicaciones más usadas.*

*El tráfico mencionado en el grafico no es únicamente de la red inalámbrica. Elaborado por el autor.*

El grafico hace notar que entre las aplicaciones más usadas esta las relacionadas con infraestructura, es decir, aplicaciones de diseño estructural, el cual es el rubro de negocio de la empresa, adicionalmente encontramos que se usa aplicaciones relacionadas con la navegación. En la figura 24 se nota extendido este uso por puertos y se denota que se usa aplicaciones de Office 365 lo cual incluye Microsoft Teams que es la aplicación de mensajería voz y video usada en la organización.

## **Figura 24**

*Aplicaciones por puerto más usadas*

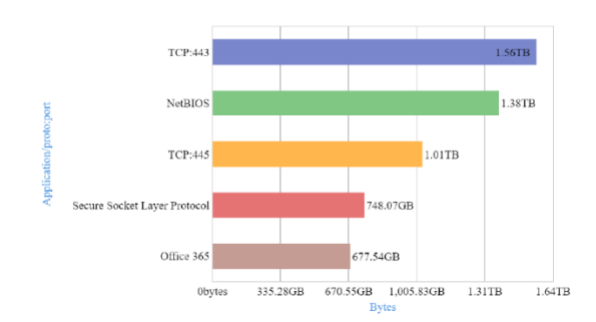

*El tráfico mostrado no es exclusivo de la red inalámbrica. Elaborado por el autor.*

# *1.2.5 Perfiles de usuario*

Actualmente el personal administrativo como operativo de SEDEMI tiene distintas necesidades de acceso a la red inalámbrica, para el correcto análisis y futuro rediseño se requiere saber las necesidades de usuario de acuerdo con su perfil.

## **Tabla 6**

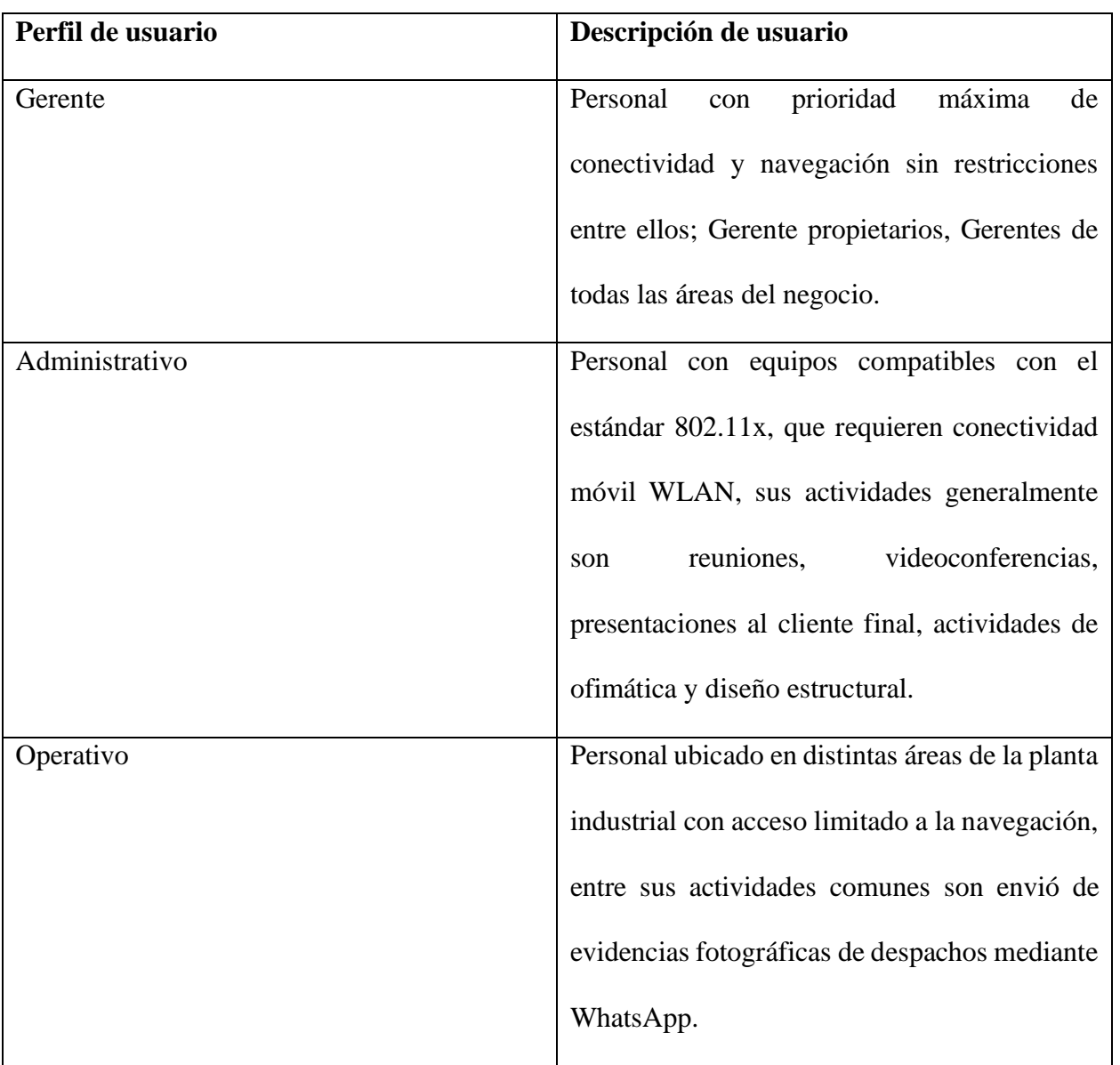

# *Perfiles de usuario*
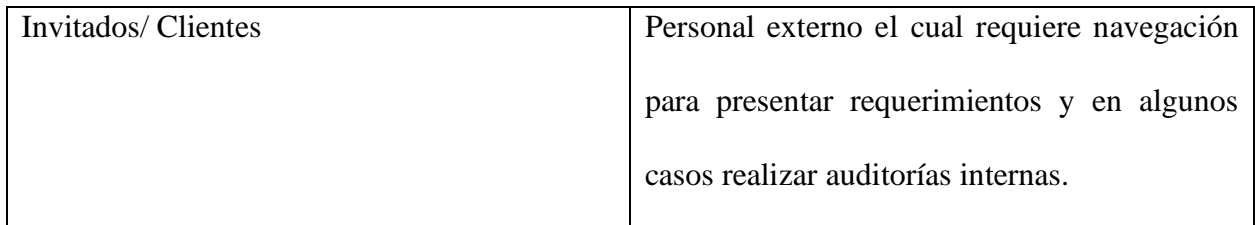

*Elaborado por el autor*

### **CAPITULO III**

## **PROPUESTA DE REDISEÑO**

### **3.1 PROPUESTA DE REDISEÑO LÓGICO**

En esta etapa se abordará el diseño del modelo lógico de la red inalámbrica para SEDEMI, en base a los objetivos y requerimientos planteados en capítulos anteriores, por lo tanto, tomando en cuenta el estado actual, realizaremos el análisis de la distribución de los AP, conforme a la configuración de los equipos para tener un correcto desempeño de esta.

### *3.1.1 Topología de lógica*

Para la red inalámbrica de la empresa SEDEMI a partir del estado inicial y luego de un análisis llevado de la mano de los requerimientos establecidos inicialmente, se ha realizado un diseño de topología lógica. Como cambio principal se ha tomado en cuenta el modelo jerárquico de tres capas para organizar los switches que se encontraban en una topología tipo malla y se los ha dispuesto en una topología en cascada, adicionalmente se ha cambiado la salida WAN para que llegue inicialmente al firewall perimetral y este conmute mediante un switch capa tres a las diferentes áreas. Esta topología incluye las siguientes capas distribución y acceso que se han dispuesto con equipos acorde a las necesidades para finalmente llegar a los access point los cuales se conectan a puertos troncalizados con una vlan. para redes inalámbricas. En cuanto a la configuración de seguridad, se puede notar la presencia de una red de servidores, es decir, una DMZ configurada desde el firewall, es así como se propone que los requerimientos de rediseño se puedan cumplir.

## *Topología lógica de la red inalámbrica*

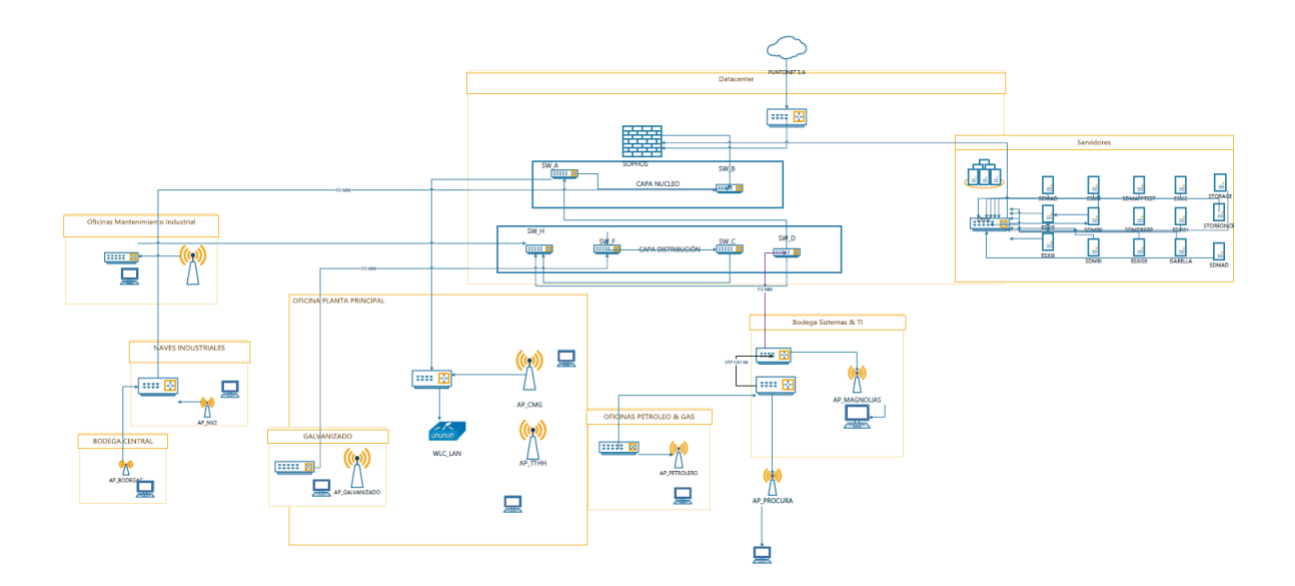

## *Elaborado por: el autor*

## *3.1.2 Modelo de direccionamiento y nombramiento para la red WLAN*

La configuración IP para la red inalámbrica de la empresa SEDEMI se consideró tomando en cuente el constante crecimiento de la red y los colaboradores que visitan la matriz cada cierto tiempo. Estableciendo una asignación de ip usando al Active Directory de la red como servidor DHCP manteniéndose en la red 172.18.0.0/24 la cual se encuentra en el segmento de red que el ISP proporciona acceso a internet.

### **Tabla 7**

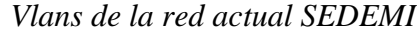

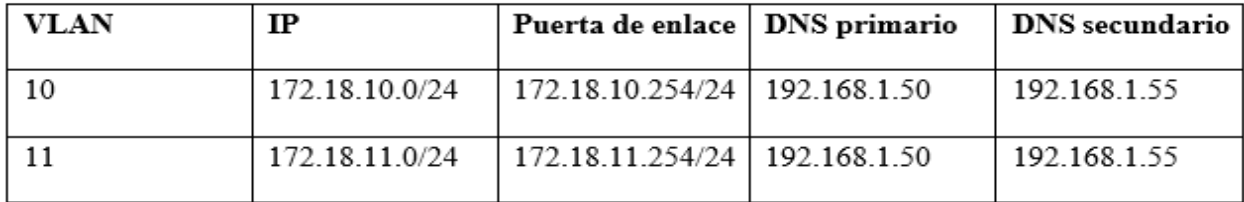

*Elaborado por: el autor.*

## *3.1.3 Delimitación de las zonas de cobertura*

Para el rediseño de la red se tomaron en cuenta las necesidades actuales de conexión, por lo que, en algunos casos es viable la actual ubicación de los puntos de acceso, y adicionalmente se propone nuevas ubicaciones para satisfacer las necesidades actuales del negocio. Mediante los mapas de calor levantados se determinó que algunos APs no se requieren y otros que resultan insuficientes. Información analizada en la tabla 8.

## **Tabla 8**

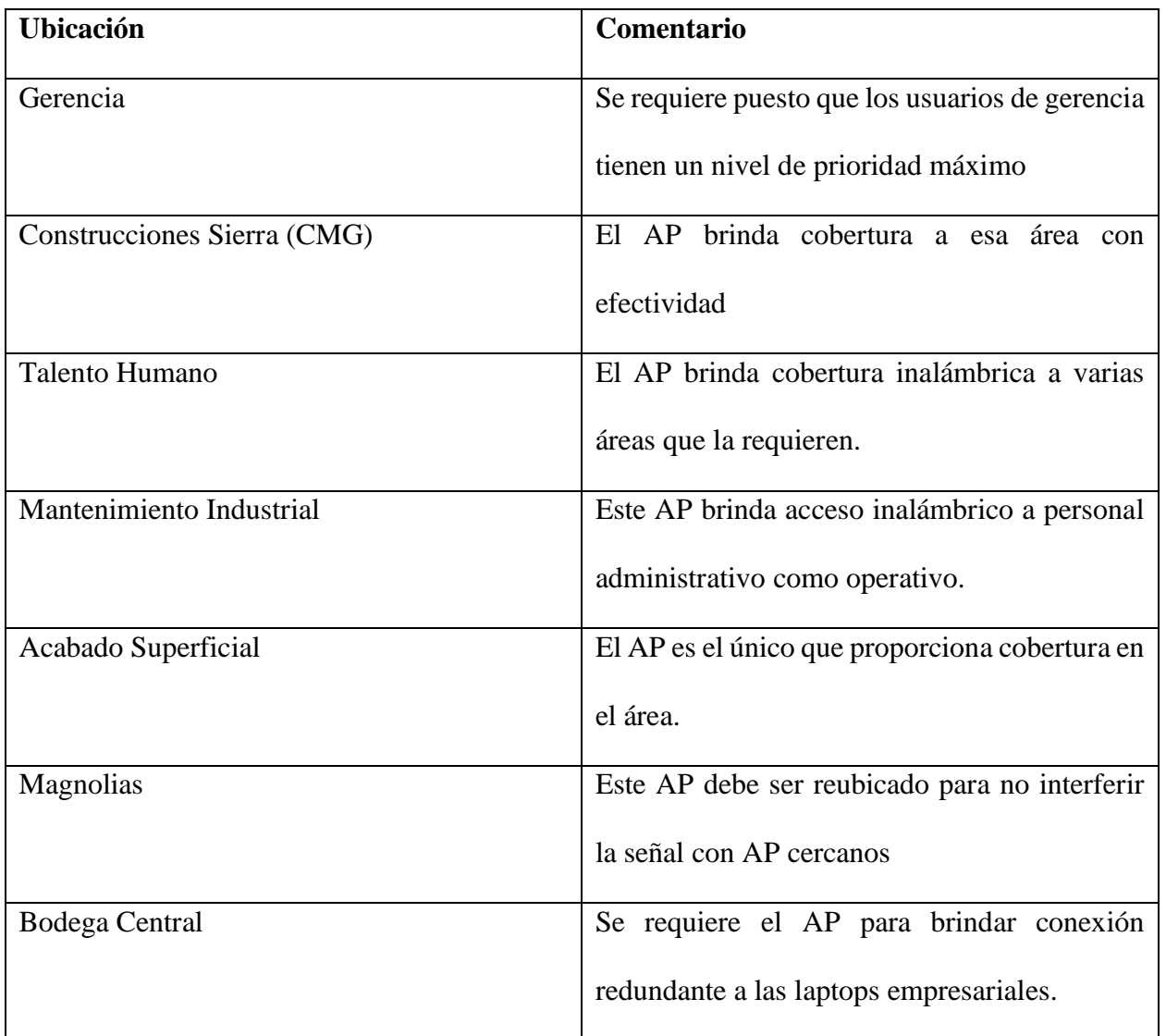

## *Delimitación de cobertura WLAN*

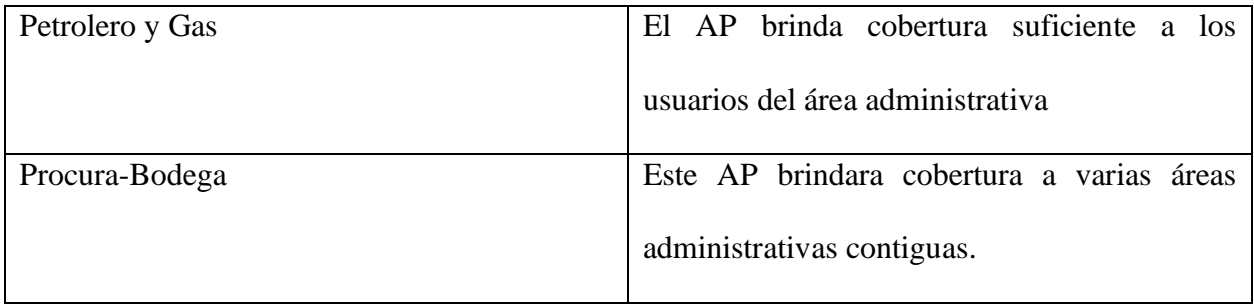

*Elaborado por: el autor.*

### *3.1.4. Ancho de banda asignado a la red inalámbrica*

En la red inalámbrica de SEDEMI según los requerimientos establecidos, se realizó la segmentación del ancho de banda tomando de referencia los criterios establecidos en (Zurita Morales y Santana Páez, 2021):

- Capacidad de descarga de información o archivos
- Capacidad para la navegación a través de la red
- Capacidad para uso del correo electrónico

*3.1.4.1 Navegación en páginas web.* A la hora de calcular este criterio hay que tener en cuenta el tamaño medio de 350 KB y el tiempo de carga equivalente de 10 segundos, por lo que es importante tener en cuenta que 1 byte/s equivale a 8 bits por segundo. La información utilizada a continuación fue obtenida de (Zurita Morales y Santana Páez, 2021) como se muestra en la siguiente figura. Teniendo como resultado un total de 280 Kbps como capacidad para que un usuario navegue en una página web.

*Calculo capacidad navegación en una página web*

$$
CPW = \frac{Tpw}{tpw}
$$

$$
CPW = \frac{350 \text{ Kilobytes}}{10 \text{ segments}} * \frac{8 \text{ bits}}{1 \text{ Byte}}
$$

$$
CPW = 280 \text{ Kbps}
$$

Donde:

CPW: Capacidad necesaria para una página web.

Tpw: Tamaño promedio de una página web.

tpw: Tiempo que una página web demora en cargarse.

*Fuente: (Zurita Morales y Santana Páez, 2021).*

*3.1.4.2 Carga de correo electrónico.* Para determinar la capacidad requerida para acceder a un correo electrónico se toma en cuenta un tamaño promedio de 1024KB y un tiempo de estimado de carga de 10 segundos. En la figura 27 se muestra el cálculo resultando 819.2 Kbps.

#### **Figura 27**

*Calculo capacidad de carga del correo electrónico*

$$
\text{CCE} = \frac{\text{Tce}}{\text{tce}}
$$
\n
$$
\text{CCE} = \frac{1024 \text{ Kilobytes}}{10 \text{ segments}} \times \frac{8 \text{ bits}}{1 \text{ Byte}}
$$
\n
$$
\text{CCE} = 819.2 \text{ Kbps}
$$

Donde:

CCE: Capacidad necesaria para un correo electrónico.

Tce: Tamaño promedio de un correo electrónico.

tce: Tiempo que un correo electrónico demora en cargarse.

*Fuente: (Zurita Morales y Santana Páez, 2021)*

*3.1.4.3. Descarga de archivos.* Para determinar este variable se utiliza un tamaño de archivo promedio de 10MB y un tiempo de carga de 60 segundos. En la figura 28 se muestra el cálculo realizo resultando 1365.3 Kbps.

### **Figura 28**

*Calculo capacidad de descarga archivos*

$$
CDA = \frac{Tda}{tda}
$$

$$
CDA = \frac{10 \text{ MB}}{60 \text{ segments}} \times \frac{8 \text{ bits}}{1 \text{ Byte}} \times \frac{1024 \text{ Kilobytes}}{1 \text{ MB}}
$$

$$
CDA = 1365.3 \text{ Kbps}
$$

Donde:

CDA: Capacidad necesaria para un correo electrónico.

Tda: Tamaño promedio de un correo electrónico.

tda: Tiempo que un correo electrónico demora en cargarse.

*Fuente: (Zurita Morales y Santana Páez, 2021)*

Con el resultado de estas tres variables se puede estimar la capacidad necesaria que requiere un usuario para acceder a internet en la red inalámbrica, para ellos se debe realizar el siguiente cálculo como se detalla en la figura 29.

### **Figura 29**

*Capacidad necesaria para el acceso a Internet*  $CU = CPW + CCE + CDA$ 

 $CU = 25.2$  Kbps + 65.54 Kbps + 81.92 Kbps

$$
CU = 172.66 \text{ Kbps}
$$

Donde:

CU: Capacidad necesaria para que un usuario acceda a Internet.

Fuente: (Zurita Morales y Santana Páez, 2021)

En la tabla 9 se detalla la cantidad de usuarios por departamento, en esta se evidencia que la capacidad requerida para acceso en cuanto a la red inalámbrica es de 54733,22 Kbps equivalente a 54,73 Mbps, el cual registra un notable incremento del 30% como proyección para 5 años, por lo que se obtiene un total de 71,15 Mbps en el segmento inalámbrico.

### **Tabla 9**

*Usuarios por departamento*

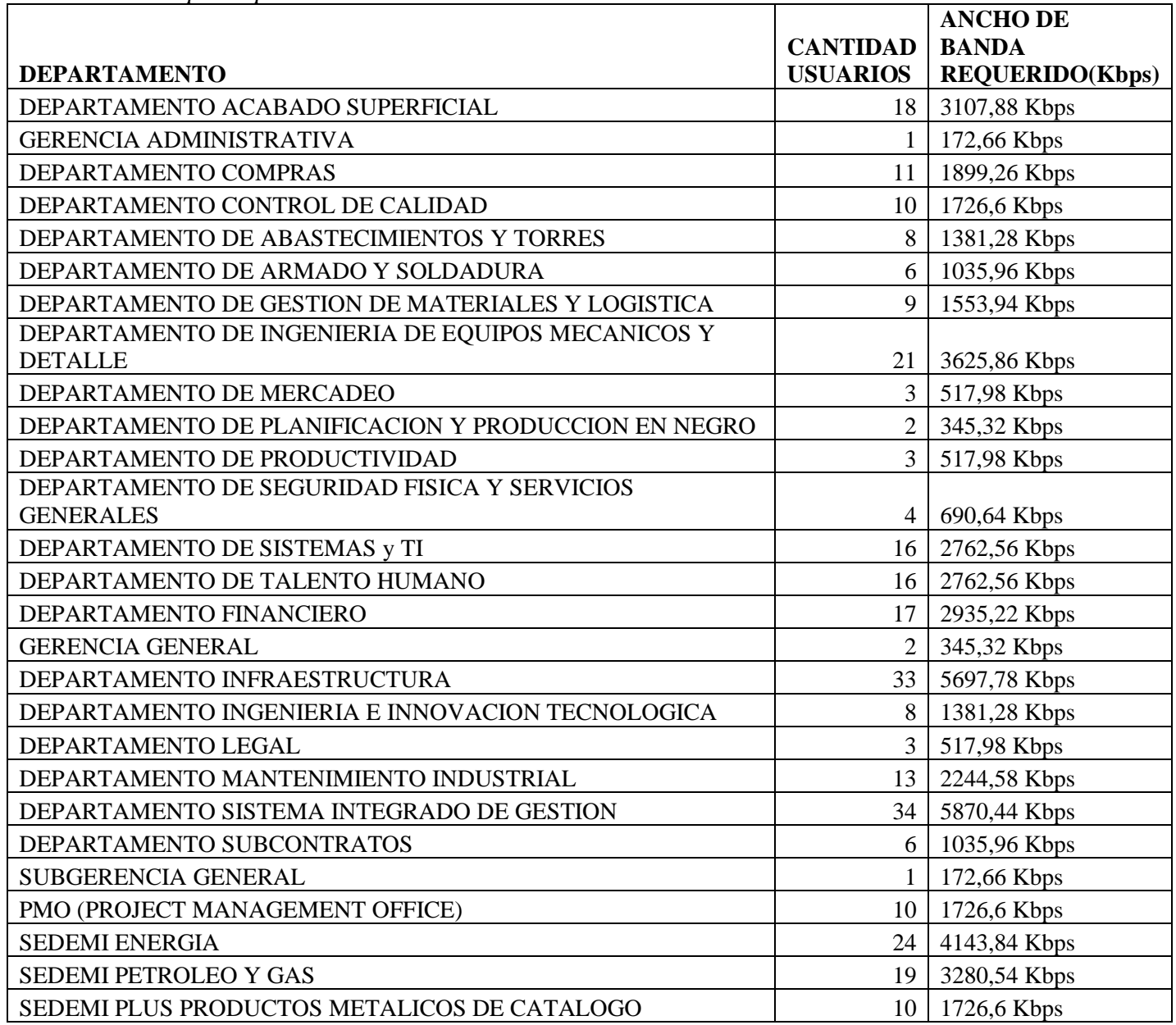

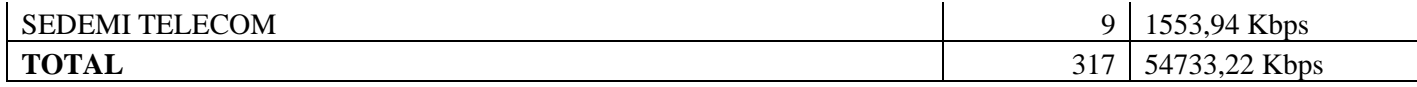

*Elaborado por el autor.*

# **3.2 TOPOLOGÍA FÍSICA**

La propuesta de la topología física se realizó pensando en las necesidades de conexión inalámbrica de la red de SEDEMI, con respecto a la topología física inicial se propone añadir y reubicar access point para brindar la cobertura requerida. Anteriormente no existía cobertura para la bodega central para compensar esta dificultad se propuso ubicar un AP conectado desde el switch ubicado en naves industriales se dispondrá una nueva zona de cobertura, junto con este también se planteó reubicar el AP de telecomunicaciones al área de talento humano para garantizar mejorar la cobertura, al igual que el AP de magnolias el cual se reubico en el interior del edificio con el afán de proveer una mejor cobertura inalámbrica en las salas de reuniones donde generalmente se hace uso de la aplicación Microsoft Teams para videoconferencias. Todo esto conectada a un AP principal el cual gestiona las SSID para implementar configuraciones de seguridad mediante el uso del firewall perimetral.

### **Figura 30**

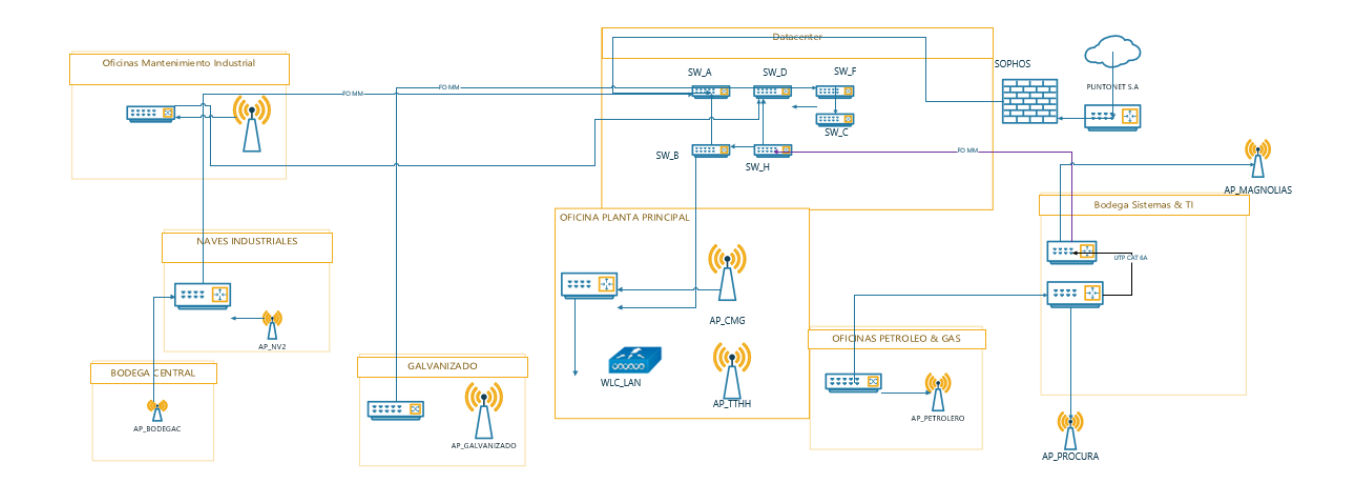

*Topología Física de la red inalámbrica* 

### *Elaborado por: el autor.*

## *3.2.1 Nombre o identificador de las redes inalámbricas (SSID)*

Para la red inalámbrica de SEDEMI se ha planteado usar más de un SSID de acuerdo con los perfiles de usuario y el dispositivo desde cual se conectan todas estas redes estarán administradas desde la controladora inalámbrica.

Se ha propuesto cuatro SSID de acuerdo con los perfiles y dispositivos, para mejor comprensión de los describe a continuación:

## **Tabla 10**

*Descripción de SSID*

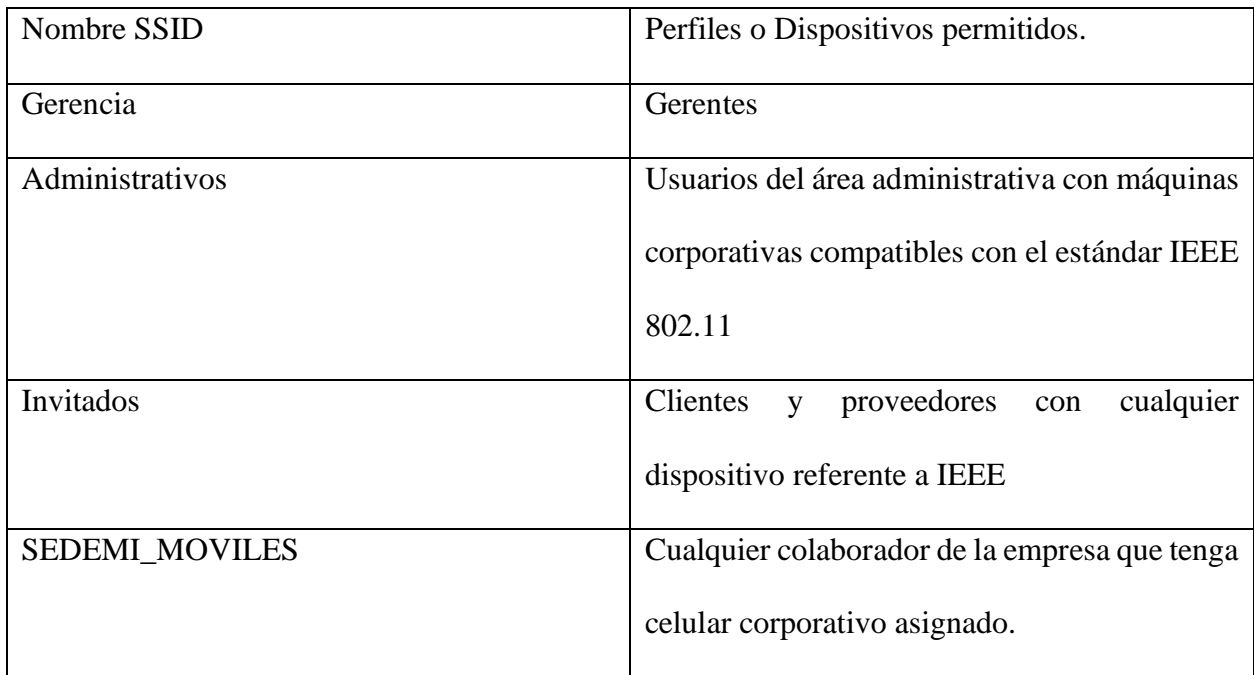

*Elaborado por: el autor.*

# **3.3 PROPUESTA DE EQUIPOS**

Con el fin de generar el rediseño de la red WLAN de SEDEMI en su planta matriz se requiere equipos que interconecten la red, cumpliendo los requerimientos planteados.

Se consideraron switches y puntos de acceso inalámbrico ARUBA tomando en cuenta el cuadrante de Gartner, en las tablas 11, 12 respectivamente en base a las comparaciones correspondientes:

# **Tabla 11**

# *Parámetros de Puntos de acceso*

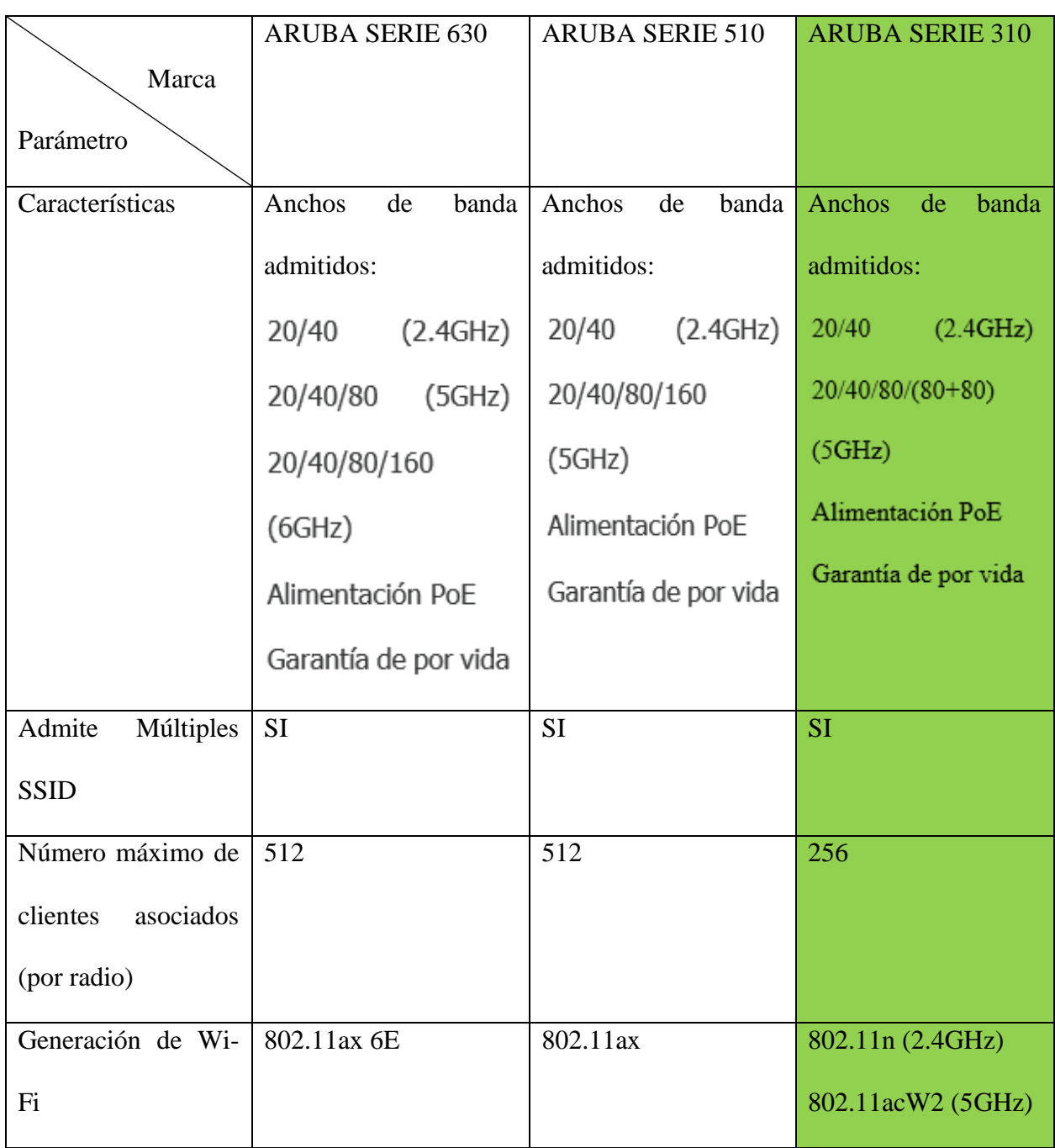

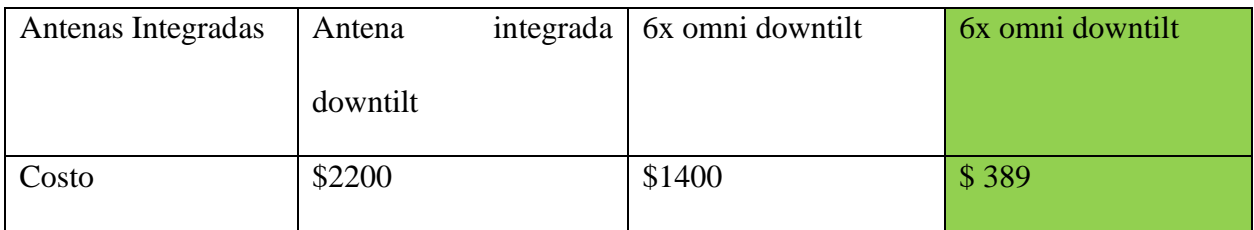

*Nota: Los precios son referenciales. Elaborado por: el autor.*

En esta propuesta se utilizarán switch de acuerdo con los requerimientos actuales de red, basados en el cuadrante de Gartner descrito en los anexos, donde posiciona a HPE(Aruba) como unas de las marcas lideres en equipos de infraestructura de red, por esto en la tabla 11 se realiza una comparativa entre diferentes modelos de la marca.

# **Tabla 12**

*Parámetros de Switch*

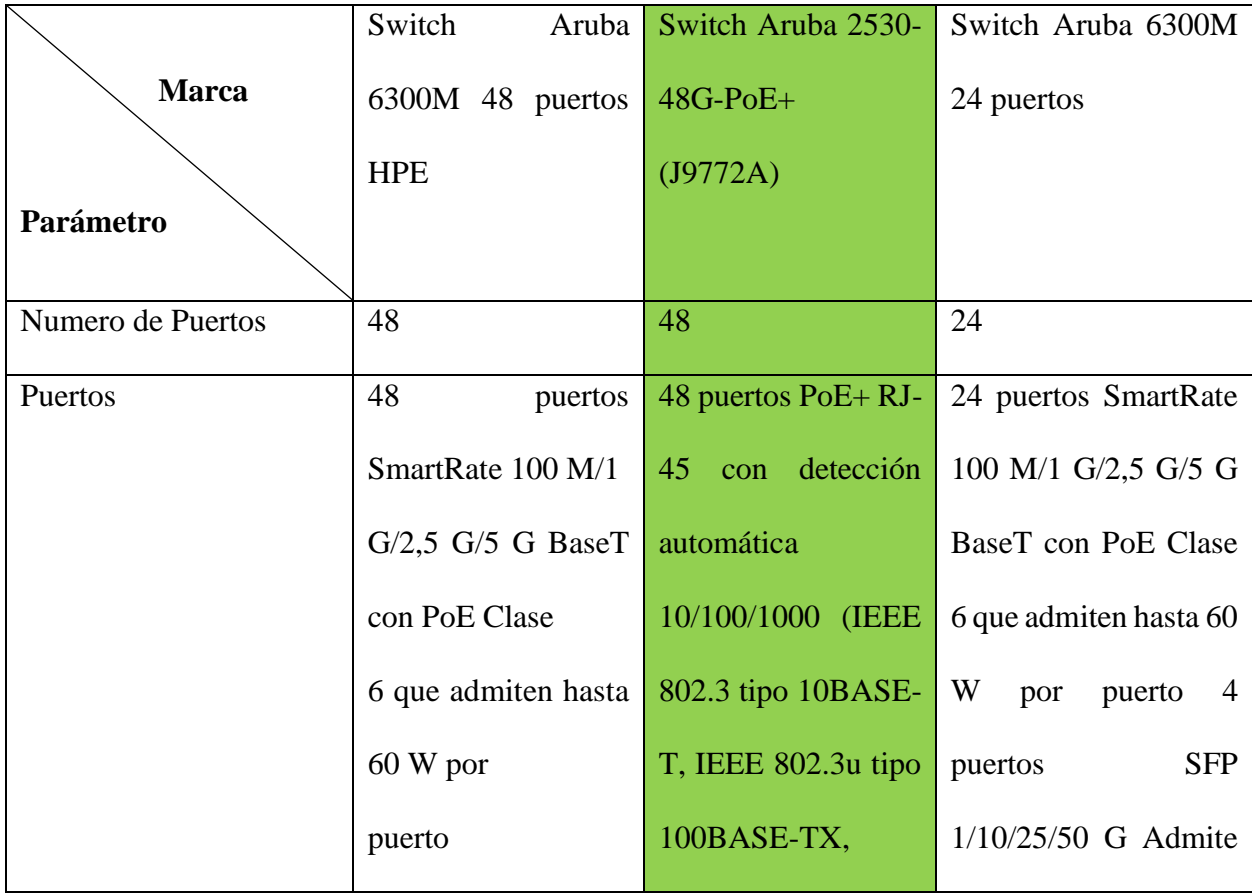

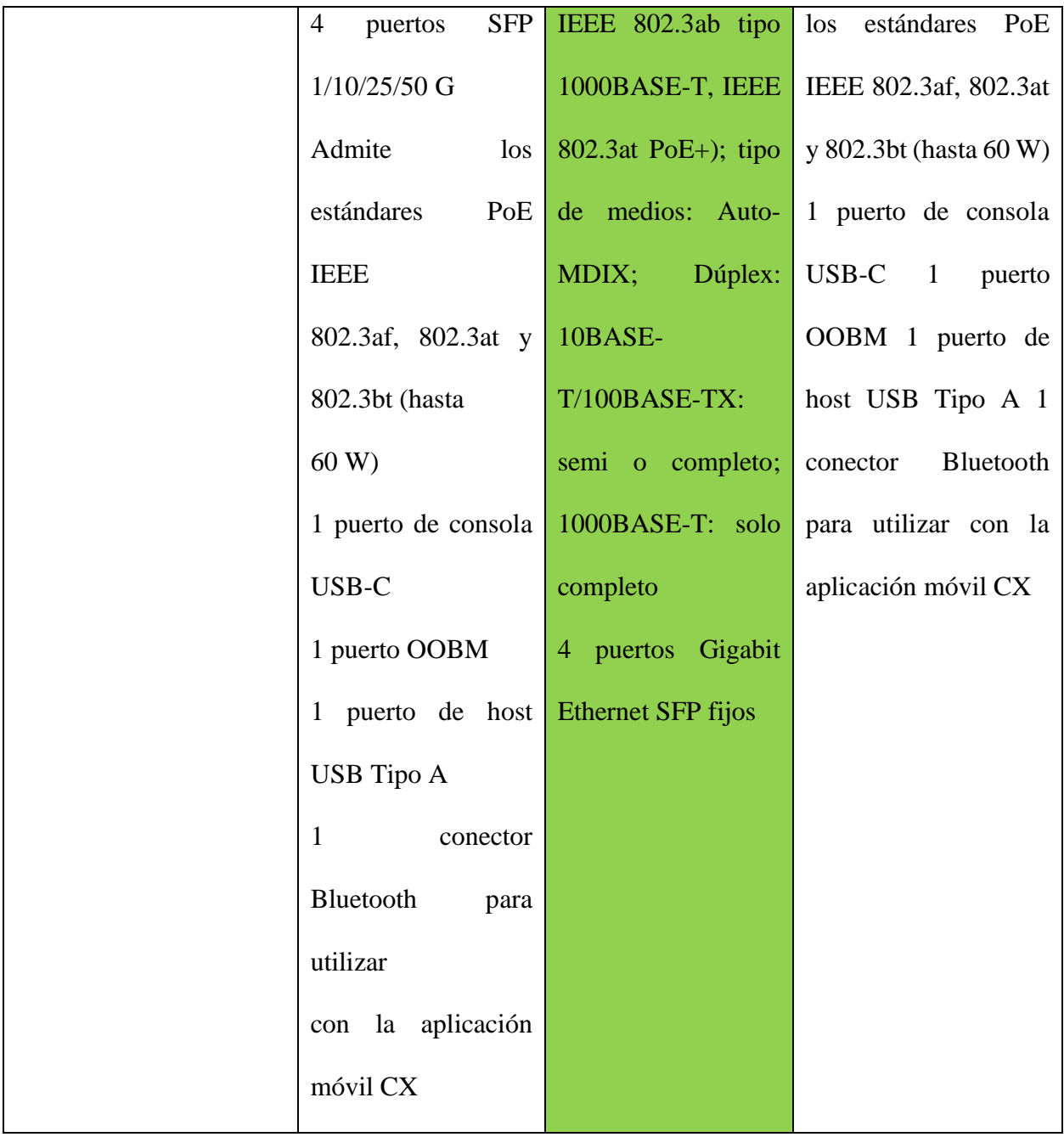

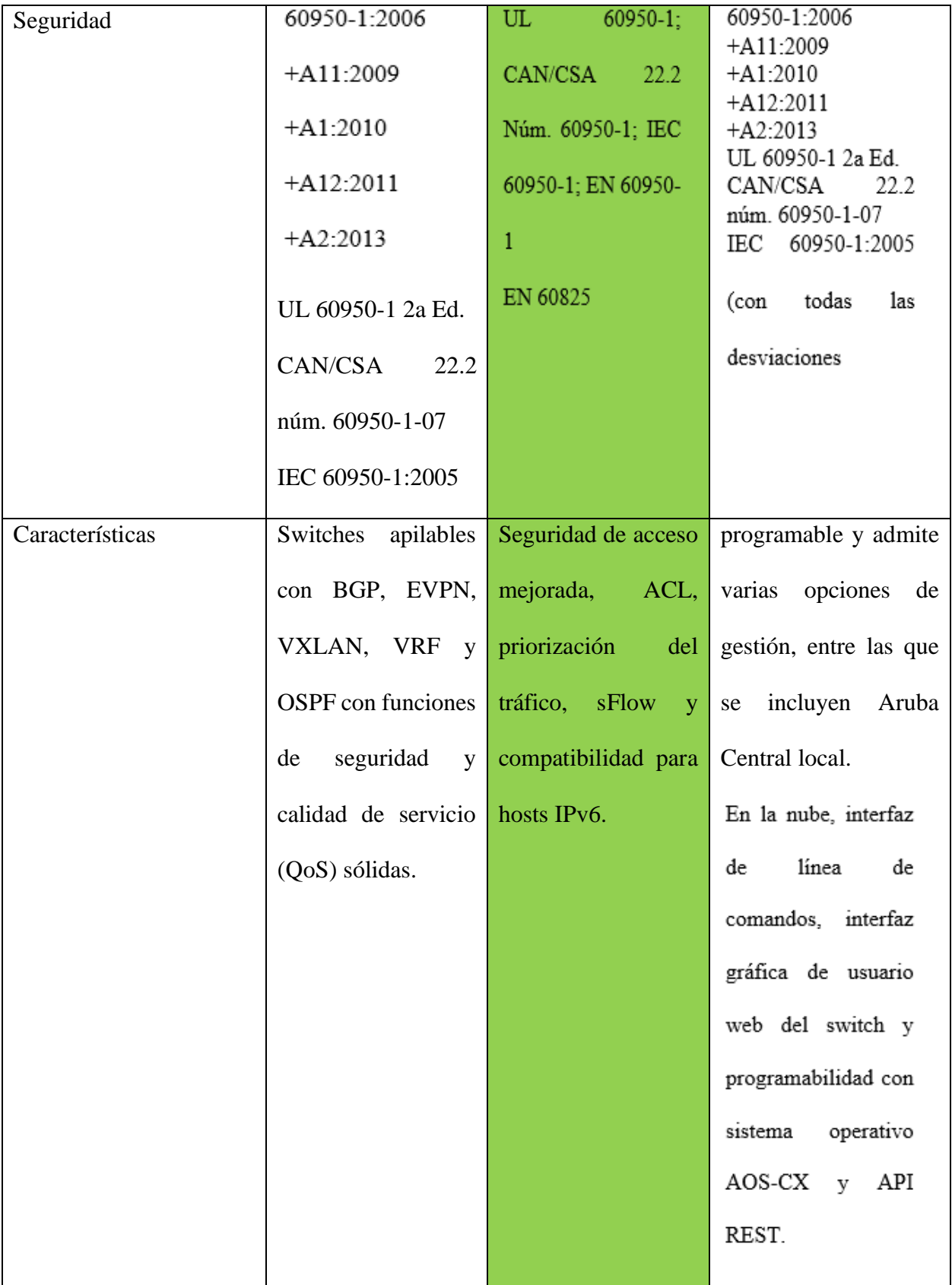

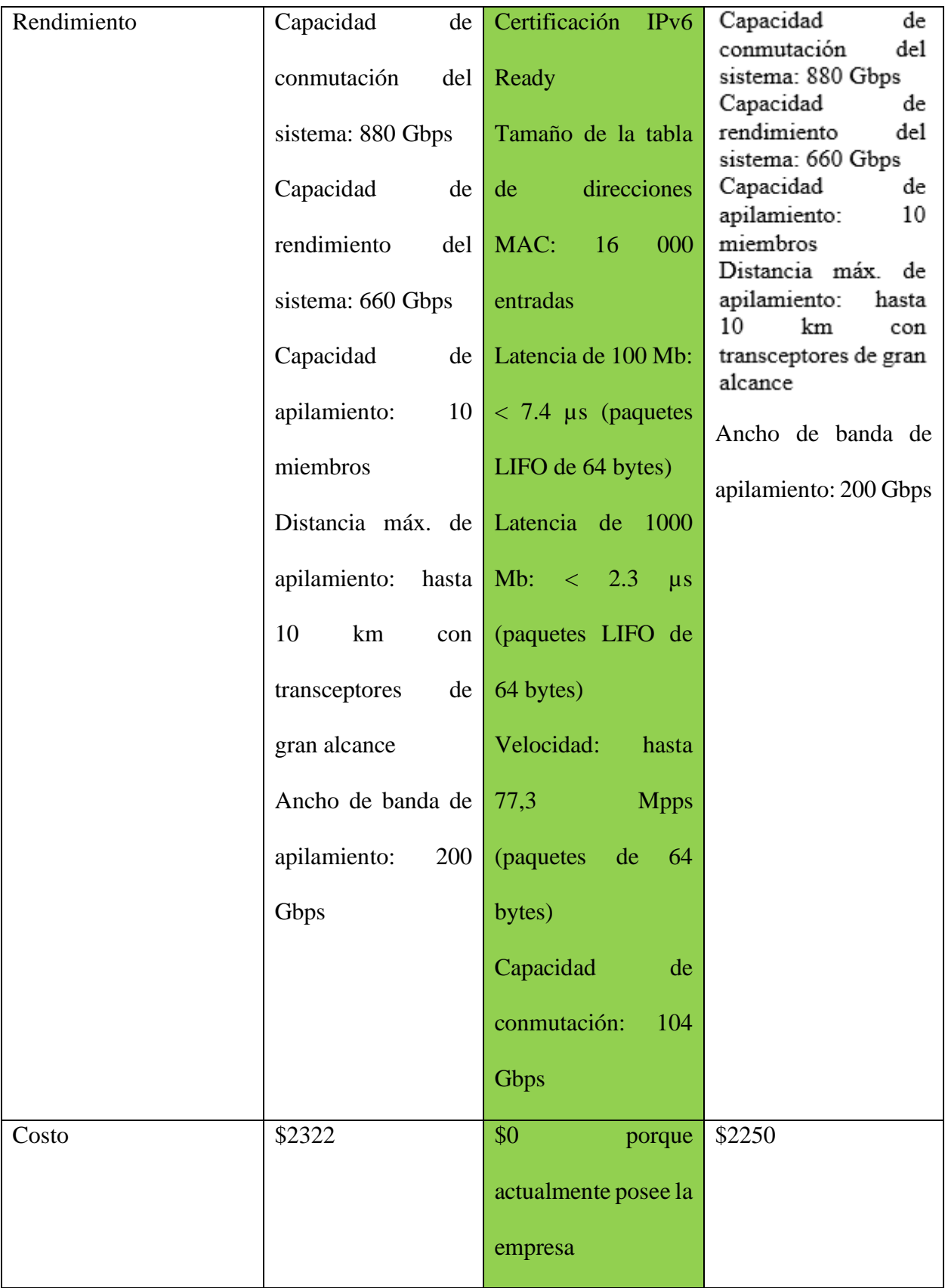

### *Nota: Los precios son referenciales. Elaborado por: el autor.*

En la tabla 11 luego de la comparativa en base a los parámetros expuestos, tomando en cuenta los requerimientos se decidió optar por el Switch Aruba 2530 debido a que:

- Dispone de 48 puertos todos POE, los cuales en base al tamaño actual de la empresa son los requeridos.
- En cuanto a la seguridad son compatibles con los más actuales estándares de seguridad.
- Su rendimiento frente a las dos opciones comparadas a pesar de que es muy inferior teniendo por ejemplo una capacidad de conmutación de 104Gbps frente a 800Gbps se considera aceptable debido a las velocidades que maneja la red.
- Como un parámetro importante a considerar está el costo el mismo que frente a las dos opciones es el más bajo debido a que la empresa SEDEMI tiene en su red actual estos equipos implementados.

### *3.3.1 Controladora de red inalámbrica*

La empresa SEDEMI cuenta con unos dispositivos Aruba 315 que pueden ser configurados en su modo controladora, el mismo que será utilizado para la propuesta de rediseño para reducir los costos. Aruba 315 gestiona los puntos de acceso a medida que se los configura de manera que proporciona una administración centralizada en lo que respecta a las configuraciones de SSID, además tiene la posibilidad de habilitar IDS y configuraciones de seguridad de acuerdo con configuraciones predeterminadas con la posibilidad de personalización de estas. Adicionalmente, nos permite revisar la cantidad de clientes conectados en tiempo real, lamentablemente no permite tener un histórico de datos.

## **3.4 PROPUESTA DE CONFIGURACIÓN DE LOS EQUIPOS**

### *3.4.1 Configuración calidad de servicio*

Al implementar configuraciones de calidad de servicio para mejor el rendimiento de aplicaciones como el Microsoft Teams la cual es una de las más utilizas en la red inalámbrica de SEDEMI, hemos seguido las recomendaciones para preparar la red utilizando el mapa DSCP que se menciona en el portal de Microsoft.

Al implementar mecanismos de QoS mediante el uso de marcadores DSCP garantiza que los dispositivos móviles y otros clientes otorguen prioridad a las transmisiones multimedia, los paquetes perdidos y los paquetes retrasados se deben disminuir. En la figura 31 muestra la implementación de QoS en switch de acceso.

### **Figura 31**

*Configuración QoS en switch*

```
SWITCH-BSA(config)# vlan 10
SWITCH-BSA(vlan-10)# gos dscp 18
SWITCH-BSA(vlan-10)# vlan 11
SWITCH-BSA (vlan-11) # qos dscp 46
SWITCH-BSA(vlan-11)# qos dscp 34
SWITCH-BSA(vlan-11)# qos dscp 18
```
*Se configuro en la vlan 10 debido a que es la asignada a la red inalámbrica. Elaborado por el autor.*

### *3.4.2 Configuraciones de seguridad.*

Para conseguir un control adecuado de usuarios se propone la implementación de un portal cautivo

utilizando el firewall Sophos configurando la autenticación con usuarios del servidor Active

Directory de la red SEDEMI.

En primera instancia configuramos la conexión entre el firewall y el AD.

### **Figura 32**

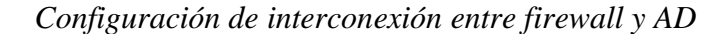

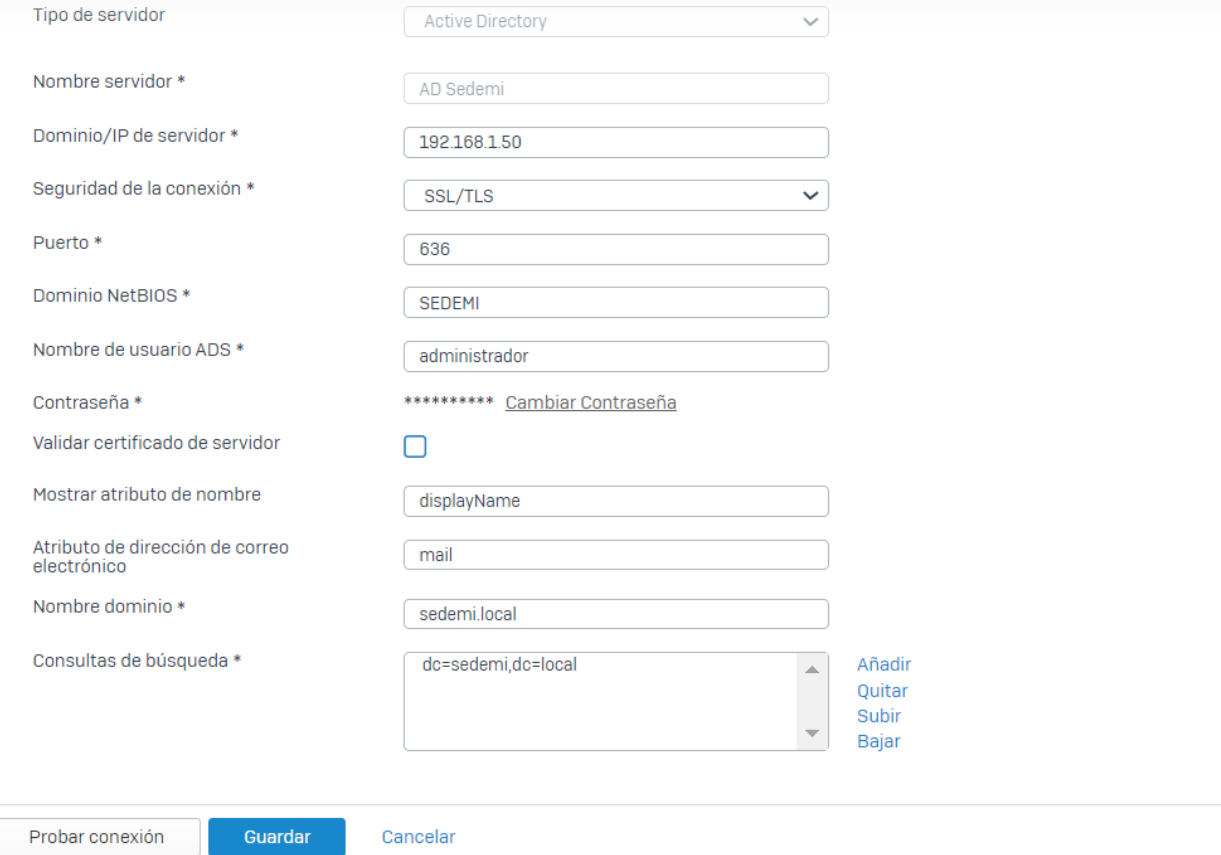

*Elaborado por: el autor.*

Luego de esto permitirá importar los usuarios y grupos que tenemos creados en el AD, usando la herramienta AD Sync de Sophos instalada en el AD como se muestra en la figura 33.

# **Figura 33** *AD Sync*

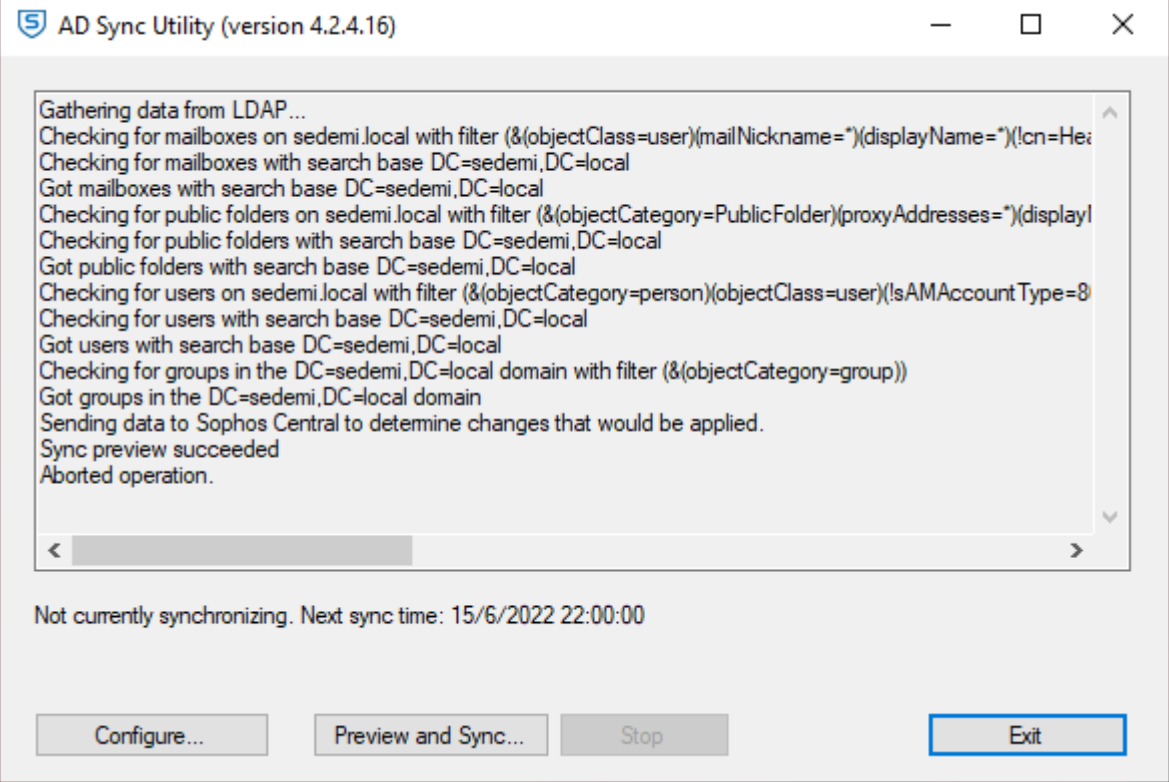

# *Elaborado por el autor*

Luego de esto tendremos una base de datos para realizar la autenticación de usuarios, es así como

el firewall cumple la función de RADIUS en la red inalámbrica. Para todo esto se requiere un

portal cautivo el cual se diseña con las distintas configuraciones detalladas en la figura 34.

# *Configuración portal cautivo.*

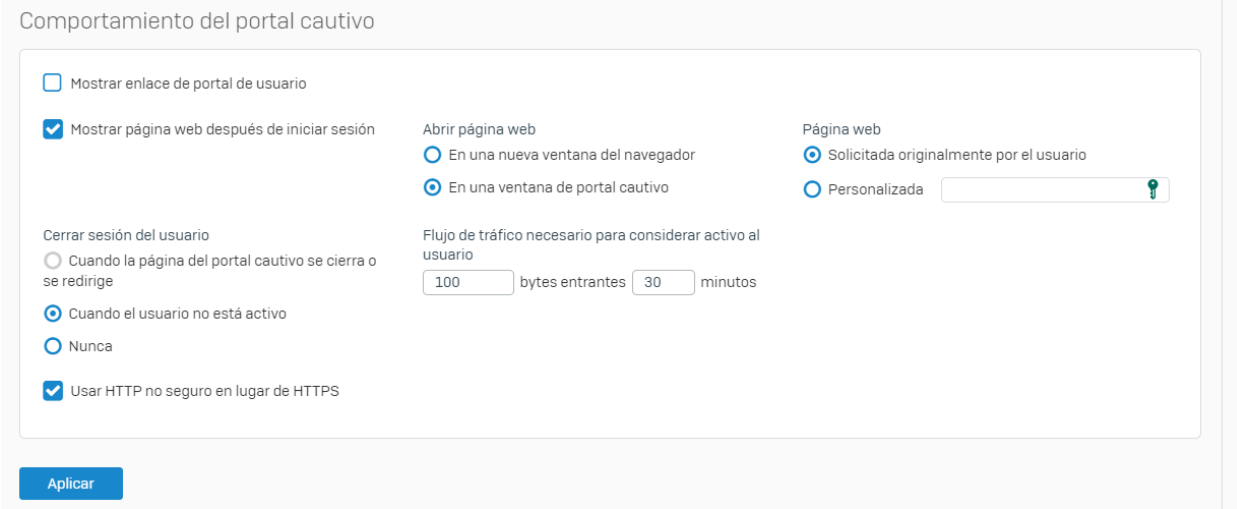

*Elaborado por: el autor.*

Como se denota se ha configurado solicitar la autenticación el cual se basa en la conexión a una SSID deba insertar su usuario y contraseña, para luego proporcionarle acceso a la web solicitada. Adicionalmente para mejorar el aspecto del portal cautivo se puede personalizar un logo y colores como se detalla a continuación:

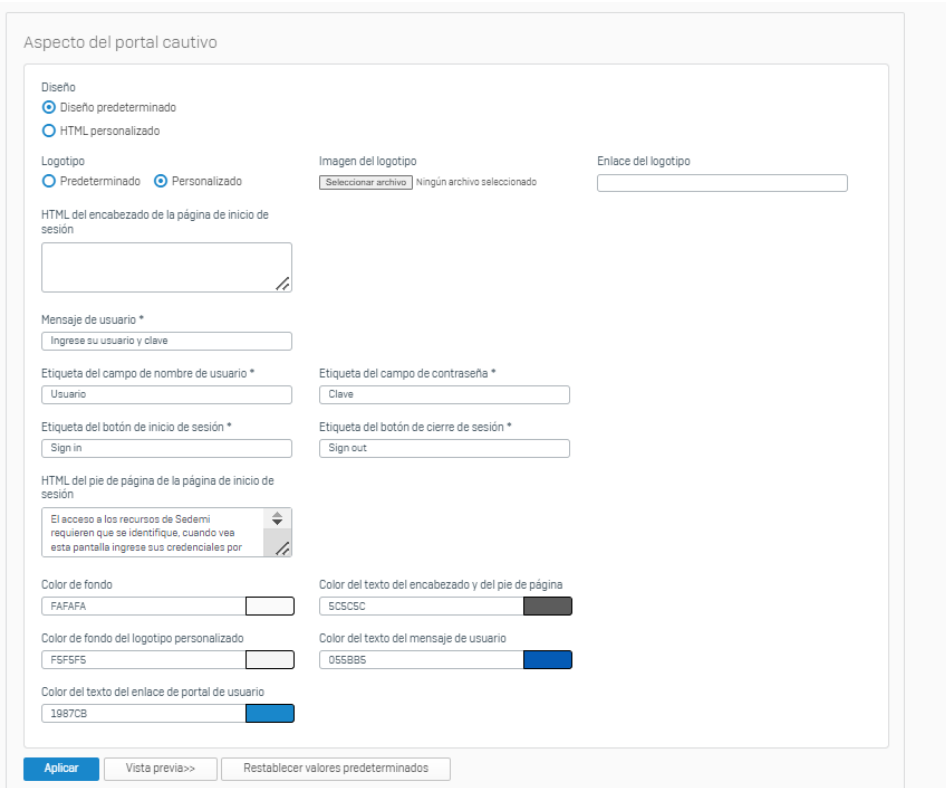

*Configuración del diseño del portal cautivo*

*Nota: se puede agregar parámetros personalizados como el logo de la empresa. Elaborado por: el autor.*

Cabe mencionar que este portal se configura de acuerdo con la dirección IP asignada a nuestro

firewall usando el puerto 80.

*Diseño portal cautivo*

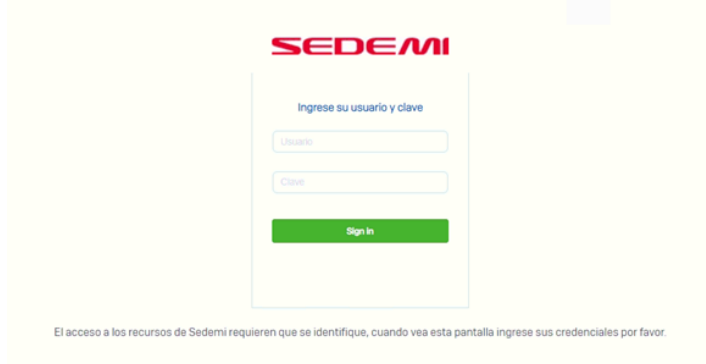

*Elaborado por el autor.*

## *3.4.3 Configuración controladora inalámbrica*

Para la correcta aplicación de la WLC en la propuesta de la red inalámbrica de SEDEMI se basa en los siguientes criterios que se especifican a continuación:

- Aspectos de seguridad relacionados con las SSID.
- Establecer mecanismos de autenticación.
- Interconexión entre el punto de acceso y la controladora.

*3.4.3.1 Aspectos de seguridad relacionados con las SSID.* En este aspecto se requiere definir SSID las cuales se detallan en la tabla 10, en el panel de administración se escoge la opción llamada "Networks" como se describe en la siguiente figura:

## **Figura 37**

*Creación SSID en la WLC*

| <b>Idd</b> Dashboard | Overview                                        |                                       |                                     | Info                                  |
|----------------------|-------------------------------------------------|---------------------------------------|-------------------------------------|---------------------------------------|
| Overview             | ε,<br><b>Networks</b>                           | Access Points                         | Clients<br>□                        | <b>Name</b>                           |
| <b>Networks</b>      | 5                                               | 12                                    | 15                                  | <b>Virtual Cc</b>                     |
| <b>Access Points</b> | Active<br>Inactive<br>5<br>$\ddot{\phantom{0}}$ | Up<br>Down<br>$\downarrow 0$<br>$+12$ | Wireless<br>Wired<br>15<br>$\bf{0}$ | <b>Master</b><br><b>Uplink typ</b>    |
| <b>Clients</b>       | Dashboard<br><b>IDS</b>                         | 15 Alerts<br>AirGroup                 |                                     |                                       |
| <b>Mesh Devices</b>  | <b>Clients</b>                                  |                                       |                                     | <b>Throught</b>                       |
| Configuration<br>森   | 20                                              |                                       |                                     | 1M<br>$\overline{\phantom{a}}$<br>10K |
| <b>Networks</b>      |                                                 |                                       |                                     | 100                                   |
| <b>Access Points</b> | 10<br>Ш                                         |                                       |                                     | $\circ$<br>100<br>10K                 |
| System               | $\circ$                                         |                                       |                                     | 1 <sub>M</sub>                        |
| <b>RF</b>            | 00:45                                           | 00:46<br>00:47<br>00:48               | 00:49<br>00:50<br>00:51             |                                       |
| Security             | <b>RF Dashboard</b>                             |                                       |                                     |                                       |
| <b>IDS</b>           | <b>Clients</b>                                  | <b>Signal</b>                         | <b>Speed</b>                        | <b>Access</b>                         |
| Routing              | 172.18.11.71                                    | a il                                  | $\Omega$                            | <b>SEDEMI</b>                         |
| Tunneling            | 0.0.0.0                                         | a il                                  | $\Omega$                            | <b>SEDEMI</b>                         |
| Services             | 172.18.10.61                                    | кШ                                    | $\sim$                              | <b>SEDEMI</b>                         |
| <b>DHCP Server</b>   |                                                 |                                       |                                     |                                       |

*Elaborado por el autor*

Posteriormente se debe añadir una red asignándole el nombre y escogiendo preferentemente el perfil predeterminado Employee, como se observa en la figura.

# **Figura 38**

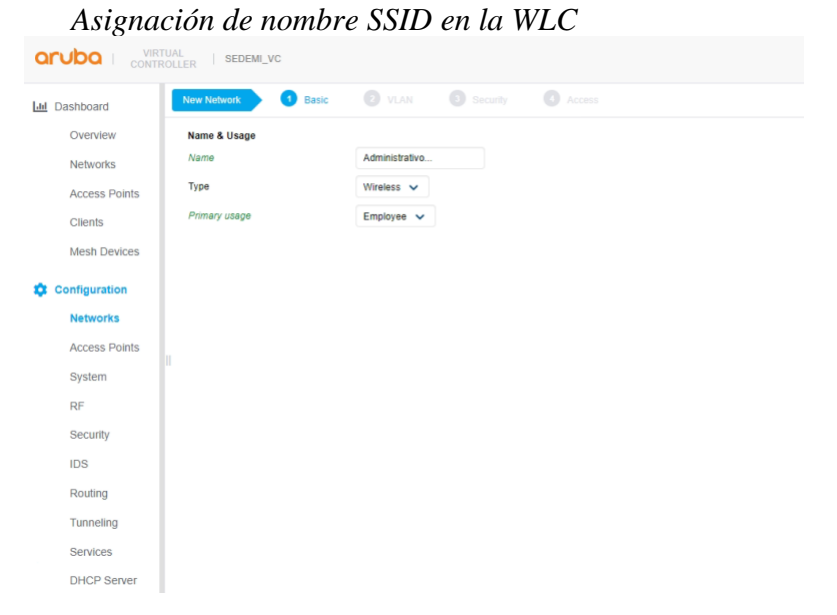

# *Elaborado por el autor*

Por último, es necesario asignar una contraseña a la SSID, luego de esto esta red será difundida por todos los puntos de acceso de la WLAN esto se realiza como se detalla en la figura 37.

## **Figura 39**

```
Asignación de contraseña a SSID en la WLC
```
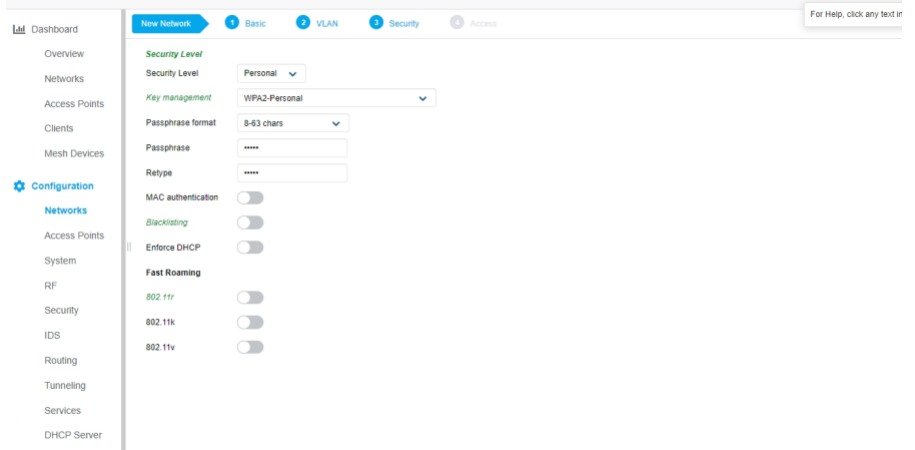

*Elaborado por el autor.*

*3.4.3.2. Mecanismos de autenticación.* Para la propuesta de rediseño se plantea establecer el mecanismo de autenticación de clave pre-compartida WPA-PSK el mismo que permite a los administradores de red establecer una contraseña en las SSID. Como se muestra en la figura 37 al configurar una SSID podemos configurar estos parámetros.

*3.4.3.1 Interconexión entre un punto de acceso y la controladora.* Para realizar la interconexión se deben cumplir requisitos como:

- El punto de acceso debe estar en el mismo segmento de red.
- El punto de acceso debe ser de la misma serie de modelo.

Una vez cumplido lo anterior, el punto de acceso Aruba se sincroniza y difunde todas las conexiones establecidas en punto de acceso máster establecido como controladora.

### *3.4.4. Configuración de seguridad basada en 802.11/EAP*

Para esta propuesta se planteó establecer una configuración EAP-TLS donde intervienen 3 partes, el suplicante (cliente inalámbrico), el autenticador (firewall Sophos) y el servidor de autenticación (firewall Sophos junto con servidor AD). Para lo cual se ha establecido principalmente configuraciones en el firewall Sophos para aquellos clientes inalámbricos ingresen con credenciales establecidas en el servidor Active Directory.

En primeria instancia cuando un usuario se conecta a las SSID, se pone inmediatamente en ejecución la política de acceso restringido.

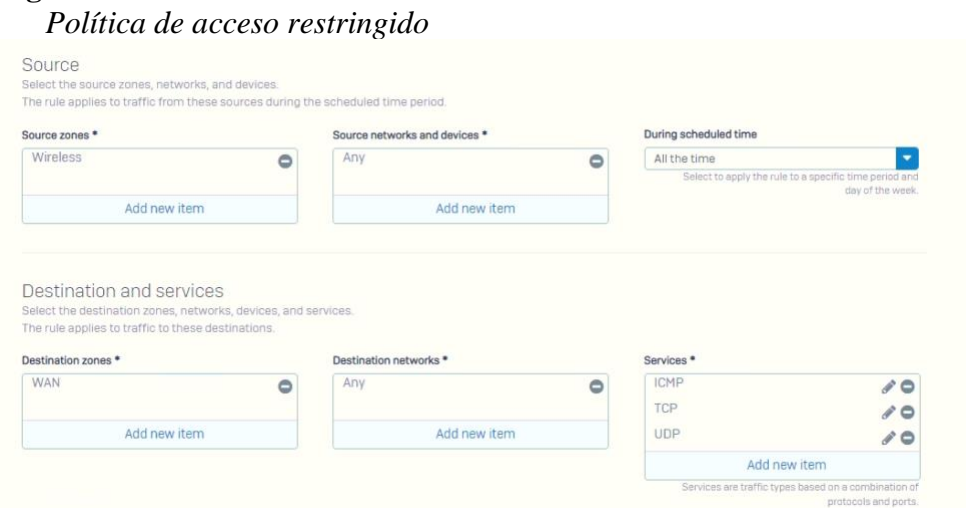

### *Elaborado por el autor*

Como se observa todo tráfico proveniente del segmento de red inalámbrico tendrá restricción de salida a Internet. Esto obliga al suplicante a realizar la autenticación insertando sus credenciales en el portal cautivo de tal forma que según la identidad del usuario se permite la conexión a Internet de acuerdo con su perfil, estos perfiles son determinados debido a que el firewall se sincroniza mediante la configuración que se detalla en la figura 39 al servidor Active Directory obteniendo la base de autenticación mediante EAP-TLS en esta propuesta de rediseño.

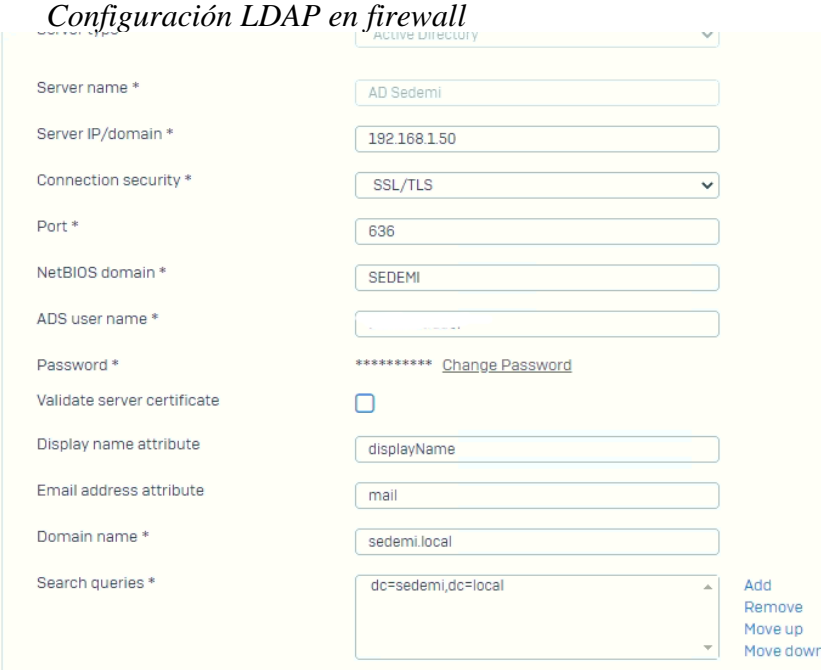

## *Elaborado por el autor*

## *3.4.5 Propuesta de políticas de seguridad*

De acuerdo con los requerimientos planteados se establecieron las siguientes políticas de seguridad para los usuarios de la red inalámbrica:

- 1. Ningún individuo puede conectar un equipo personal a la red inalámbrica sin previa autorización del personal de TI.
- 2. Se especifica que las redes inalámbricas dispondrán de un límite de 2 conexiones concurrentes.
- 3. Se requiere con la conexión inalámbrica tengan actualizado el software antivirus.
- 4. En lo que respecta a las credenciales para el acceso a la red inalámbrica tanto como la clave pre-compartida como el usuario y contraseña es importante la responsabilidad del usuario para no ser divulgadas.

5. Es responsabilidad del usuario verificar los certificados SSL, a fin de evitar suplantación de sitios web.

En lo que respecta a las políticas para el personal de TI:

- 1. Se requiere mantener actualizado el firmware de los equipos que comprenden la red inalámbrica.
- 2. Establecer contraseñas pre-compartida que resulten complejas y con una longitud considerable.
- 3. Generar perfiles de usuarios invitados, con el fin de identificar usuarios que pueden representar un riesgo para la red inalámbrica
- 4. Para nuevas implementaciones utilizar autenticación basada en PSK y 802.11/EAP, así estandarizar el planteamiento de la red inalámbrica.
- 5. Proporcionar conexión a las SSID a los usuarios de acuerdo con el perfil de este, con esto se asegura la correcta gestión por parte del firewall perimetral.

# **CAPITULO IV PRUEBAS Y RESULTADOS 4.1 ANÁLISIS DEL REDISEÑO WLAN**

Tanto la ubicación como el número de puntos de accesos propuestos en este rediseño se justifican tomando en cuenta las zonas con mayor demanda y los requerimientos de conexión de los usuarios que hacen uso de la red inalámbrica en las distintas áreas. Con esto conseguimos que los usuarios no presenten problemas de falta de señal y se mejore la calidad del servicio inalámbrico.

En cuanto a la banda inalámbrica que se ha configurado es la 5Ghz de preferencia y 2,4 GHz cuando la señal y AP lo determine mediante el algoritmo que tiene el mismo, gracias a esto se consigue que la velocidad de transferencia de datos se mejore.

# *4.1.1 Reubicación de puntos de acceso*

Como parte del presente análisis se realizó el levantamiento de mapas de calor para determinar si nuestra propuesta mejora la potencia de la señal para lo cual se hizo uso de la aplicación Netspot como se presenta a continuación.

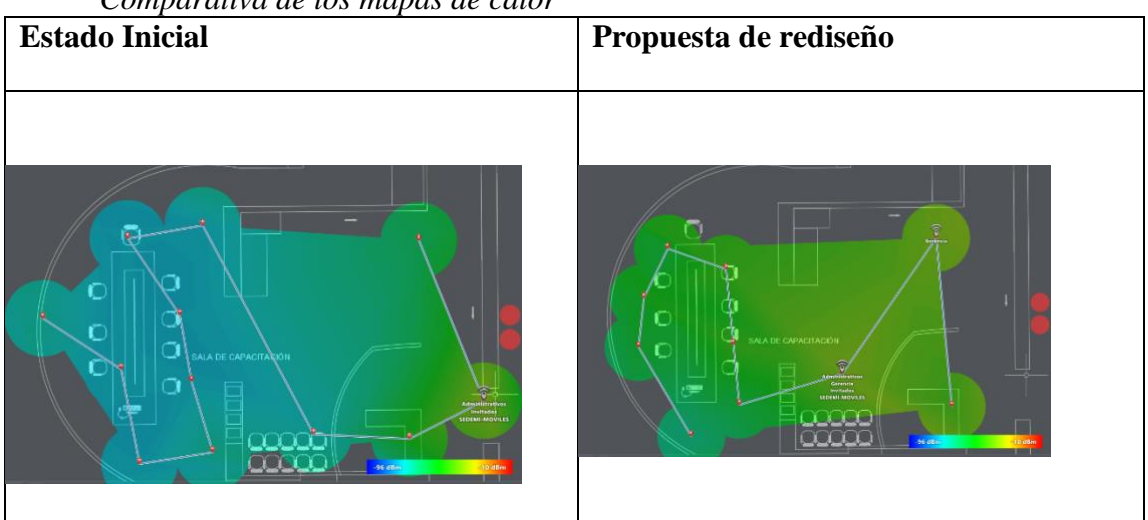

## **Tabla 13**

*Comparativa de los mapas de calor*

*El AP fue colocado temporalmente en la ubicación propuesta para la toma de datos. Elaborado por el autor.*

Como se menciona anteriormente gracias al uso de la herramienta NetSpot se logró realizar el análisis técnico de los niveles de señal junto con el mapa de calor. En el estado inicial se tomó 10 puntos de referencia en un punto de acceso ubicado en la entrada del edificio de magnolias el cual si bien es cierto se encontraba bajo techo, pero en exterior lo que hacía que el nivel de señal se viese afectado en las salas de reuniones. Como se observa en la tabla 14 el nivel de señal en el punto 0 es muy alto teniendo -80 dBm un nivel óptimo es considera -10 dBm en condiciones buenas.

|   |                | Niveles de señal en dBm |  |
|---|----------------|-------------------------|--|
|   |                | Signal                  |  |
| Ħ |                | (dBm)                   |  |
|   | 0              | $-80,00$                |  |
|   | 1              | $-76,7$                 |  |
|   | $\overline{2}$ | $-78,3$                 |  |
|   | 3              | $-78,3$                 |  |
|   | 4              | $-78,3$                 |  |
|   | 5              | $-77$                   |  |
|   | 6              | $-76,3$                 |  |
|   | 7              | $-75,3$                 |  |
|   | 8              | $-73$                   |  |
|   | 9              | -60                     |  |

**Tabla 14**

*Elaborado por el autor*

En la tabla 14 se evidencia mediante el análisis del mapa de calor obtenido desde NetSpot que producto de reubicación de este equipo en una ubicación que está a salvo de las condiciones de la intemperie, una vez más de acuerdo con el mapa de calor presentado anteriormente se recopilo datos que arrojaron resultados positivos en áreas donde la cobertura anteriormente era deficiente teniendo como resultado en el punto 0 un nivel de señal de -66,30 dBm esto demuestra que la calidad de la señal ha mejorado.

### **Tabla 15**

| Nivel de señal rediseño |          |  |  |  |  |  |  |
|-------------------------|----------|--|--|--|--|--|--|
|                         | Signal   |  |  |  |  |  |  |
| #                       | (dBm)    |  |  |  |  |  |  |
| 0                       | $-66,30$ |  |  |  |  |  |  |
| 1                       | $-65,30$ |  |  |  |  |  |  |
| 2                       | $-56,00$ |  |  |  |  |  |  |
| 3                       | $-62,70$ |  |  |  |  |  |  |
| 4                       | $-58,00$ |  |  |  |  |  |  |
| 5                       | $-48,00$ |  |  |  |  |  |  |
| 6                       | $-58,00$ |  |  |  |  |  |  |
| 7                       | $-46,30$ |  |  |  |  |  |  |
| 8                       | $-40,70$ |  |  |  |  |  |  |
| 9                       | $-48,70$ |  |  |  |  |  |  |

*Elaborado por el autor* 

Como resultado se obtuvo en la propuesta de rediseño un promedio de -55dBm frente a los -75,32 dBm que presentaba el estado inicial. Esto mediante el cálculo de la desviación estándar arroja 12,65 dBm lo que indica que la separación o dispersión de los datos es muy notoria.

## **Figura 42**

### *Comparativa del nivel de señal*

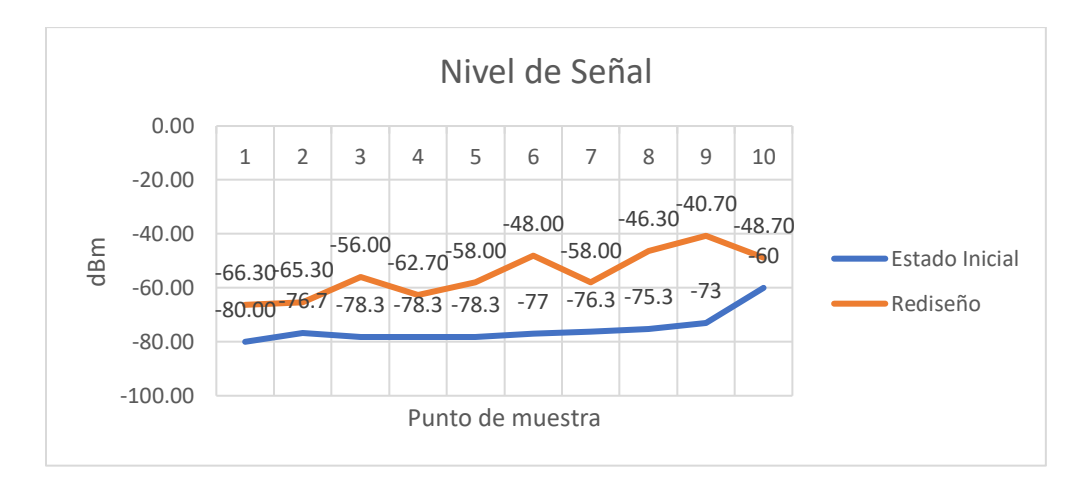

*Elaborado por: el autor.*

En la figura 42 se puede notar que en el punto de referencia 10 resulta una mejoría de casi 20 puntos frente al estado inicial, al igual que en los otros puntos. Todo esto se traduce en mayor cobertura para los usuarios así evitando intermitencias en la señal.

### *4.1.2 Análisis de resultados obtenidos calidad de servicio*

Debido a que la aplicación más usada en la red inalámbrica SEDEMI es la aplicación Microsoft Teams la cual representa una herramienta para desempeñar reuniones entre los colaborados y clientes de la empresa. Se decidió implementar políticas QoS usando mapas de DSCP recomendadas en el portal de Microsoft. En esta implementación se hizo uso de la aplicación Microsoft Teams Network Assessment Tool obteniendo resultados descritos a continuación.

Mediante esta herramienta se generó una tabla de datos del estado inicial, en la tabla 16 se observa una parte de los datos arrojados con el fin de presentar las diferentes variables arrojadas entre las cuales están; tasa de perdida de paquetes, promedio de latencia, promedio de Jitter, entre otros datos sobre la conexión. Para efectos comparativos se ha decidido mostrar la tasa de perdida debido es una de las variables donde más evidencias deja al momento de realizar streaming como es el caso de la aplicación MS Teams.

### **Tabla 16**

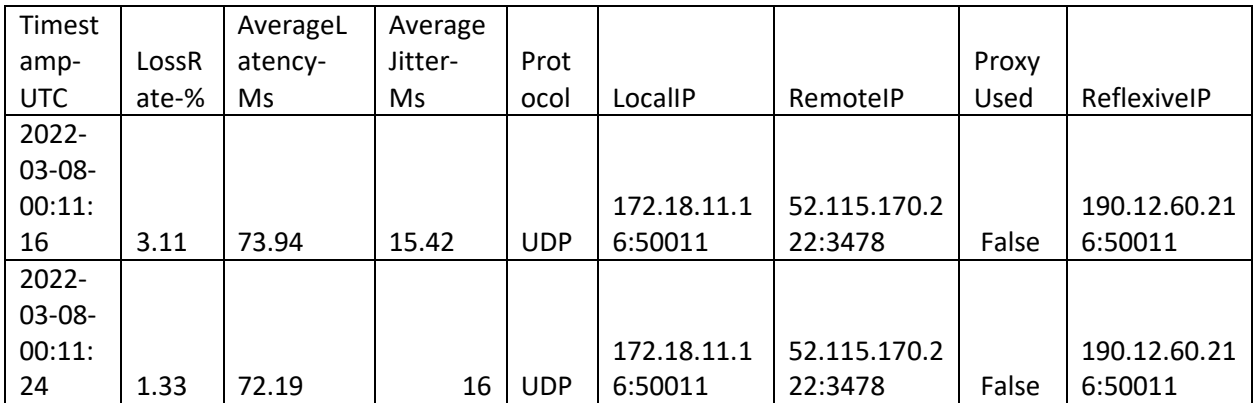

### *Datos de muestra configuraciones QoS*

| 2022-  |      |        |       |            |             |              |       |              |
|--------|------|--------|-------|------------|-------------|--------------|-------|--------------|
| 03-08- |      |        |       |            |             |              |       |              |
| 00:11: |      |        |       |            | 172.18.11.1 | 52.115.170.2 |       | 190.12.60.21 |
| 33     | 2.22 | 72.02  | 16    | <b>UDP</b> | 6:50011     | 22:3478      | False | 6:50011      |
| 2022-  |      |        |       |            |             |              |       |              |
| 03-08- |      |        |       |            |             |              |       |              |
| 00:11: |      |        |       |            | 172.18.11.1 | 52.115.170.2 |       | 190.12.60.21 |
| 43     | 3.11 | 112.18 | 194   | <b>UDP</b> | 6:50011     | 22:3478      | False | 6:50011      |
| 2022-  |      |        |       |            |             |              |       |              |
| 03-08- |      |        |       |            |             |              |       |              |
| 00:11: |      |        |       |            | 172.18.11.1 | 52.115.170.2 |       | 190.12.60.21 |
| 52     | 1.78 | 71.78  | 25    | <b>UDP</b> | 6:50011     | 22:3478      | False | 6:50011      |
| 2022-  |      |        |       |            |             |              |       |              |
| 03-08- |      |        |       |            |             |              |       |              |
| 00:12: |      |        |       |            | 172.18.11.1 | 52.115.170.2 |       | 190.12.60.21 |
| 02     | 3.56 | 73.11  | 24.26 | <b>UDP</b> | 6:50011     | 22:3478      | False | 6:50011      |
| 2022-  |      |        |       |            |             |              |       |              |
| 03-08- |      |        |       |            |             |              |       |              |
| 00:12: |      |        |       |            | 172.18.11.1 | 52.115.170.2 |       | 190.12.60.21 |
| 11     | 2.22 | 71.85  | 68    | <b>UDP</b> | 6:50011     | 22:3478      | False | 6:50011      |
| 2022-  |      |        |       |            |             |              |       |              |
| 03-08- |      |        |       |            |             |              |       |              |
| 00:12: |      |        |       |            | 172.18.11.1 | 52.115.170.2 |       | 190.12.60.21 |
| 19     | 4.44 | 71.19  | 19.19 | <b>UDP</b> | 6:50011     | 22:3478      | False | 6:50011      |

*Elaborado por el autor. Los datos presentados representan muestras del estado inicial de la red*

En estos datos se muestra un promedio de 8% de paquetes perdidos en una hora, esto se traduce en que la red en su estado inicial presentaba problemas al momento que un cliente hacia uso de Teams para desarrollar reuniones.

Luego de implementar configuraciones descritas en el capítulo anterior, se realizó la prueba recolectando con lo que los porcentajes de perdida de datos cayeron notablemente debido a que se garantizó ancho de banda para la aplicación MS Teams, se evidencia que las otras variables mejoran notoriamente en su valor, aunque también en ciertos lapsos de tiempo no se evidencia una mejoría esto debido a que se trata de tráfico UDP, pero en términos generales se tiene datos positivos.

## **Tabla 17**

| Timest     |             |           | Average        |            |             |             |       |              |
|------------|-------------|-----------|----------------|------------|-------------|-------------|-------|--------------|
| amp-       | LossR       | AverageLa | Jitter-        | Prot       |             |             | Proxy |              |
| <b>UTC</b> | ate-%       | tency-Ms  | Ms             | ocol       | LocalIP     | RemotelP    | Used  | ReflexiveIP  |
| 2022-      |             |           |                |            |             |             |       |              |
| 03-08-     |             |           |                |            |             |             |       |              |
| 00:33:     |             |           |                |            | 172.18.11.1 | 52.115.84.2 |       | 190.12.60.21 |
| 20         | 1,78        | 86.69     | 109.69         | <b>UDP</b> | 6:50002     | 24:3478     | False | 6:50002      |
| 2022-      |             |           |                |            |             |             |       |              |
| 03-08-     |             |           |                |            |             |             |       |              |
| 00:33:     |             |           |                |            | 172.18.11.1 | 52.115.84.2 |       | 190.12.60.21 |
| 28         | 0,89        | 76.5      | 10             | <b>UDP</b> | 6:50002     | 24:3478     | False | 6:50002      |
| 2022-      |             |           |                |            |             |             |       |              |
| 03-08-     |             |           |                |            |             |             |       |              |
| 00:33:     |             |           |                |            | 172.18.11.1 | 52.115.84.2 |       | 190.12.60.21 |
| 37         | $\mathbf 0$ | 76.2      | $\overline{7}$ | <b>UDP</b> | 6:50002     | 24:3478     | False | 6:50002      |
| 2022-      |             |           |                |            |             |             |       |              |
| 03-08-     |             |           |                |            |             |             |       |              |
| 00:33:     |             |           |                |            | 172.18.11.1 | 52.115.84.2 |       | 190.12.60.21 |
| 45         | $\mathbf 0$ | 76.44     | 12.39          | <b>UDP</b> | 6:50002     | 24:3478     | False | 6:50002      |
| 2022-      |             |           |                |            |             |             |       |              |
| 03-08-     |             |           |                |            |             |             |       |              |
| 00:33:     |             |           |                |            | 172.18.11.1 | 52.115.84.2 |       | 190.12.60.21 |
| 53         | 0,89        | 76.14     | 9              | <b>UDP</b> | 6:50002     | 24:3478     | False | 6:50002      |
| 2022-      |             |           |                |            |             |             |       |              |
| 03-08-     |             |           |                |            |             |             |       |              |
| 00:34:     |             |           |                |            | 172.18.11.1 | 52.115.84.2 |       | 190.12.60.21 |
| 00         | $\mathbf 0$ | 77.5      | 66.29          | <b>UDP</b> | 6:50002     | 24:3478     | False | 6:50002      |
| 2022-      |             |           |                |            |             |             |       |              |
| 03-08-     |             |           |                |            |             |             |       |              |
| 00:34:     |             |           |                |            | 172.18.11.1 | 52.115.84.2 |       | 190.12.60.21 |
| 09         | 0,44        | 76.46     | 5.16           | <b>UDP</b> | 6:50002     | 24:3478     | False | 6:50002      |
| 2022-      |             |           |                |            |             |             |       |              |
| 03-08-     |             |           |                |            |             |             |       |              |
| 00:34:     |             |           |                |            | 172.18.11.1 | 52.115.84.2 |       | 190.12.60.21 |
| 18         | 0           | 76.69     | 9.9            | <b>UDP</b> | 6:50002     | 24:3478     | False | 6:50002      |

*Datos muestra configuraciones QoS*

*Elaborado por el autor. Los datos mostrados representan muestras del rediseño de la red*

En comparativa es evidente que garantizar un ancho de banda a la aplicación se ha evidenciado teniendo como mejoría la reducción en promedio de 7,5 % de perdida de paquetes, lo que se traduce en una red confiable y de buen rendimiento para realizar reuniones mediante la aplicación MS Teams. Por lo tanto, como se puede apreciar línea azul tiende a acercarse al cero esto quiere decir, que la tasa de perdida como se muestra en la tabla 17 es nula en algunos lapsos de tiempo, sin embargo, es muy difícil que se todos los datos sean cero debido a que hacemos uso del protocolo UDP el cual no verifica la entrega de los paquetes.

### **Figura 43**

### *Comparativa de la tasa de perdida*

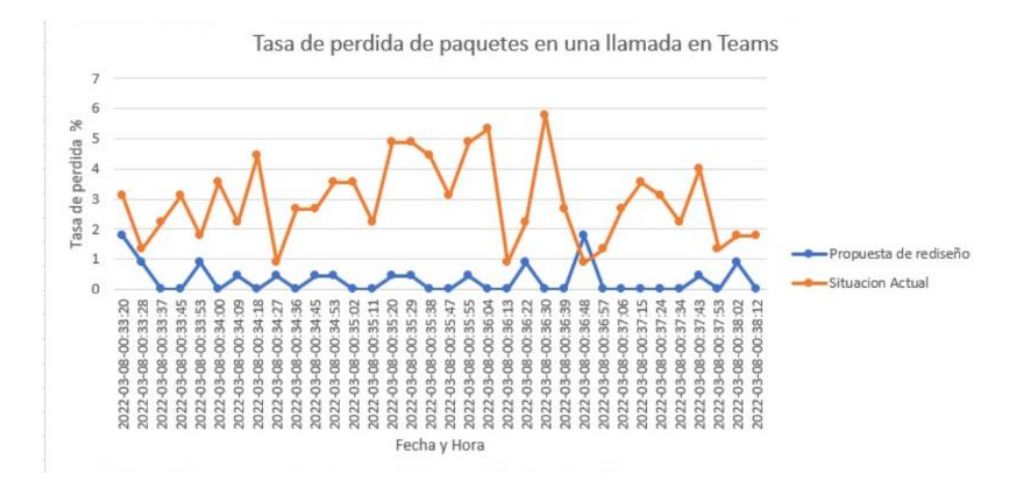

#### *Elaborado por: el autor.*

## **4.2 ANÁLISIS DE LAS CONFIGURACIONES DE SEGURIDAD**

De acuerdo con lo propuesto en el capítulo anterior se implementó un portal cautivo conectado directamente al firewall perimetral de la red, el cual ha traído beneficios palpables. Debido a que en el estado inicial no se tenía un control en el tema de la seguridad no se puede realizar un análisis cuantitativo con respecto al estado inicial, sin embargo, se ha recopilado información sobre los sitios que se ha bloqueado considerados potencialmente peligrosos como se observa en la figura 44, este detalle únicamente muestra las ip de destino de estos sitios utilizados muchas veces para plasmar código malicioso.

Junto con el grafico existe una tabla que muestra las veces que en el lapso de 6 meses los usuarios han hecho peticiones a estos sitios y las seguridades han hecho su trabajo satisfactoriamente.

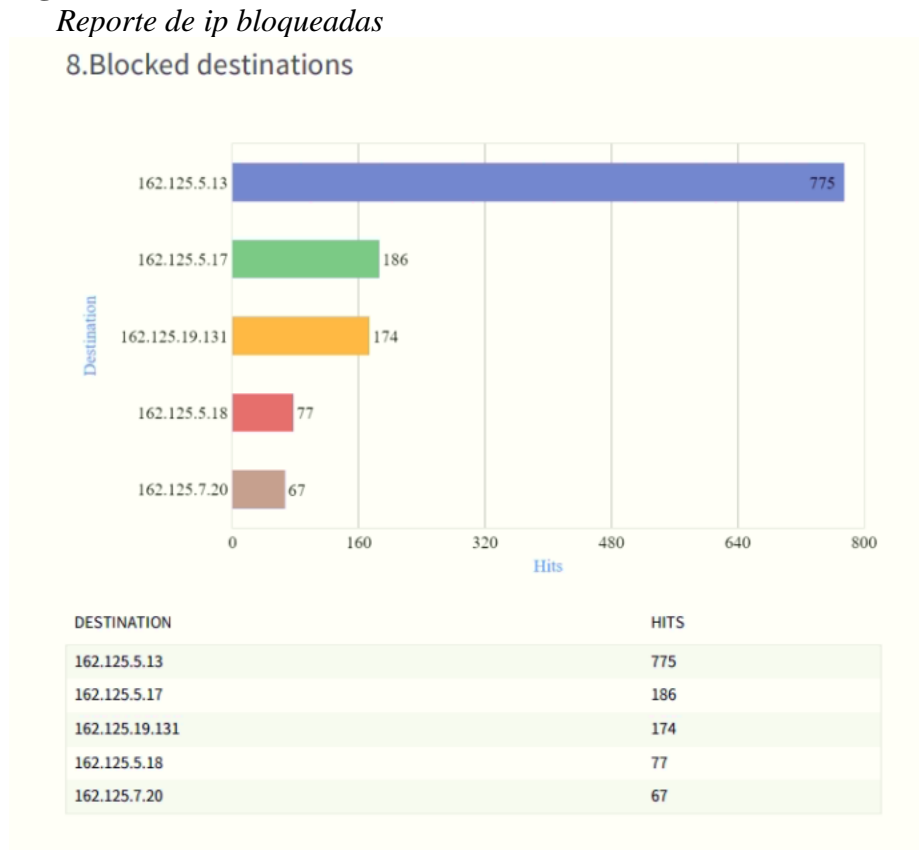

*Elaborado por: el autor. Las ip bloqueadas pertenecen a sitios considerados no seguros*

# **4.3 ANÁLISIS DE RENDIMIENTO Y CONFIABILIDAD**

En lo que respecta al rendimiento y confiabilidad se configuro un software de monitorización de red en una sección de la red, con esto podremos obtener datos cuantitativos que nos permiten realizar una medición acerca de estos parámetros. Para este rediseño usamos la versión de prueba de PRTG MONITOR, en la tabla 18 se puede observar los datos iniciales.
#### **Tabla 18**

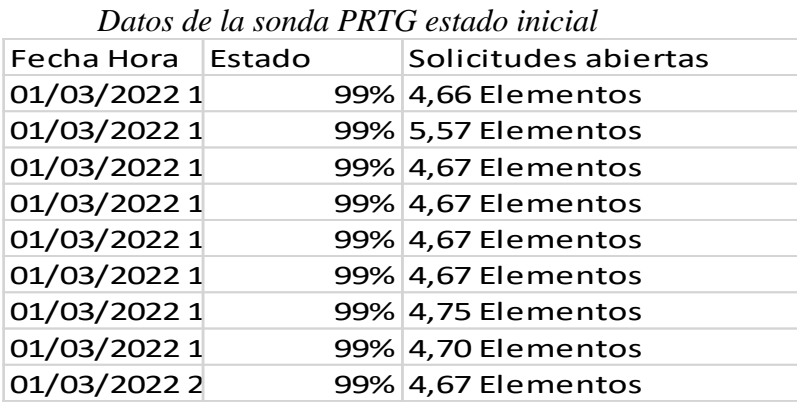

En esta tabla lo cual es una extracción se puede denotar que el estado es decir la disponibilidad se encuentra en el 99% y en promedio de todos los datos se tiene un 98%, por lo que se considera casi una red confiable debido a que en el lapso de tiempo monitoreado no ha tenido perdida ni intermitencias. Adicionalmente PRTG permite realizar pruebas de solicitud a la red donde se encuentra la sonda resultando en promedio 3,58 elementos procesados en el tiempo de monitoreo

total lo que nota que la red es capaz de procesar esa cantidad de solicitudes en una hora.

En comparativa se ha aplicado parámetros de calidad de servicio mencionados anteriormente con el fin de garantizar el ancho de banda y mejorar la disponibilidad. Es así como luego de realizados este cambio se obtiene como resultado un promedio de 98% en la disponibilidad, así como la reducción de 2,76 elementos procesados en el tiempo monitoreado.

#### **Tabla 19**

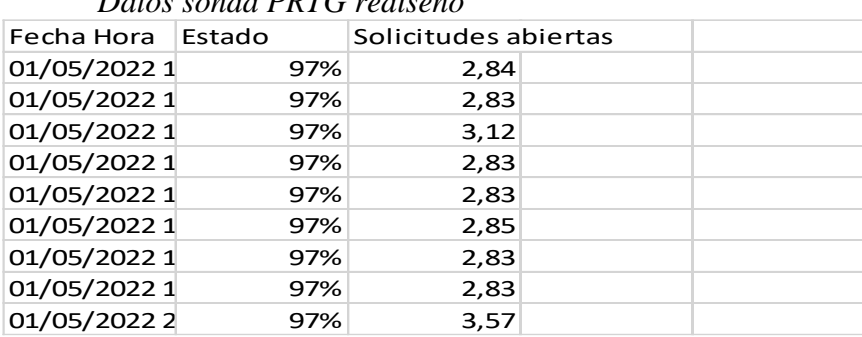

 $d_a$  DDT $C$   $a_a$ 

*Elaborado por el: autor con la ayuda de la herramienta PRTG monitor*

Como resultado de la sonda del estado se puede observar la figura 45. En la cual vemos de color azul el estado, de color rosa las solicitudes, y el uso de memoria en MB. De igual forma en la figura 46 se observa el grafico con el rediseño.

# **Figura 45**

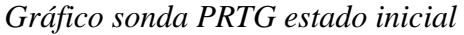

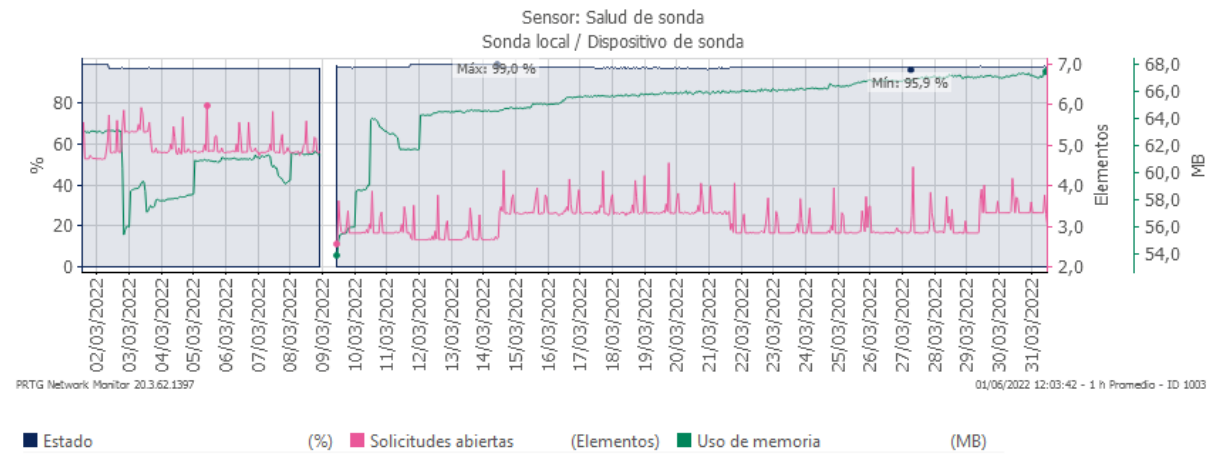

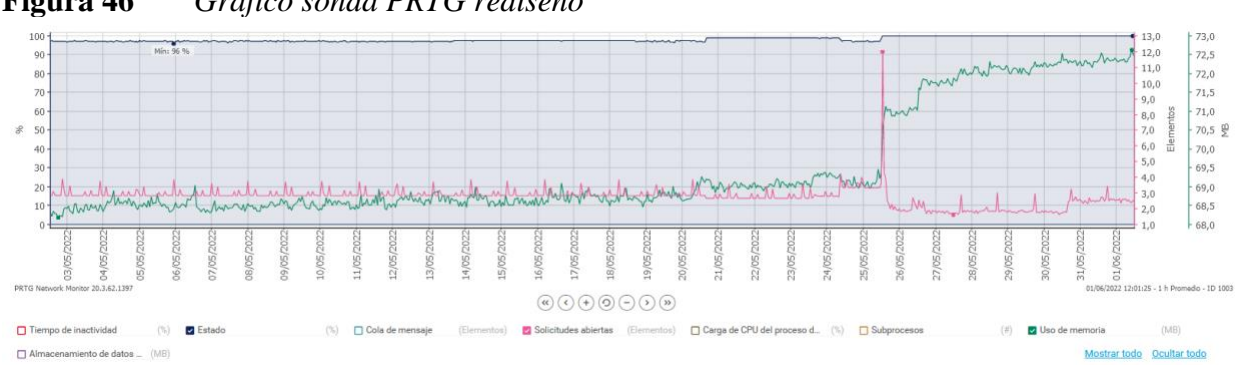

# **Figura 46** *Gráfico sonda PRTG rediseño*

# **4.4 ANÁLISIS ECONÓMICO**

El costo total de la red teniendo en cuenta el equipo de red requerido para el costo de referencia

del rediseño se denotan en las tablas y los costos relacionados.

# **Tabla 20**

### *Análisis de costo de los dispositivos de red*

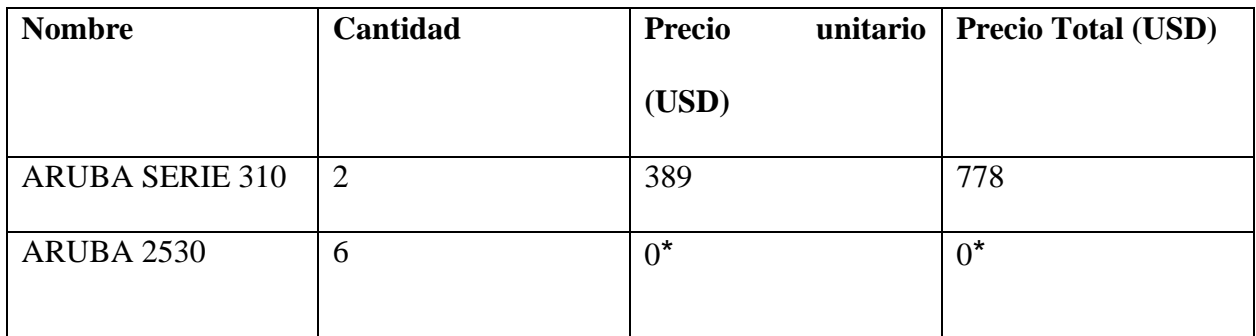

*Nota: Los costos en cero son debido a que la empresa tiene dichos equipos. Elaborado por: el autor*

### **Tabla 21**

*Costo total* 

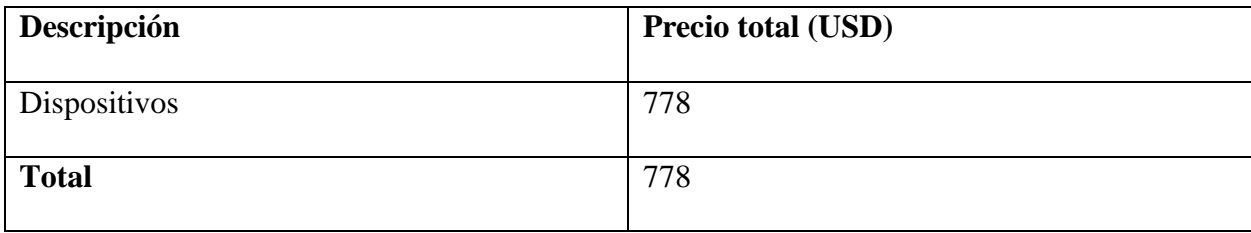

*Elaborado por: el autor.*

# *4.4.1 Beneficio*

La empresa SEDEMI al mantener su red inalámbrica administrada, habiendo establecido criterios de conexión por perfiles en las SSID que se detallan en la figura 47 las cuales permiten por medio de un portal cautivo configurado en el firewall perimetral autenticar a cada cliente inalámbrico, así pudiendo identificar usuarios por perfiles de conexión.

# **Figura 47**

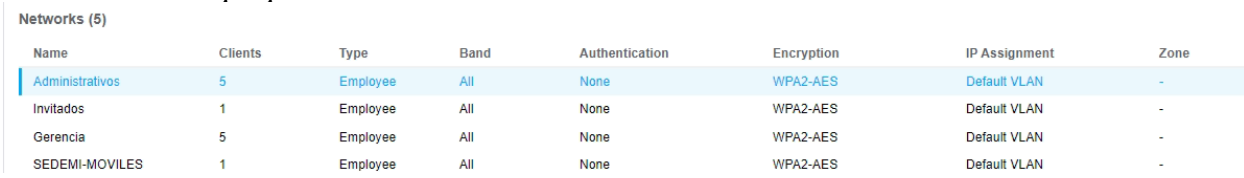

*Detalle SSID propuesta de rediseño*

#### *Elaborado por el autor*

En cuanto a los perfiles de conexión se establecieron de acuerdo con un análisis de las necesidades de los usuarios como se observa en la figura 48.

# **Figura 48**

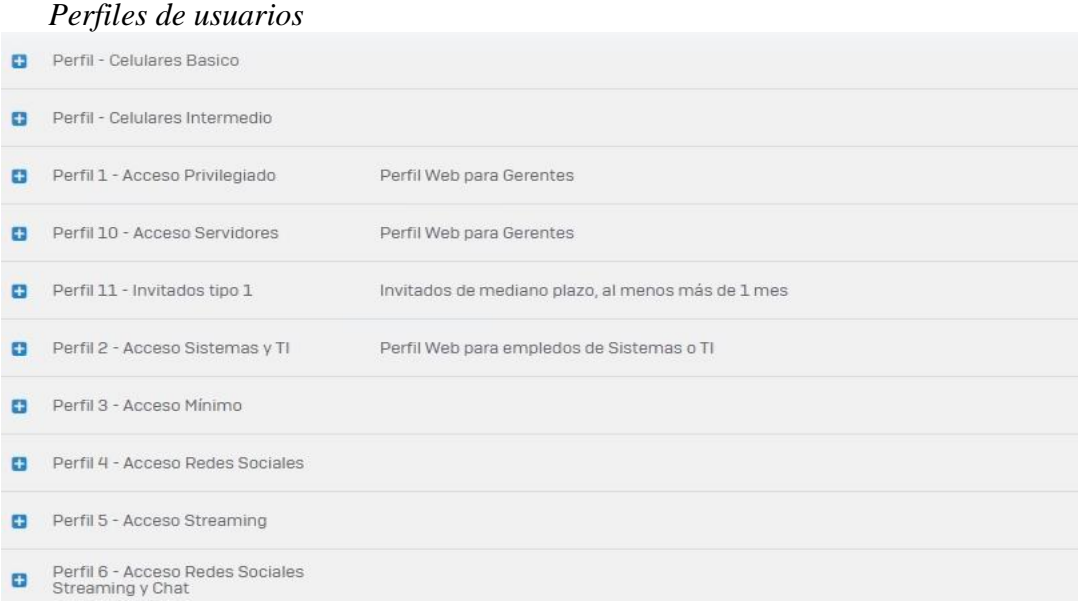

### *Elaborado por el autor*

Al aplicar la propuesta presentada en SEDEMI específicamente utilizando los perfiles celulares identificara las necesidades de cada colaborar y es así como reducirá el costo de los planes celulares actualmente contratos, como se muestra en la tabla 21 de acuerdo con los registros actuales configurados en el firewall perimetral se obtiene que 87 celulares se conectan a la red. El costo de un plan corporativo básico es de \$20,00 más IVA, por lo que SEDEMI podrá reducir planes actualmente contratados como se detalla en la tabla 22

### **Tabla 22**

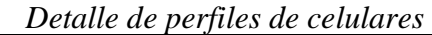

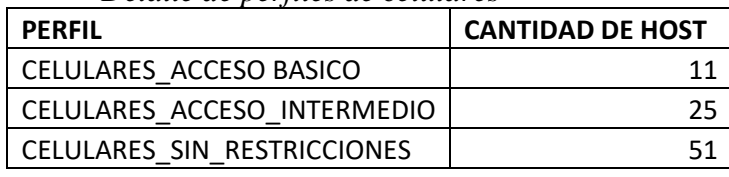

*Elaborado por el autor*

# **Tabla 23**

*Descripción de beneficios.* 

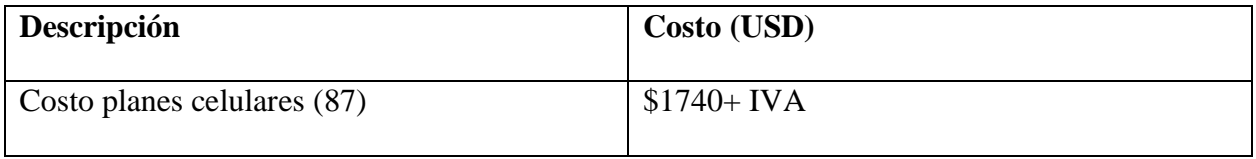

*Elaborado por: el autor.*

La reducción de estos planes se plantea como beneficio debido a que muchos de los planes contratados resultan innecesarios, debido a que en muchos de los casos se ocupaban para tareas dentro de la planta.

#### **CONCLUSIONES**

- Con la reubicación de los APs, se mejoró aproximadamente 20dBm, lo que significa una mejor cobertura, 12,64 dBm de diferencia con el estado inicial de la red, esto permite un mejor desempeño de la empresa SEDEMI, pues todas las actividades registran mayor nivel de productividad y velocidad según lo planificado.
- Mediante las configuraciones de QoS, realizadas en los switches que gestionan la VLAN de red inalámbrica, se redujo en 7,5% la tasa de pérdida de paquetes UDP principalmente en las reuniones virtuales de Microsoft Teams, esto permite mejorar la calidad de la comunicación evitando retrasos de voz e imagen.
- Durante las pruebas realizadas se evidenció el control de alrededor de 1278 intentos de accesos a sitios peligrosos por parte de los usuarios internos, a diferencia del estado inicial en el cual no se tenía un control adecuado y existe la posibilidad de visititas a sitios peligrosos lo que conlleva riesgos de ataques informáticos.
- La propuesta de rediseño permite la reducción de los valores pagados por el uso de planes de internet para los celulares de los usuarios, puesto que se facilitará el acceso a la red inalámbrica a dispositivos celulares con las debidas medidas de seguridad de acuerdo con los perfiles, este ahorro se estima en  $\pm$  \$1740.
- Mediante las configuraciones realizadas en la controladora inalámbrica, switches, firewall perimetral se ha mejorado la confiabilidad de la WLAN de SEDEMI tanto para los usuarios de la red, así como para el personal de soporte, de acuerdo con la sonda PRTG es de 98%.

#### **RECOMENDACIONES**

- Se recomienda realizar análisis de calor periódicos, con el fin de garantizar la adecuada cobertura, pues, desde un enfoque general que con el fin de lograr una mayor justificación del punto de acceso colocados con lo que es necesario para su mejoría.
- Realizar diversas campañas el monitoreo de parámetros de QoS, para con el de aplicar nuevas configuraciones que mejoren el desempeño de la red inalámbrica.
- Se recomienda realizar campañas de socialización a los usuarios finales con respecto a buen uso del internet de tal manera que se reduzcan los eventos de bloqueos de sitios sospechosos, que pueden ser una vulnerabilidad para ciber ataques.
- Se recomienda analizar la posibilidad de que más dispositivos celulares puedan utilizar la red inalámbrica con esto el ahorro por el no uso de planes celulares podría ser mayor.}
- Se recomienda implementar un software de monitoreo para analizar parámetros que pueden afectar al rendimiento de la red inalámbrica

#### **REFERENCIAS**

#### **Artículos Académicos**

Prasad, N., y Prasad, A. (2005). 802.11 WLANS and IP Networking: Security, QoS, and Mobility. En N. Prasad, y A. Prasad, *802.11 WLANS and IP Networking: Security, QoS, and Mobility* (págs. 1-5). Artech.

### **Tesis**

- Chauca Chicaiza, J. L. (Febrero de 2016). *Repositorio Digital: Pontificia Universidad Catolica del Ecuador.* Obtenido de Pontificia Universidad Catolica del Ecuador: http://repositorio.puce.edu.ec/bitstream/handle/22000/11291/Caso%20de%20estudio%20 QOS-WLAN.pdf?sequence=1&isAllowed=y
- Moreta, G. (Junio de 2020). *Repositorio digital Universidad Catolica del Ecuador.* Obtenido de Universidad Catolica del Ecuador: http://repositorio.puce.edu.ec/bitstream/handle/22000/18263/GabrielMoretaTT%20%281 %29.pdf?sequence=1&isAllowed=y
- Narvaez, S. (Noviembre de 2015). *Repositorio digital: Universidad Catolica del Ecuador.* Obtenido de Universidad Catolica del Ecuador: <http://repositorio.puce.edu.ec/handle/22000/9696>
- Meden Peralta, J. A. (2014). *Editorial Universidad Católica" Nuestra Señora de la Asunción".* Obtenido de Universidad Católica" Nuestra Señora de la Asunción": [https://d1wqtxts1xzle7.cloudfront.net/44167148/80211ac-with-cover-page](https://d1wqtxts1xzle7.cloudfront.net/44167148/80211ac-with-cover-page-v2.pdf?Expires=1653757757&Signature=aLfifXEf86M9oIO6vBU4dKBlXe0pPB6uhXxNapwD7QWiFrHcYbwuKVXjKASmVfJVdcw0DkrWY9RtcHfCwgpkObYY6WnWDZ~kWhxTw4L~DPyFRCIAQX-0B7B~D3SVfZqQrpfnGnlaZwZTXr--iJXS)[v2.pdf?Expires=1653757757&Signature=aLfifXEf86M9oIO6vBU4dKBlXe0pPB6uhXx](https://d1wqtxts1xzle7.cloudfront.net/44167148/80211ac-with-cover-page-v2.pdf?Expires=1653757757&Signature=aLfifXEf86M9oIO6vBU4dKBlXe0pPB6uhXxNapwD7QWiFrHcYbwuKVXjKASmVfJVdcw0DkrWY9RtcHfCwgpkObYY6WnWDZ~kWhxTw4L~DPyFRCIAQX-0B7B~D3SVfZqQrpfnGnlaZwZTXr--iJXS)

NapwD7QWiFrHcYbwuKVXjKASmVfJVdcw0DkrWY9RtcHfCwgpkObYY6WnWDZ ~kWhxTw4L~DPyFRCIAQX-0B7B~D3SVfZqQrpfnGnlaZwZTXr--iJXS

Zurita Morales, R. A., y Santana Páez, A. B. (Enero de 2021). *Repositorio Institucional de la Universidad Politécnica Salesiana .* Obtenido de Universidad Politécnica Salesiana : http://dspace.ups.edu.ec/handle/123456789/19702

### **Bibliografía**

Aruba Networks. (2018). Obtenido de Aruba Networks: https://www.arubanetworks.com/assets/\_es/so/SO\_80211ax.pdf

Hucaby, D. (31 de Marzo de 2014). *Community Cisco.* Obtenido de Cisco : https://community.cisco.com/legacyfs/online/attachments/discussion/hucaby-d.-ccnawireless-640-722-official-cert-guide-2014.pdf

#### **Sitios web**

- Amazon. (9 de Mayo de 2012). *Amazon*. Obtenido de https://www.amazon.com/-/es/Negrodipolo-antena-para-Antena/dp/B0081SAHO2
- Aruba Networks. (2018). Obtenido de Aruba Networks: https://www.arubanetworks.com/assets/\_es/so/SO\_80211ax.pdf
- Chauca Chicaiza, J. L. (Febrero de 2016). *Repositorio Digital: Pontificia Universidad Catolica del Ecuador.* Obtenido de Pontificia Universidad Catolica del Ecuador: http://repositorio.puce.edu.ec/bitstream/handle/22000/11291/Caso%20de%20estudio%20 QOS-WLAN.pdf?sequence=1&isAllowed=y
- Hucaby, D. (31 de Marzo de 2014). *Community Cisco.* Obtenido de Cisco : https://community.cisco.com/legacyfs/online/attachments/discussion/hucaby-d.-ccnawireless-640-722-official-cert-guide-2014.pdf
- Meden Peralta, J. A. (2014). *Editorial Universidad Católica" Nuestra Señora de la Asunción".* Obtenido de Universidad Católica" Nuestra Señora de la Asunción": https://d1wqtxts1xzle7.cloudfront.net/44167148/80211ac-with-cover-pagev2.pdf?Expires=1653757757&Signature=aLfifXEf86M9oIO6vBU4dKBlXe0pPB6uhXx NapwD7QWiFrHcYbwuKVXjKASmVfJVdcw0DkrWY9RtcHfCwgpkObYY6WnWDZ ~kWhxTw4L~DPyFRCIAQX-0B7B~D3SVfZqQrpfnGnlaZwZTXr--iJXS
- Moreta, G. (Junio de 2020). *Repositorio digital Universidad Catolica del Ecuador.* Obtenido de Universidad Catolica del Ecuador: http://repositorio.puce.edu.ec/bitstream/handle/22000/18263/GabrielMoretaTT%20%281 %29.pdf?sequence=1&isAllowed=y
- Narvaez, S. (Noviembre de 2015). *Repositorio digital: Universidad Catolica del Ecuador.* Obtenido de Universidad Catolica del Ecuador: http://repositorio.puce.edu.ec/handle/22000/9696
- Prasad, N., y Prasad, A. (2005). 802.11 WLANS and IP Networking: Security, QoS, and Mobility. En N. Prasad, y A. Prasad, *802.11 WLANS and IP Networking: Security, QoS, and Mobility* (págs. 1-5). Artech.
- Sophos. (2021). *Press release: Sophos*. Obtenido de https://www.sophos.com/es-es/pressoffice/press-releases/2021/04/ransomware-recovery-cost-reaches-nearly-dollar-2-millionmore-than-doubling-in-a-year
- Tesswave. (s.f.). *Tesswave Antena Solutions*. Obtenido de http://m.top-antenna.com/wifiantenna/yagi-wifi-antenna/2-4-ghz-high-gain-yagi-antenna.html
- Zurita Morales, R. A., y Santana Páez, A. B. (Enero de 2021). *Repositorio Institucional de la Universidad Politécnica Salesiana .* Obtenido de Universidad Politécnica Salesiana : http://dspace.ups.edu.ec/handle/123456789/19702
- Sophos. (2021). *Press release: Sophos*. Obtenido de https://www.sophos.com/es-es/pressoffice/press-releases/2021/04/ransomware-recovery-cost-reaches-nearly-dollar-2-millionmore-than-doubling-in-a-year